# Object Storage Service

## Image Processing Guide

MORE THAN JUST CLOUD | C-D Alibaba Cloud

### Image Processing Guide

### Image Processing

Alibaba Cloud OSS Image Processing (IMG) is an image processing service that features massive capacity, high security, low costs, and high reliability. By uploading and storing original images in OSS, you can process images anytime, anywhere, on any Internet device through a simple RESTful API. IMG offers image processing APIs. To upload images, use the OSS upload API. IMG is a great solution for you to build image-related services.

Note: IMG is activated automatically when you activate OSS.

#### Basic features

IMG provides the following features:

- Retrieving image information
- Converting image formats
- Scaling, cropping, and rotating images
- Adding images, texts, and text-and-image watermarks to images
- Customizing image processing styles
- Calling multiple image processing features in a set sequence through pipelines

#### Previous versions

IMG now has two API versions. This article introduces the features of the new version. Features of the old APIs will not be updated. For compatibility details, see here.

#### Quick start

#### Create an image style

Log on to the OSS console.

Click your bucket name to go to the Overview page of the bucket.

On the Overview page, click Image Processing, and then click Create Style.

Create an image style in the Image Style page, as shown in the following figure:

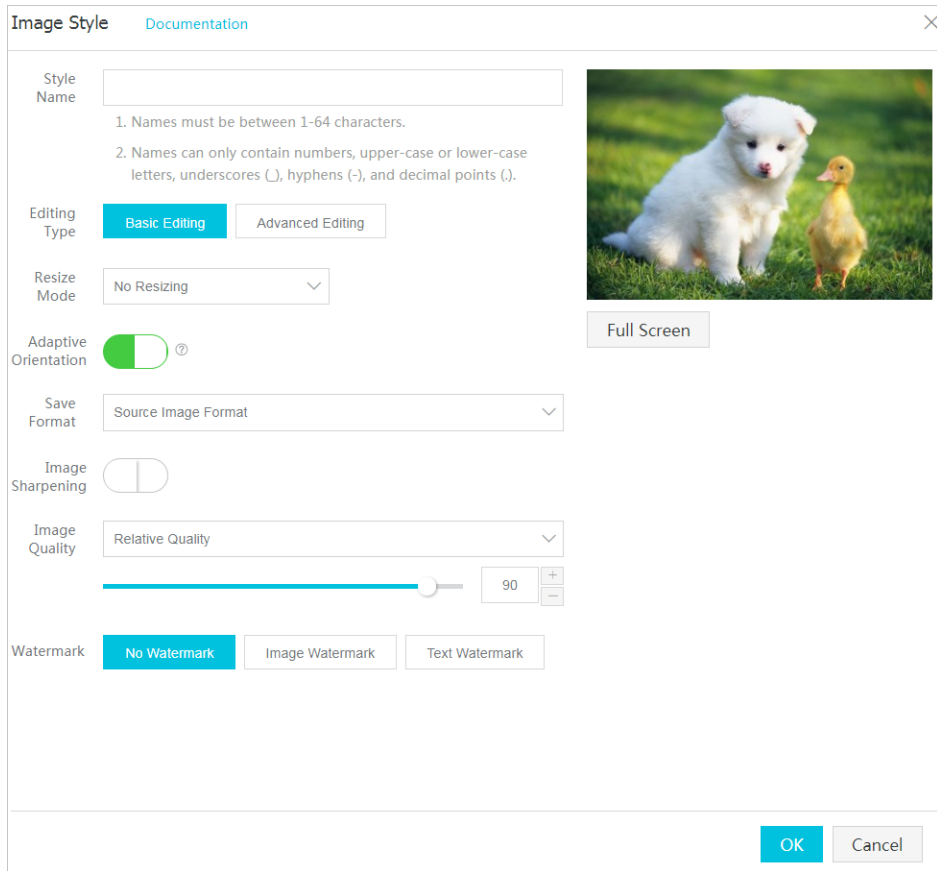

Details about the Image Style page:

Style Name: Name of the image style to create. We recommend you give the style a meaningful name so that you can remember it easily, such as XX watermark image rotation.

Editing Type: You can select "Basic editing" to edit the image style with graphical operations. You can also select "Advanced editing" to edit the image style using an SDK or parameters.

Resize Mode: Set the scaling mode for the image.

Note: The "long side" refers the side with a bigger source size to target size ratio. The same applies to the "short side". For example, for an original image that is scaled from 400x200 to 800x100, the original-to-target ratios are 0.5 (400/800) and 2 (200/100). Because 0.5 is less than 2, the 200 side is the longer side, and the 400 side the shorter one.

Thumbnail Size: Set the thumbnail size for the image.

Thumbnail Limit: Set whether to set a restriction for image resizing.

Adaptive Orientation: Set the adaptive orientation for the image.

Image Sharpening: Set whether the image needs to be sharpened.

Image Quality: Set the image quality.

Watermark: Set the image watermark mode.

Edit the image style and click OK to save the style.

After creating the new image style, you can apply it to your images through OSS.

#### Apply an image style

Log on to the OSS console.

Click your bucket name to go to the Overview page of the bucket.

On the Overview page, click Files to select an existing image or upload a new image.

Click the image selected to open the Preview page and select your image style name as shown in the following figure:

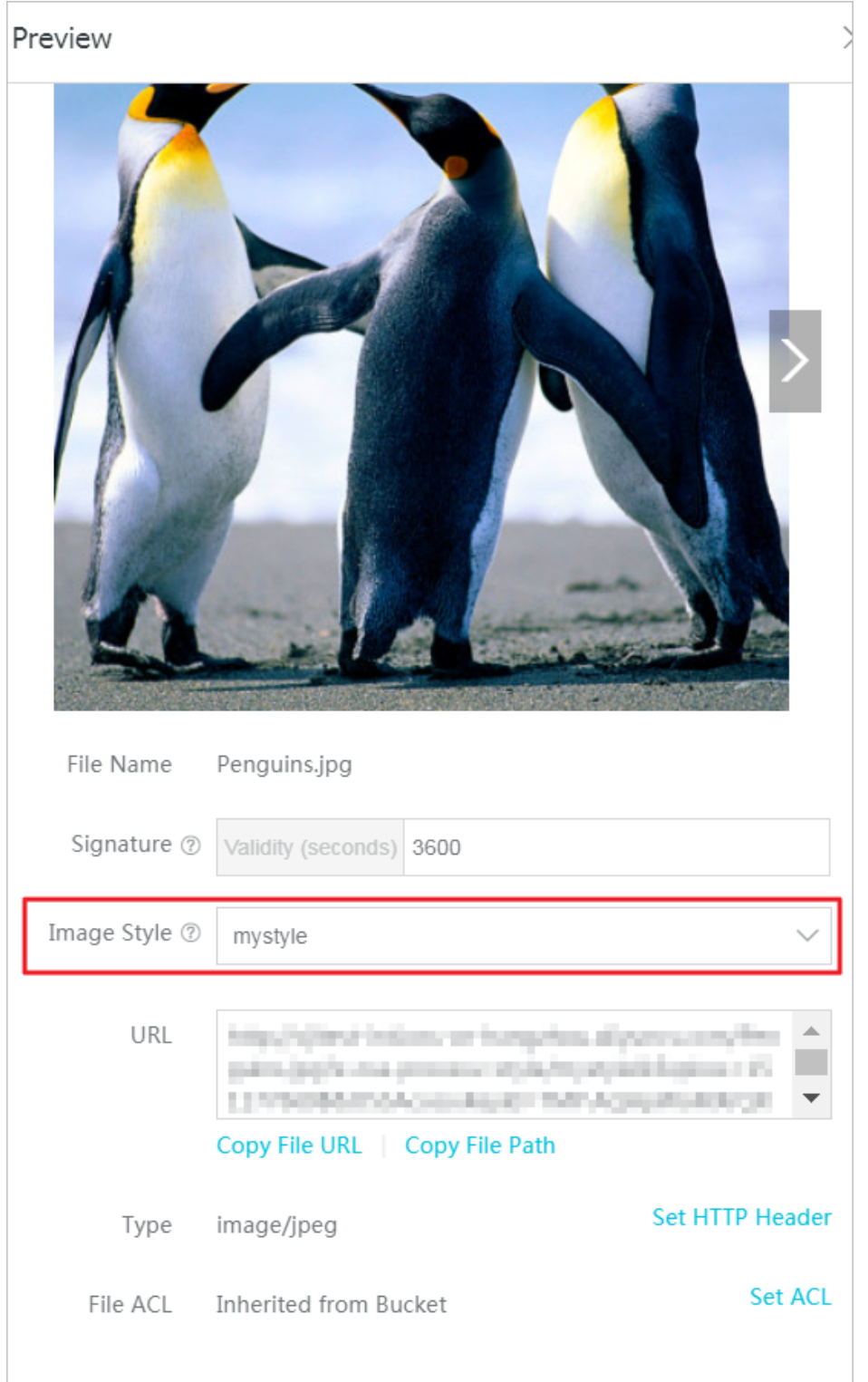

You can view the processed image in the preview window immediately. A public network access address with the image style is generated at the same time. You only need to click Copy File URL to get the access address to the file.

### Image Service access rules

In Image Service, URLs are accessed with standard HTTP GET requests, and all processing parameters are in the QueyString of the URL.

#### Request for thumbnails through processing parameters

If you want to have a source image processed and then returned, the following two formats are available:

URL

Access through a third-level domain name: http://bucket.<endpoint>/object?x-ossprocess=image/action,parame\_value

Bucket: your Image Service channel.

endpoint: the access domain name for a Bucket's data center.

Object: In Image Service, an Object is the basic data unit for operating images. It is the same as the Object specified for the OSS instance. The maximum size of a single Object (that is, each image) is 20 MB.

action: the operation to be performed on the image.

parame: the parameter which indicates the operation to be performed on the image.

Combination of multiple actions

Multiple actions are executed in sequence. For example, image/resize,w\_200/rotate,90 has the effect of scaling down an image to 200 in width and then rotating the image 90 degrees.

#### Example

Assume that the requested Bucket is image-demo and located in China East 1 (Hangzhou), with the domain name oss-cn-hangzhou.aliyuncs.com, and the requested image is example.jpg. The URL format for scaling down the image to 200 in width is:

http://image-demo.oss-cn-hangzhou.aliyuncs.com/example.jpg?x-oss-process=image/resize,w\_200

The URL format for HTTPS access is:

https://image-demo.oss-cn-hangzhou.aliyuncs.com/example.jpg?x-oss-process=image/resize,w\_200

The URL format for access through a custom domain name is:

http://userdomain/object?x-oss-process=image/action,parame\_value

#### Request for thumbnails through styles

#### Style

Image Service allows you to save image processing operations and parameters as an alias, that is, a style. With styles, a series of operations can be achieved through a short URL.

- A Channel can have multiple styles. Currently, a Channel is allowed to have up to 50 styles.
- A style can be applied to change all Objects in a Channel. For example, if style abc is in Channel A and the style content is 100w.jpg (scaled to 100 in width and saved as a .jpg file), style abc can be applied to all the Objects in Channel A to scale them to 100 in width and saved them as .jpg files.
- A style is only effective within a Channel, that is, the Objects in Channel A cannot use any style in Channel B.

#### Style naming rules:

- A name can be 1 to 63 characters in length.
- Only numbers, upper-case or lower-case letters, underscores (\_), hyphens (-), and periods (.) are permitted.

#### Channel

A Channel is a namespace of Image Service, and the management entity for billing, permission control, logging, and other advanced functions. An image name is globally unique in Image Service and cannot be modified. You can create up to 10 Channels, but the number of Objects in each Channel is not limited.

Image Service data centers correspond to the OSS data centers. If you create a Bucket in an OSS data center and then activate Image Service, the corresponding Channel belongs to this data center.

Note: Currently, a Channel corresponds to a Bucket in the OSS instance, that is, you can only create a Channel of the same name as a Bucket that you have created on the OSS instance.

#### Channel naming rules:

- Only lower-case letters, numbers, and hyphens (-) are permitted.
- It must start and end with a lower-case letter or number.
- The length must be 3–63 bytes.

To simplify the process, you can save a specific processing method as a style. Later, you only need to specify a style to call the same processing method. The URL format for image processing by style is as follows:

http://userdomain/object?x-oss-process=style/name

#### Example

The preceding processing parameters can be saved as the style style-example. Assume that the requested Bucket is image-demo and located in China East 1 (Hangzhou), with the domain name osscn-hangzhou.aliyuncs.com, the requested image is example.jpg, and the image access style is styleexample, the URL format is constructed as follows:

http://image-demo.oss-cn-hangzhou.aliyuncs.com/example.jpg?x-oss-process=style/style-example

The URL format for HTTPS access is:

https://image-demo.oss-cn-hangzhou.aliyuncs.com/example.jpg?x-oss-process=style/style-example

### Access through SDK

Public buckets can be accessed using URLs, whereas private files are typically accessed using SDKs. Because in Image Service, URLs are accessed with standard GET operations, only the process parameter needs to be added to the Get Object.

The Python SDK is used as an example:

bucket = oss2.Bucket(oss2.Auth(access\_key\_id, access\_key\_secret), endpoint, bucket\_name) key = 'example.jpg' new\_pic = 'new-example.jpg'

process = "image/resize,m\_fixed,w\_100,h\_100" //Scale down the image based on the target width and height bucket.get\_object\_to\_file(key, new\_pic, process=process)

For more information about Image Service used for OSS SDKs, see Image Service in the SDK documentation. The following table lists links of Image Service used for some SDKs.

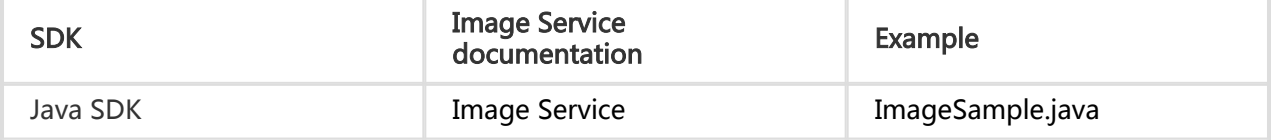

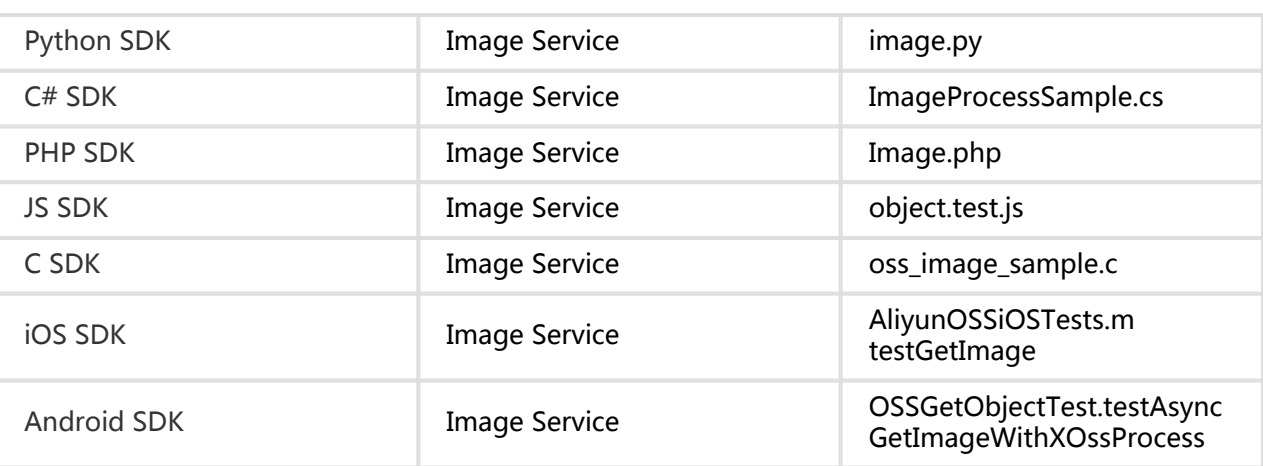

#### Image Service restrictions

The supported formats include JPG, PNG, BMP, GIF, WEBP, and TIFF.

When the width or height of a thumbnail is specified, the image is scaled by a single side by default in the case of proportional scaling. With fixed width and height, the image is scaled down by assuming equal width and height.

The scaled image size is restricted. The product of the width and height of the target thumbnail cannot exceed 4096 x 4096, and the length of a single side cannot exceed 4096 x 4.

When resize is called, the image cannot be enlarged by default. That is, if the requested image is larger than the source image, the source image is returned. If you want to enlarge the image, add the parameter limit,0.

Currently, GIF and WEBP images can be processed once at a time to reduce resource consumption. For example, you cannot crop a GIF or WEBP image immediately after resizing it.

### Resize images

Generate a thumbnail of the image as required or make the specified scaling.

Note: The supported formats include jpg, png, bmp, gif, webp, and tiff.

#### Parameters

Operation name: resize

- Scale up and down with specified width and height

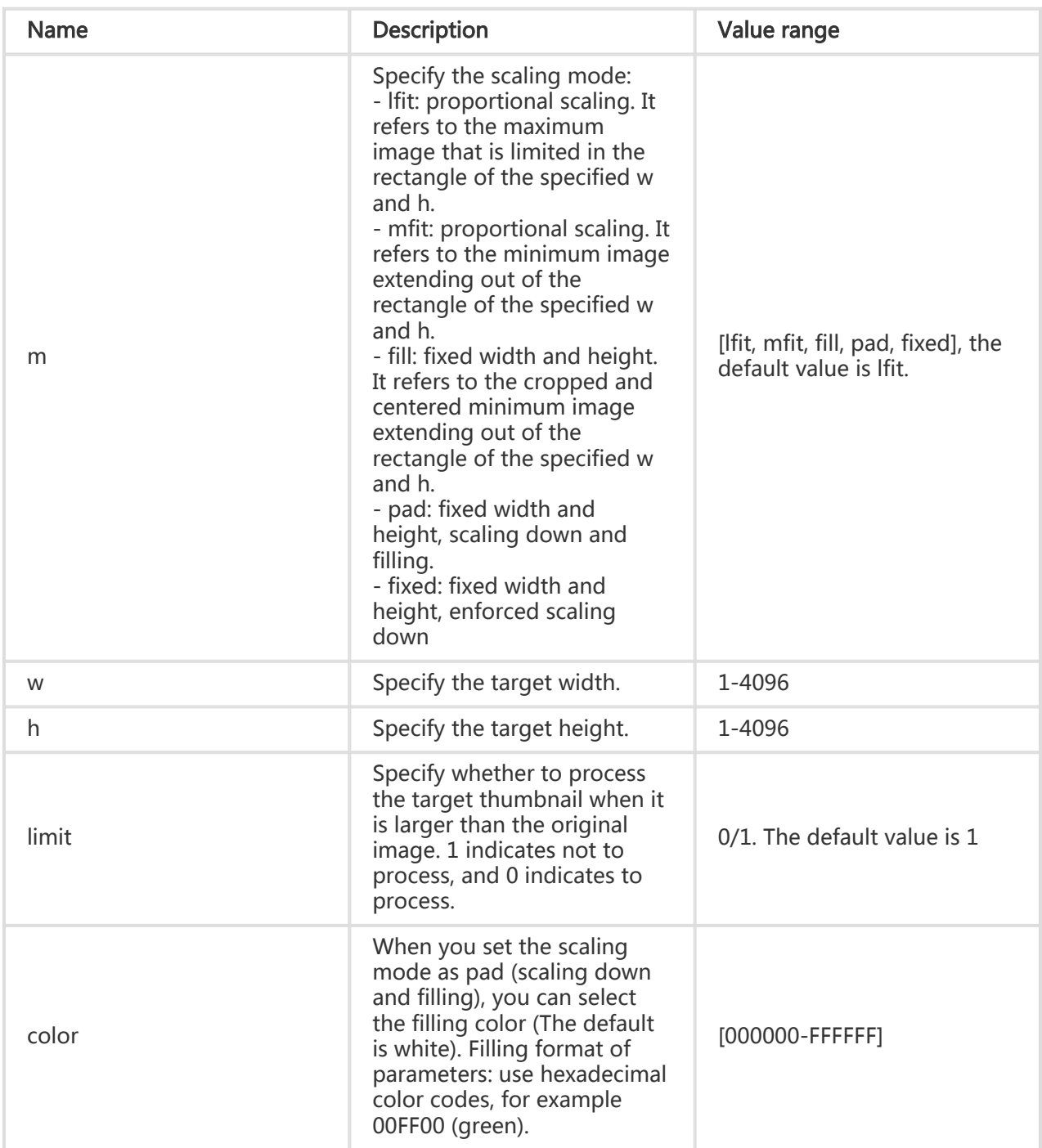

#### - Proportional scaling

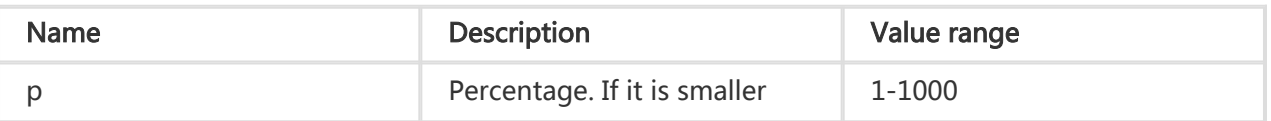

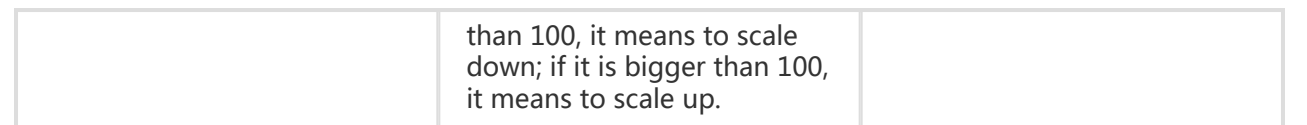

#### **Note**

- For the original image:
	- Formats supported: jpg, png, bmp, gif, webp, and tiff.
	- File size cannot exceed 20 MB.
	- When using the image rotation, the width or height of the image cannot exceed 4096.
- For the thumbnail: The scaled image size is restricted. The product of the width and height of the target thumbnail cannot exceed 4096 x 4096, and the length of a single side cannot exceed 4096 x 4.
- When the width or height of a thumbnail is specified, the image is scaled by a single side by default in the case of proportional scaling. With fixed width and height, the image is scaled down by assuming equal width and height.
- When only the width or height of a thumbnail is specified, the image is returned in the same format as the original image. If you want to save the image into other formats, see Quality Change and Format Conversion.
- When resize is called, the image cannot be enlarged by default. That is, if the requested image is larger than the original image, the original image is returned. If you want to enlarge the image, add the parameter limit,0 to be called (for example: https://image-demo.oss-cnhangzhou.aliyuncs.com/example.jpg?x-oss-process=image/resize,w\_500,limit\_0)

### Example

#### Scaling-down by a single side

- Scale down an image to 100 in height, and the width is adjusted proportionally.

http://image-demo.oss-cn-hangzhou.aliyuncs.com/example.jpg?x-oss-process=image/resize,h\_100

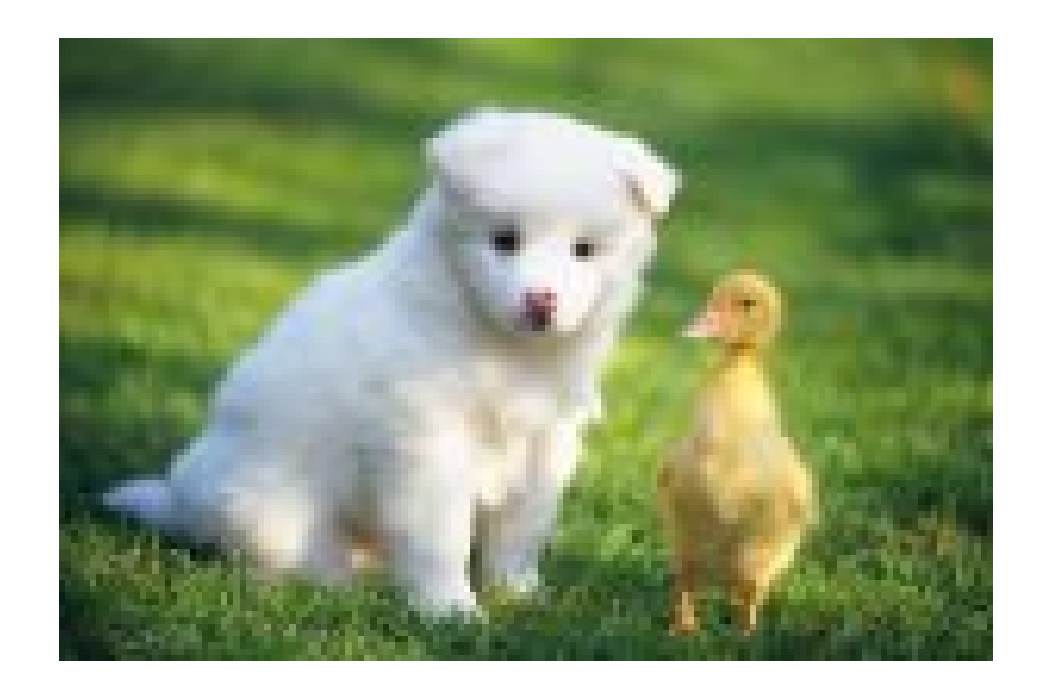

#### Scaling-down based on target width or height

- Scale down an image to 100 x 100 (w x h).

http://image-demo.oss-cn-hangzhou.aliyuncs.com/example.jpg?x-ossprocess=image/resize,m\_fixed,h\_100,w\_100

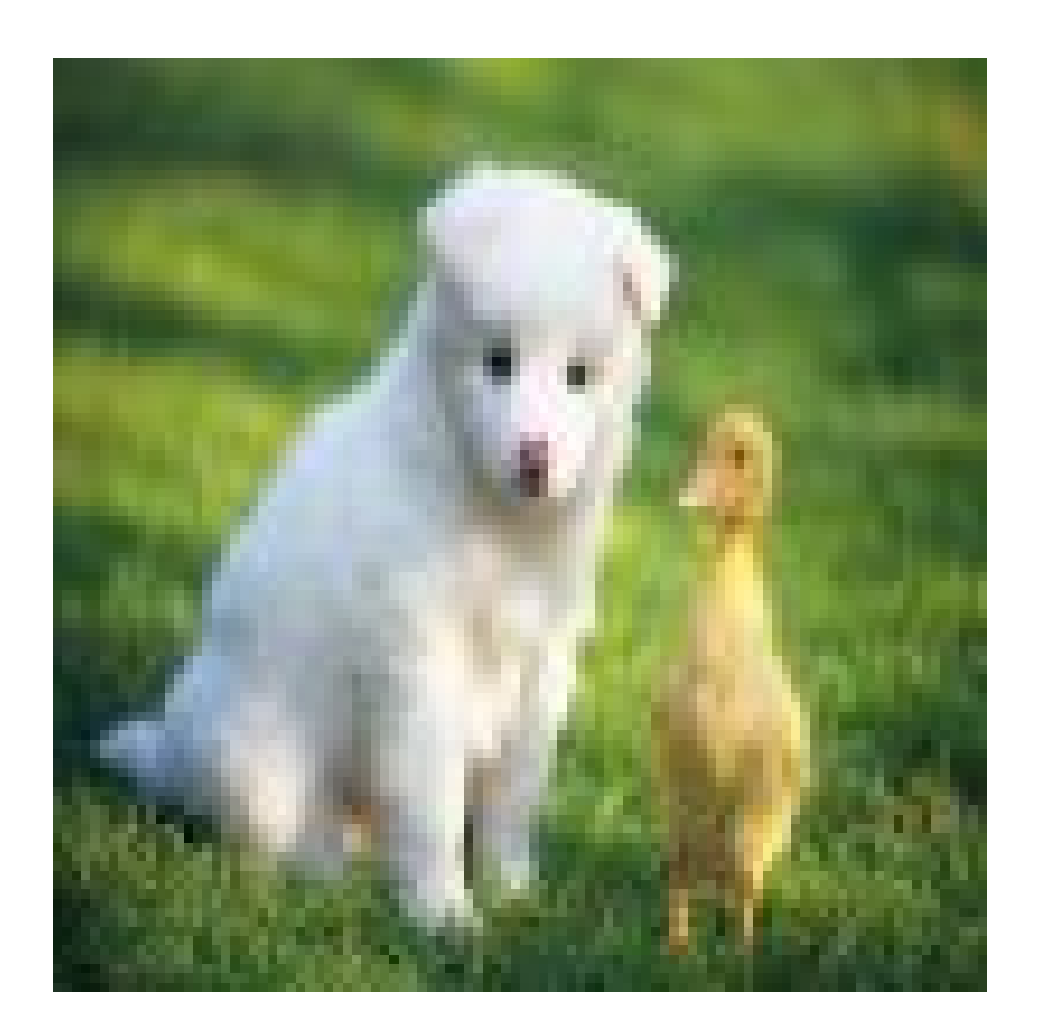

#### Proportional scaling, restricted in a rectangle frame

- Scale down an image by the longer side to 100 x 100 (w x h).

http://image-demo.oss-cn-hangzhou.aliyuncs.com/example.jpg?x-ossprocess=image/resize,m\_lfit,h\_100,w\_100

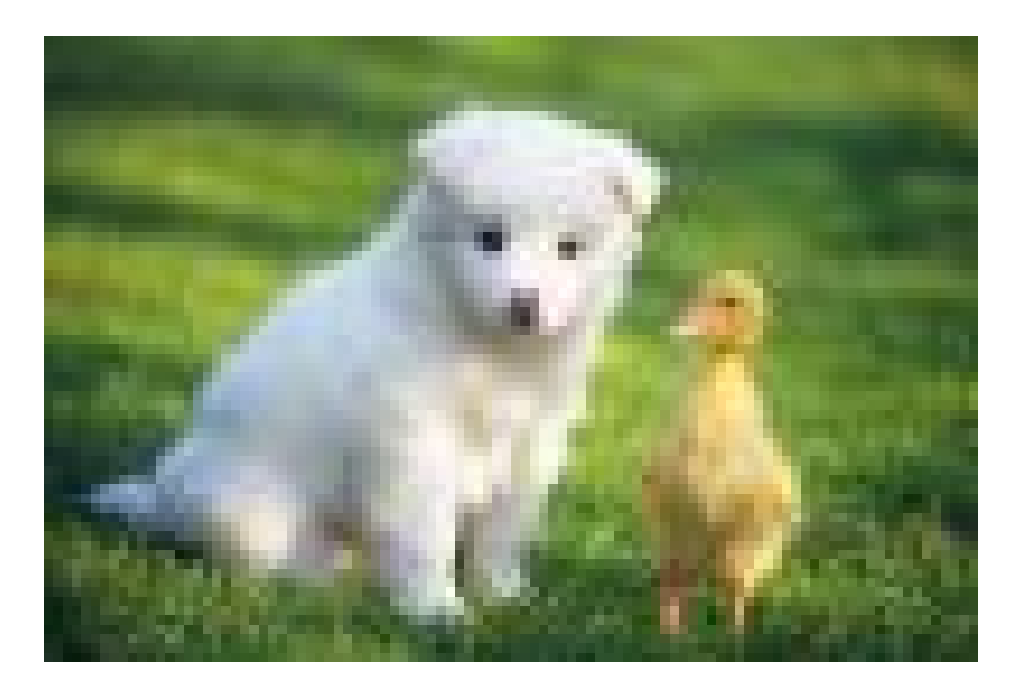

- Scale down an image by the longer side to 100 x 100 (w x h) and save it as png.

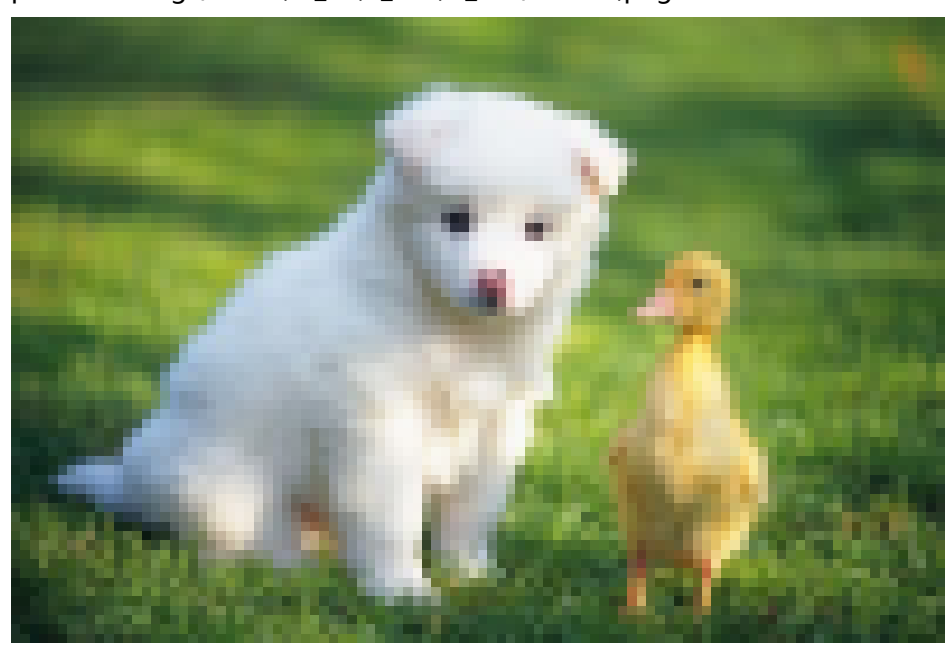

http://image-demo.oss-cn-hangzhou.aliyuncs.com/example.jpg?x-ossprocess=image/resize,m\_lfit,h\_100,w\_100/format,png

#### Proportional scaling, restricted out of a rectangle frame

- Scale down an image by the shorter side to 100 x 100 (w x h)

http://image-demo.oss-cn-hangzhou.aliyuncs.com/example.jpg?x-ossprocess=image/resize,m\_mfit,h\_100,w\_100

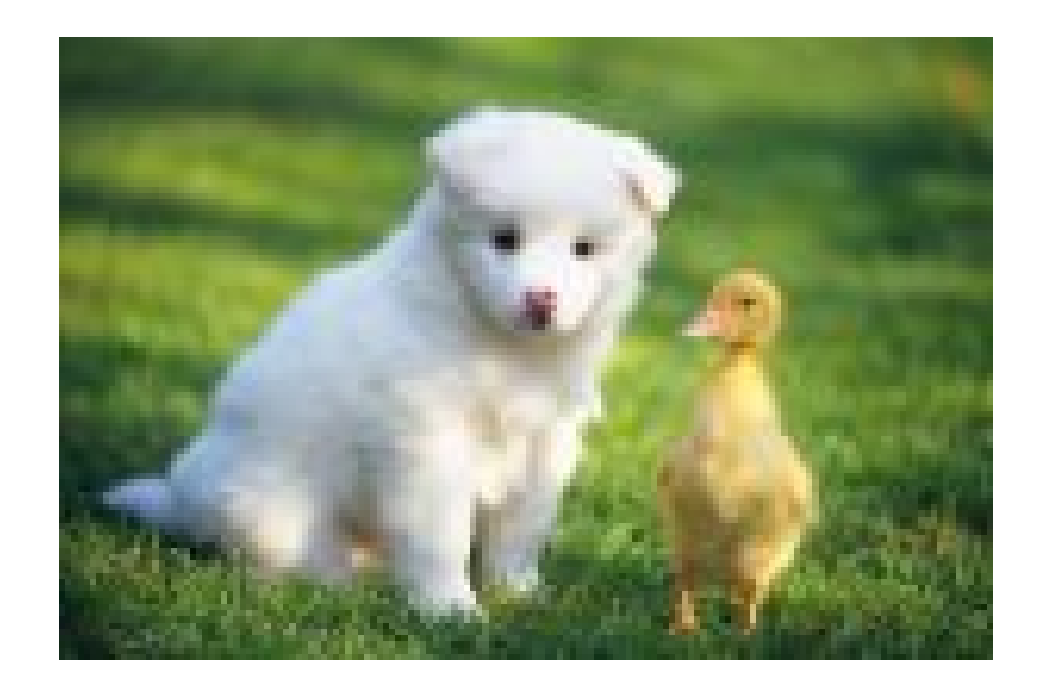

#### Fixed width and height, automatic cropping

- Automatically crop an image to 100 x 100 (w x h)

http://image-demo.oss-cn-hangzhou.aliyuncs.com/example.jpg?x-ossprocess=image/resize,m\_fill,h\_100,w\_100

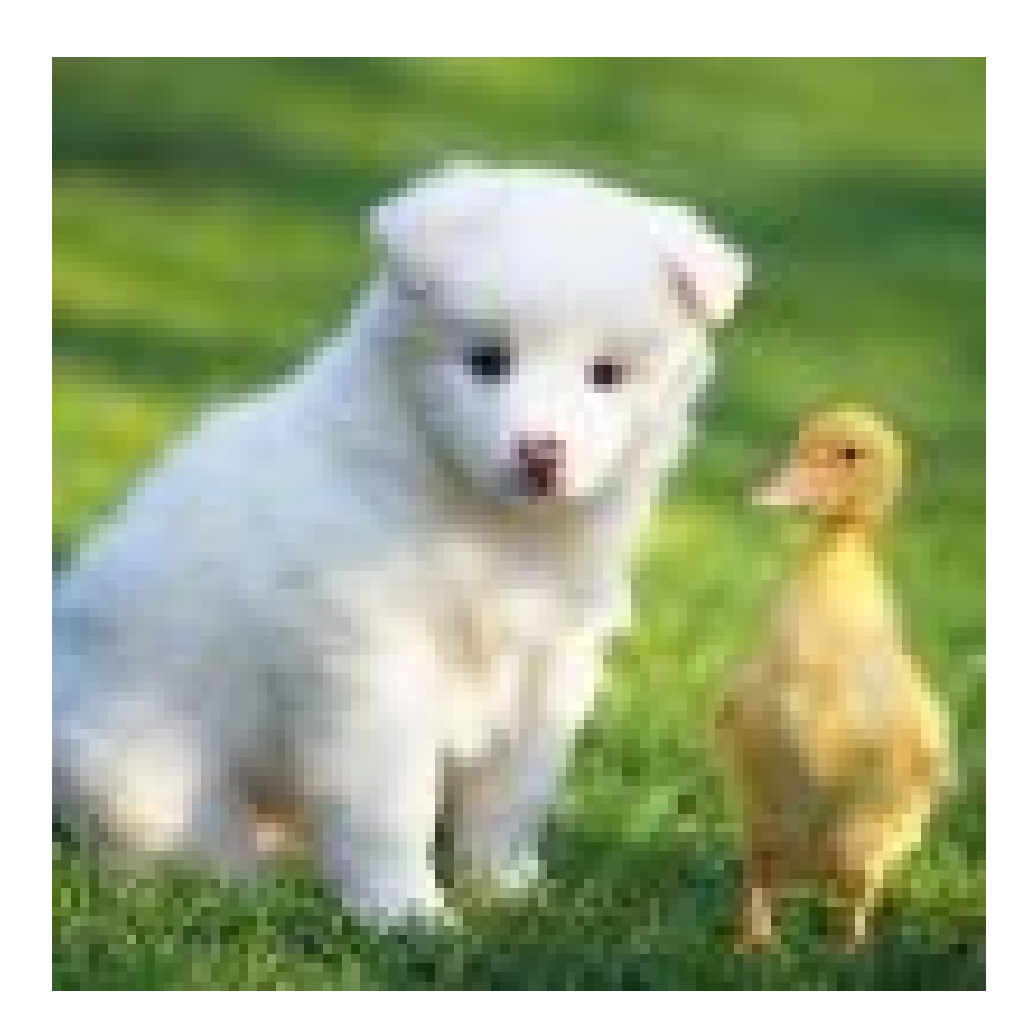

#### Fixed width and height, scaling down and filling

- Scale down an image by the shorter side to 100 x 100, and then fill the remaining area with a solid color.

http://image-demo.oss-cn-hangzhou.aliyuncs.com/example.jpg?x-ossprocess=image/resize,m\_pad,h\_100,w\_100

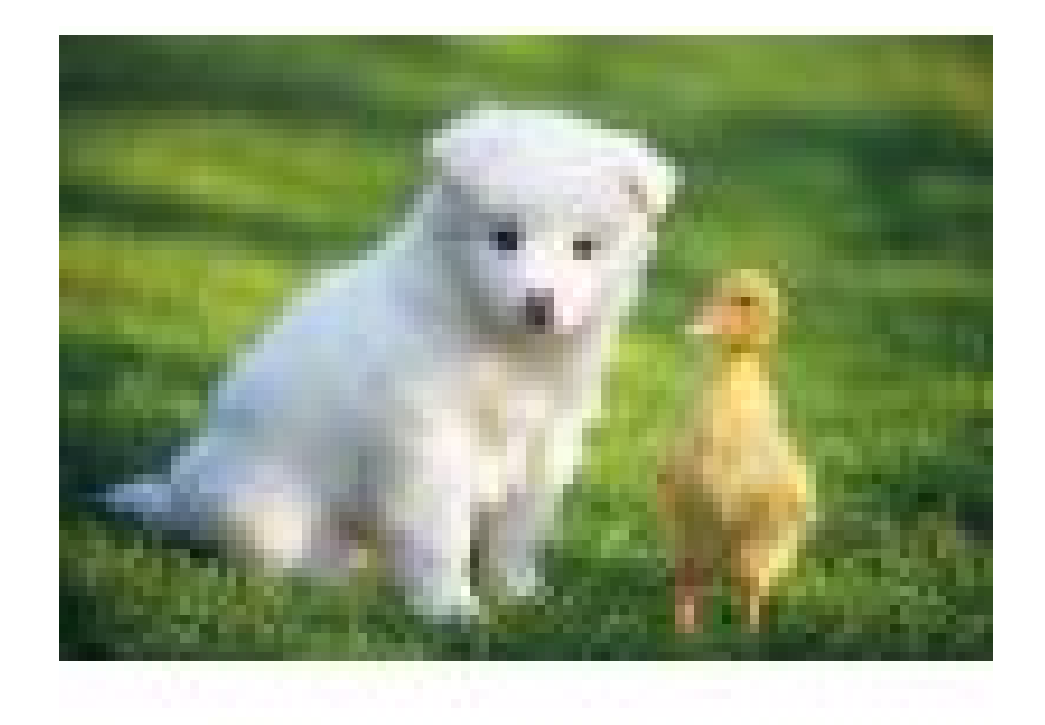

- Scale down an image by the shorter side to 100 x 100, and then fill the remaining area with red.

http://image-demo.oss-cn-hangzhou.aliyuncs.com/example.jpg?x-ossprocess=image/resize,m\_pad,h\_100,w\_100,color\_FF0000

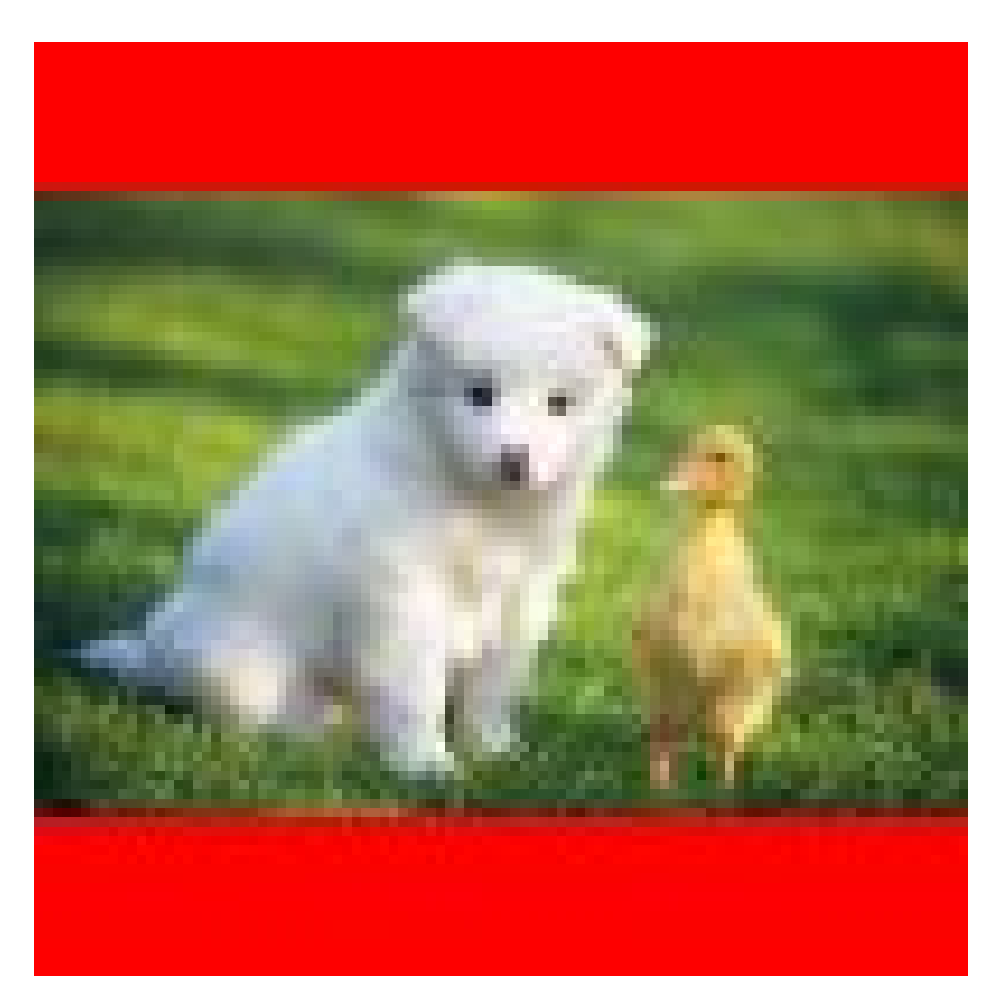

- Scale down an image to 1/2 of the original size.

http://image-demo.oss-cn-hangzhou.aliyuncs.com/example.jpg?x-oss-process=image/resize,p\_50

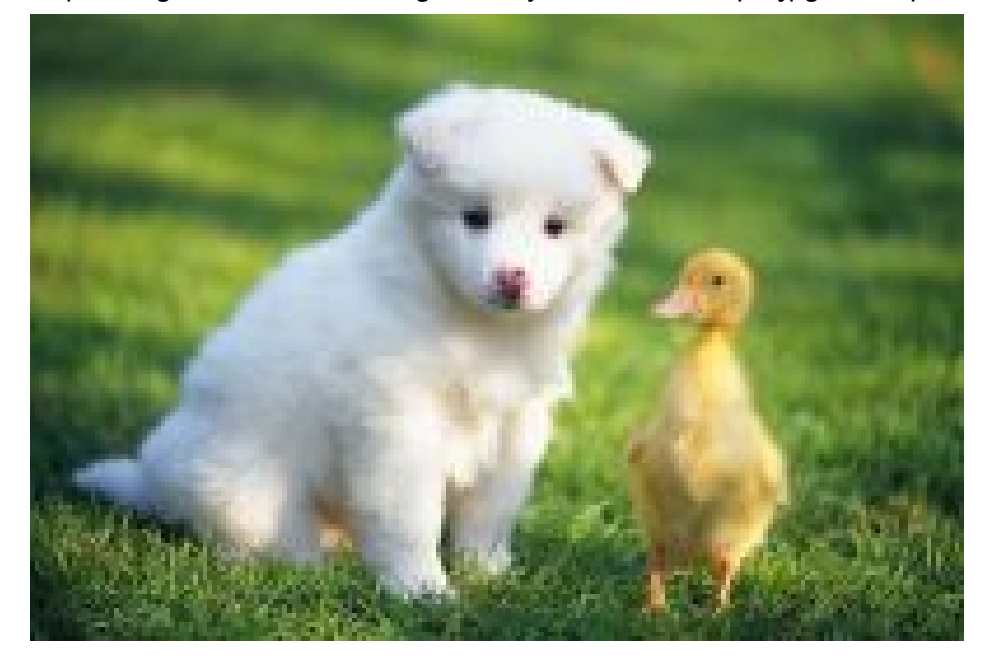

## Crop images

## **Incircle**

### **Incircle**

This feature allows you to save an image in a circular shape. If the final format of the image is PNG, WebP, or BMP supporting transparent channels, the area of the image outside the circular area is transparent. If the final format of the image is JPG, the area of the image outside the circular area is white.

#### Parameters

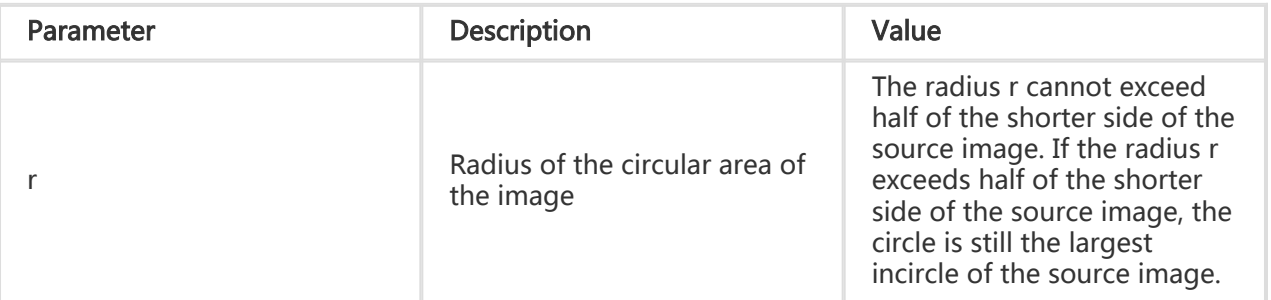

This table provides the description and values for parameters for the circle operation.

#### **Caveats**

- If the final format of the image is PNG, WebP, or BMP supporting transparent channels, the area of the image outside the circular area is transparent.
- If the final format of the image is JPG, the area of the image outside the circular area is white. The PNG format is recommended.
- If the specified radius is greater than the radius of the largest incircle of the source image, the circle is still the largest incircle of the source image.

#### Example

Crop an image with a crop radius of 100 and keep the original circular size. If the image is saved in JPEG format, the area of the image outside the circular area is white.

To see this example, follow the following link: http://image-demo.oss-cn-hangzhou.aliyuncs.com/example.jpg?x-ossprocess=image/circle,r\_100

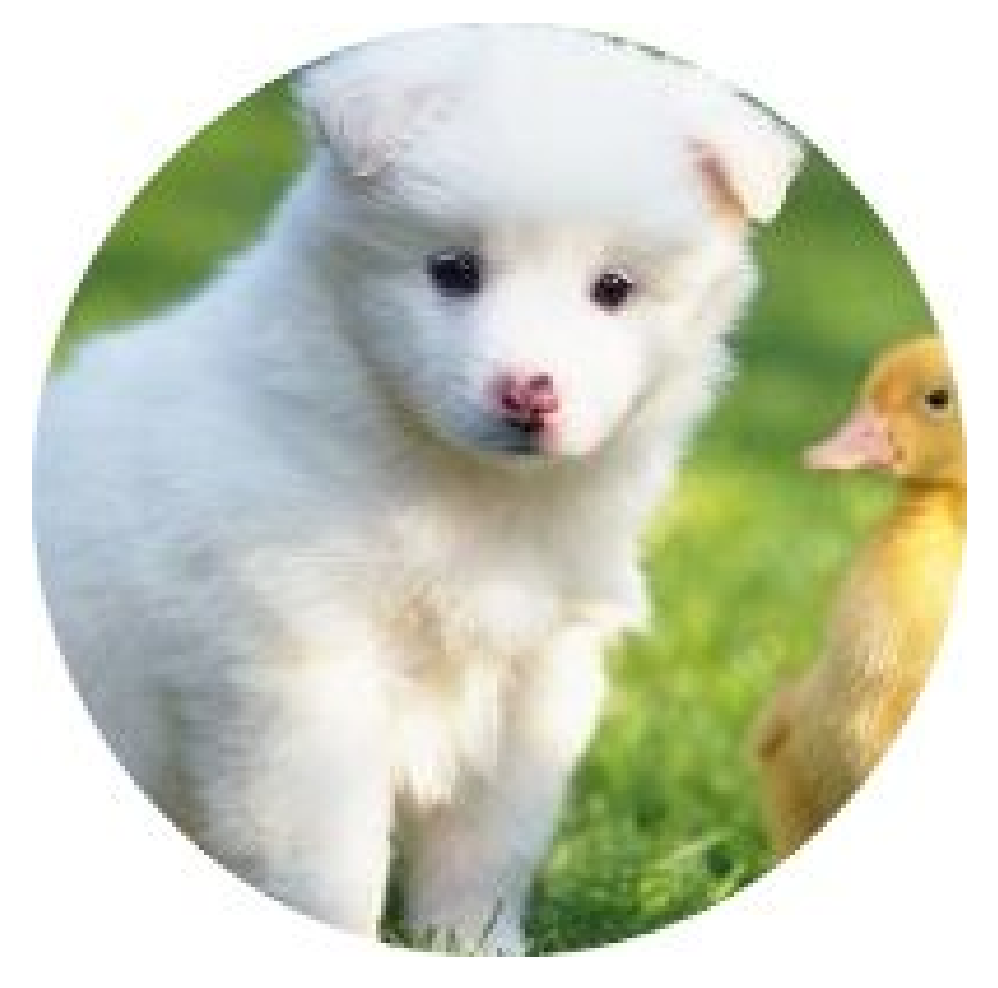

Crop an image with a crop radius of 100 and save the circle as the smallest square that can enclose the circle. If the image is saved in PNG format, the area of the image outside the circular area is transparent.

To see this example, follow the following link: http://image-demo.oss-cn-hangzhou.aliyuncs.com/example.jpg?x-ossprocess=image/circle,r\_100/format,png

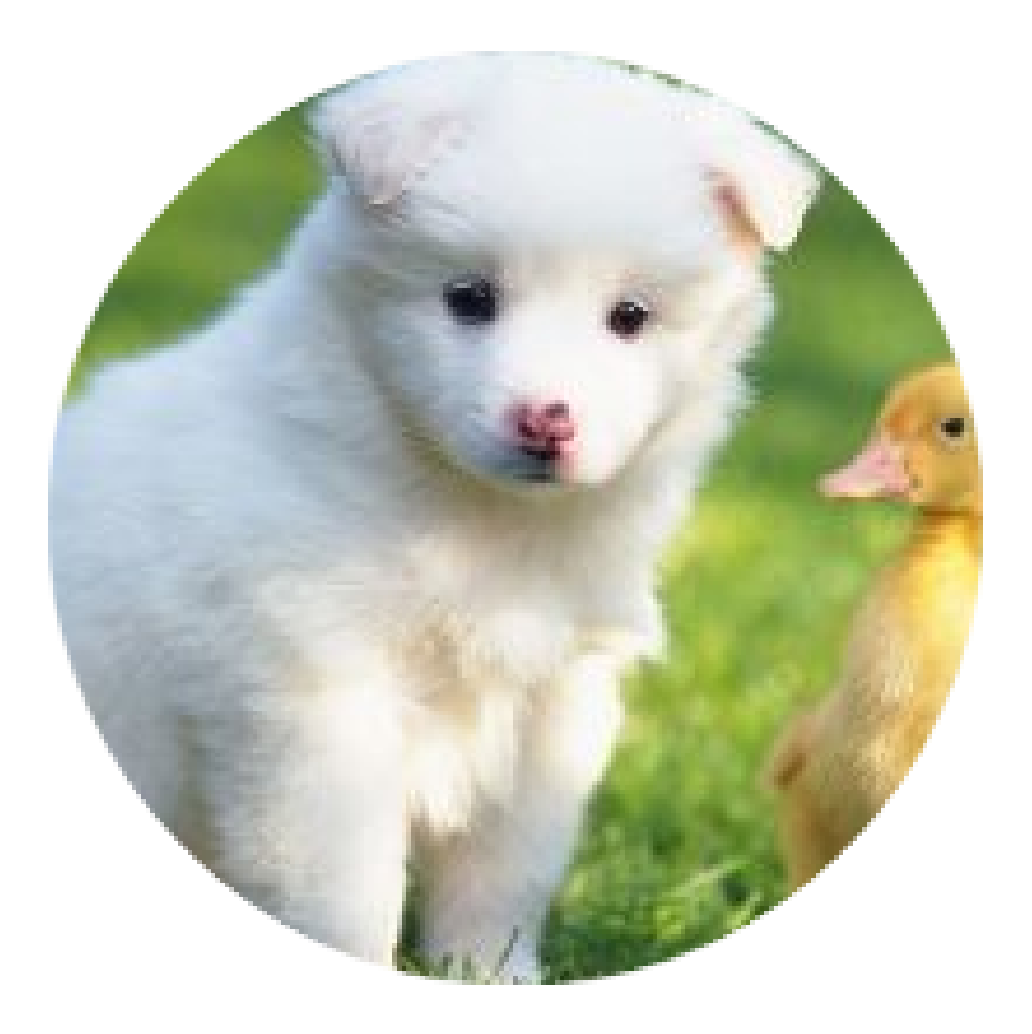

### Crop

## Crop

This feature allows you to crop images by specifying the starting point of where you want to crop, and the width and height of the cropped area.

#### Parameters

This table provides the description and values of the parameters for the crop operation.

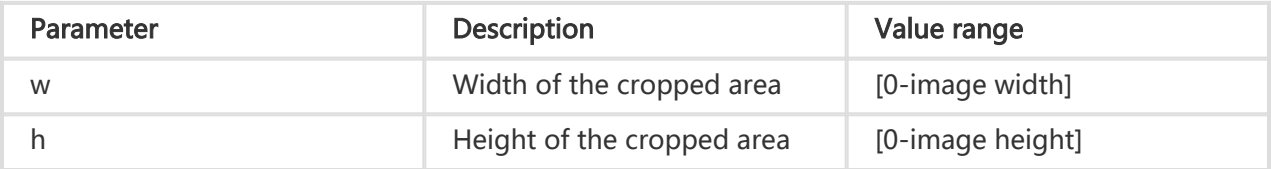

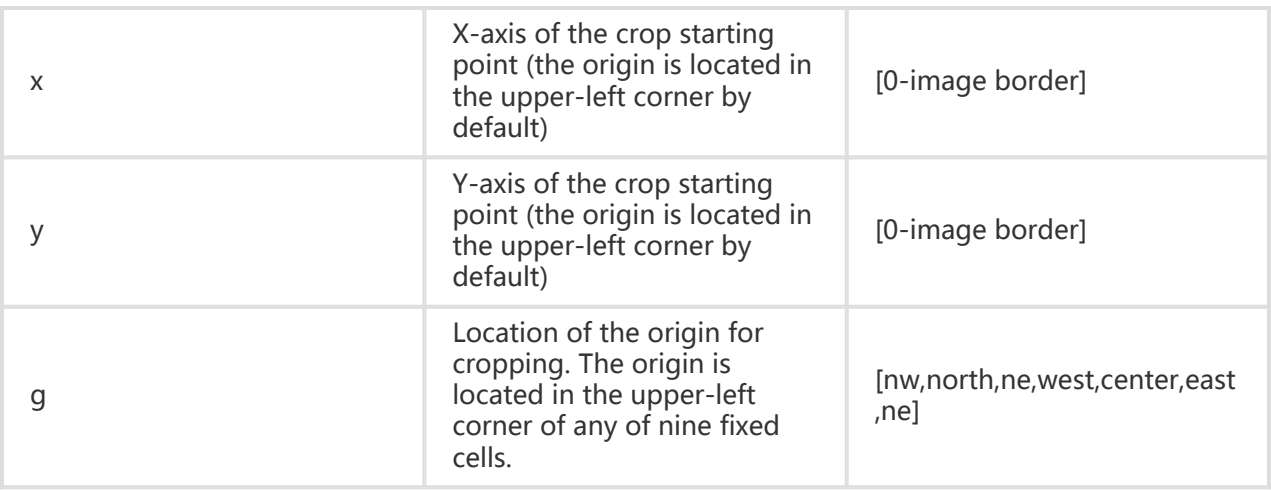

Schematic view of the g parameter indicating the origin for cropping:

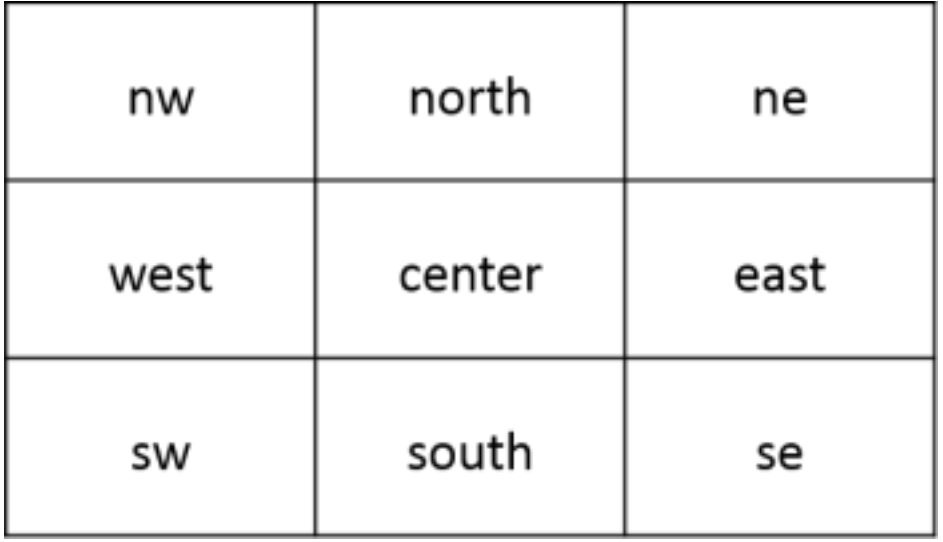

#### **Caveats**

- If the specified starting X-axis and Y-axis values exceed the source image, a BadRequest error is returned. You must specify different values to crop the image.
- If the width and height specified from the starting point exceed the source image size, the source image is cropped to its edges.

#### Example

Crop an image from the starting point (100, 50) to the edges.

To see this example, follow the following link: http://image-demo.oss-cn-hangzhou.aliyuncs.com/example.jpg?x-ossprocess=image/crop,x\_100,y\_50

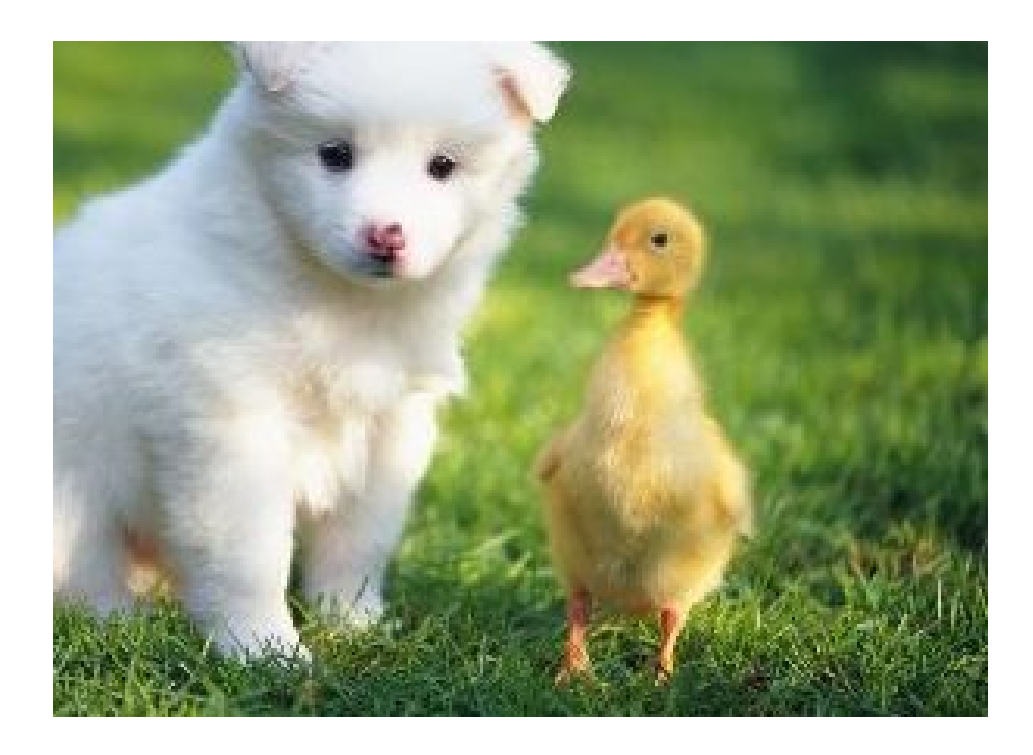

Crop an area of 100x100 from the starting point (100, 50).

To see this example, follow the following link: http://image-demo.oss-cn-hangzhou.aliyuncs.com/example.jpg?x-ossprocess=image/crop,x\_100,y\_50,w\_100,h\_100

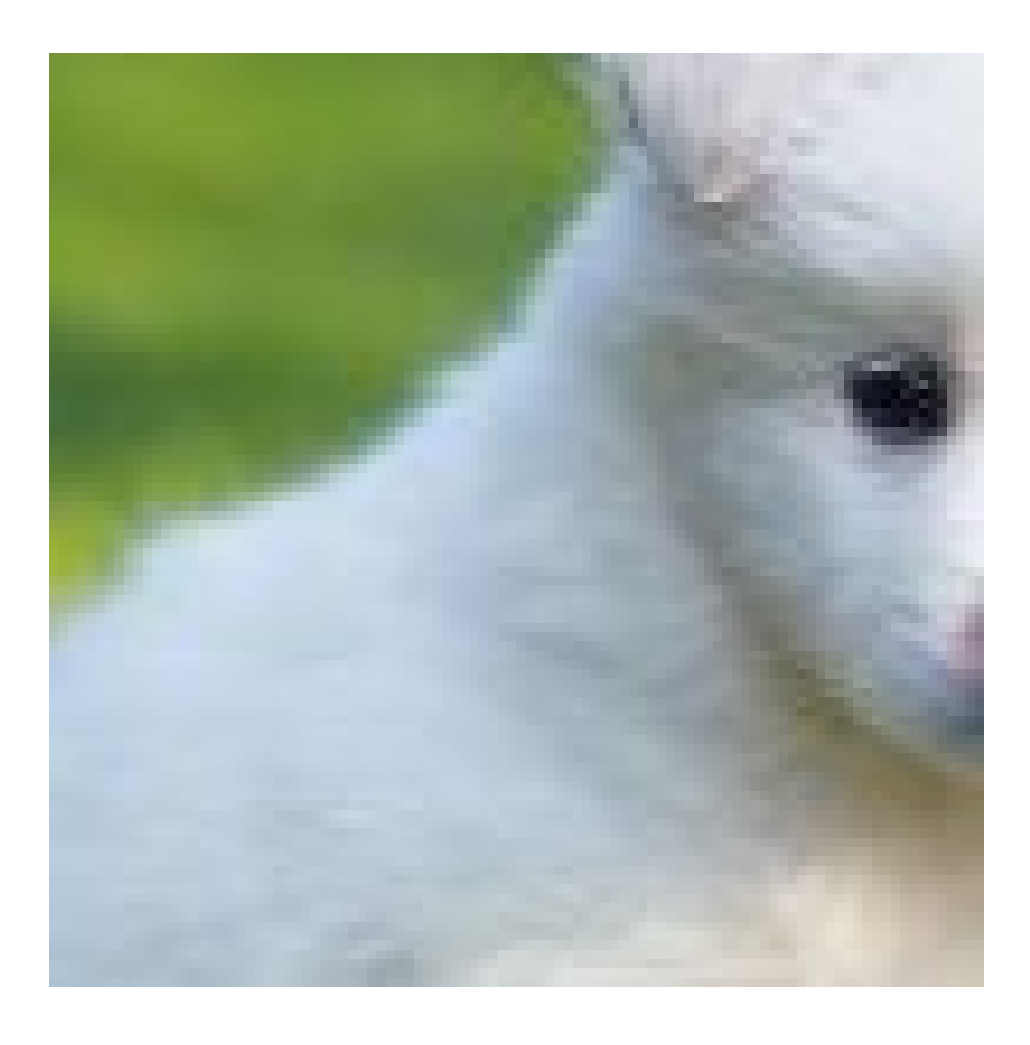

Crop an area of 200x200 in the lower-right corner of the source image.

To see this example, follow the following link: http://image-demo.oss-cn-hangzhou.aliyuncs.com/example.jpg?x-ossprocess=image/crop,x\_0,y\_0,w\_200,h\_200,g\_se

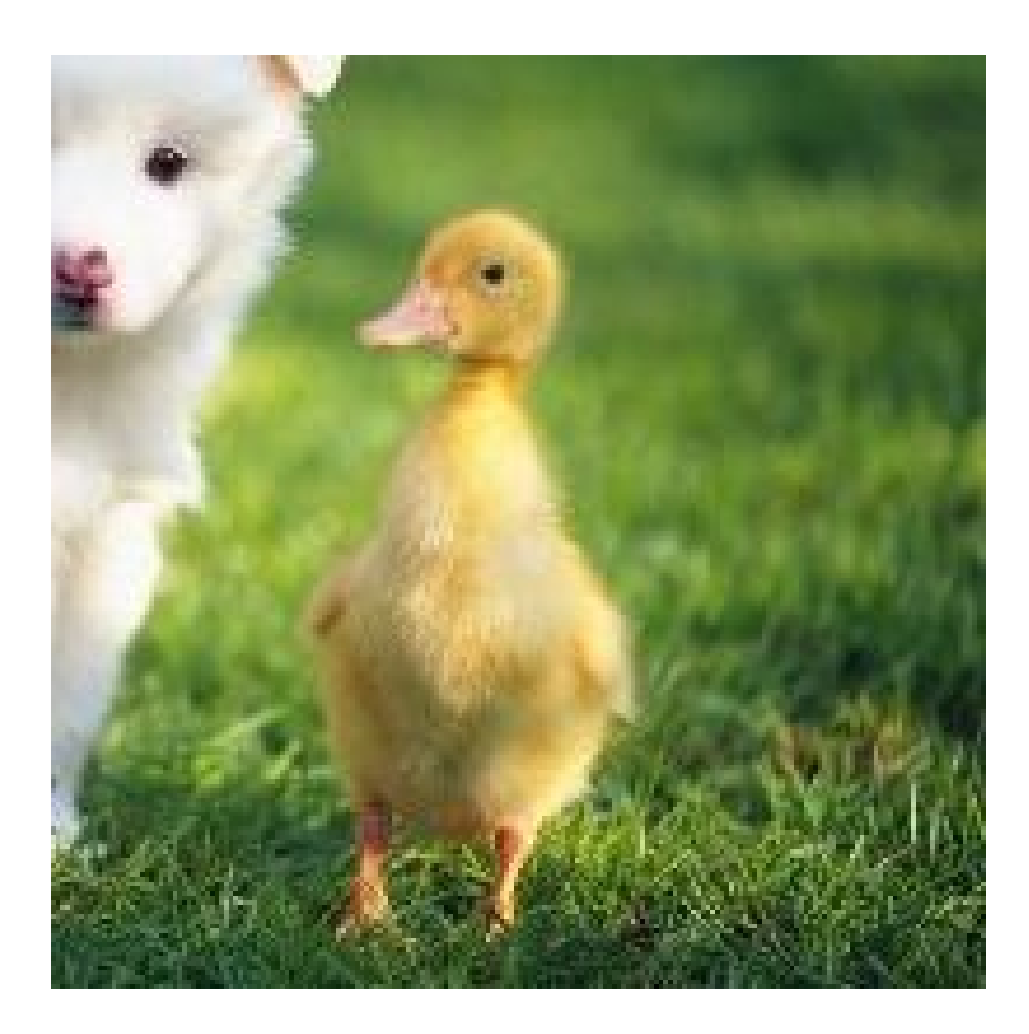

Crop an area of 200x200 in the lower-right corner of an image and stretch the cropped area downward by 10x10.

To see this example, follow the following link: http://image-demo.oss-cn-hangzhou.aliyuncs.com/example.jpg?x-ossprocess=image/crop,x\_10,y\_10,w\_200,h\_200,g\_se

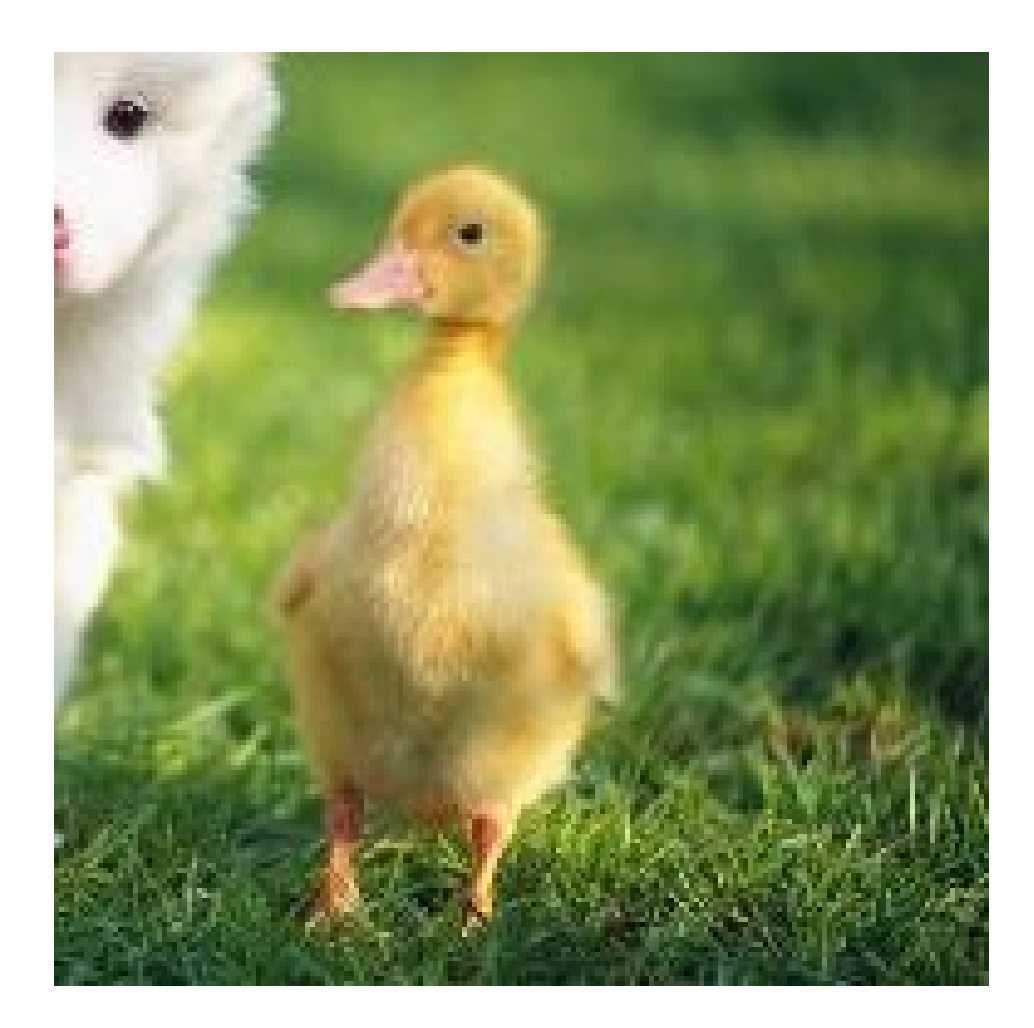

### Indexed cut

### Indexed cut

This feature allows you to define an x and y-axes coordinate system for an image, and then fetch a specific partition of the image by specifying the length and index.

### Parameters

This table provides the description and values for the parameters for the indexcrop operation.

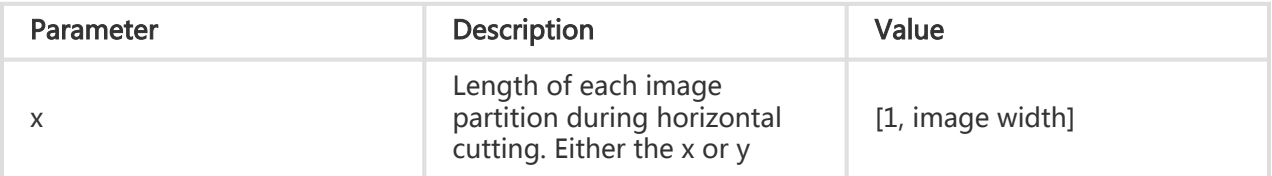

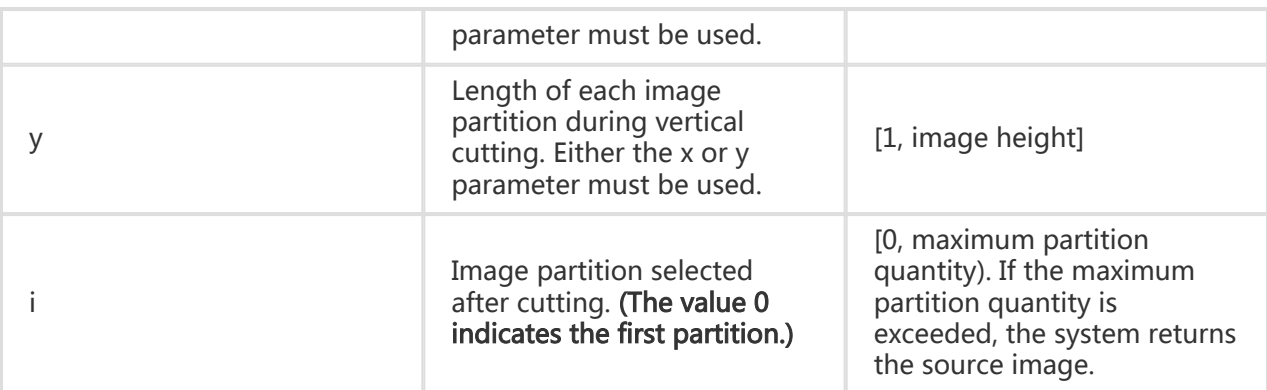

#### **Caveats**

- If the specified index exceeds the cut range, the system returns the source image.

#### Example

Divide an image equally by 100 on the X-axis, and fetch the first partition.

To see this example, follow the following link: http://image-demo.oss-cn-hangzhou.aliyuncs.com/example.jpg?x-ossprocess=image/indexcrop,x\_100,i\_0

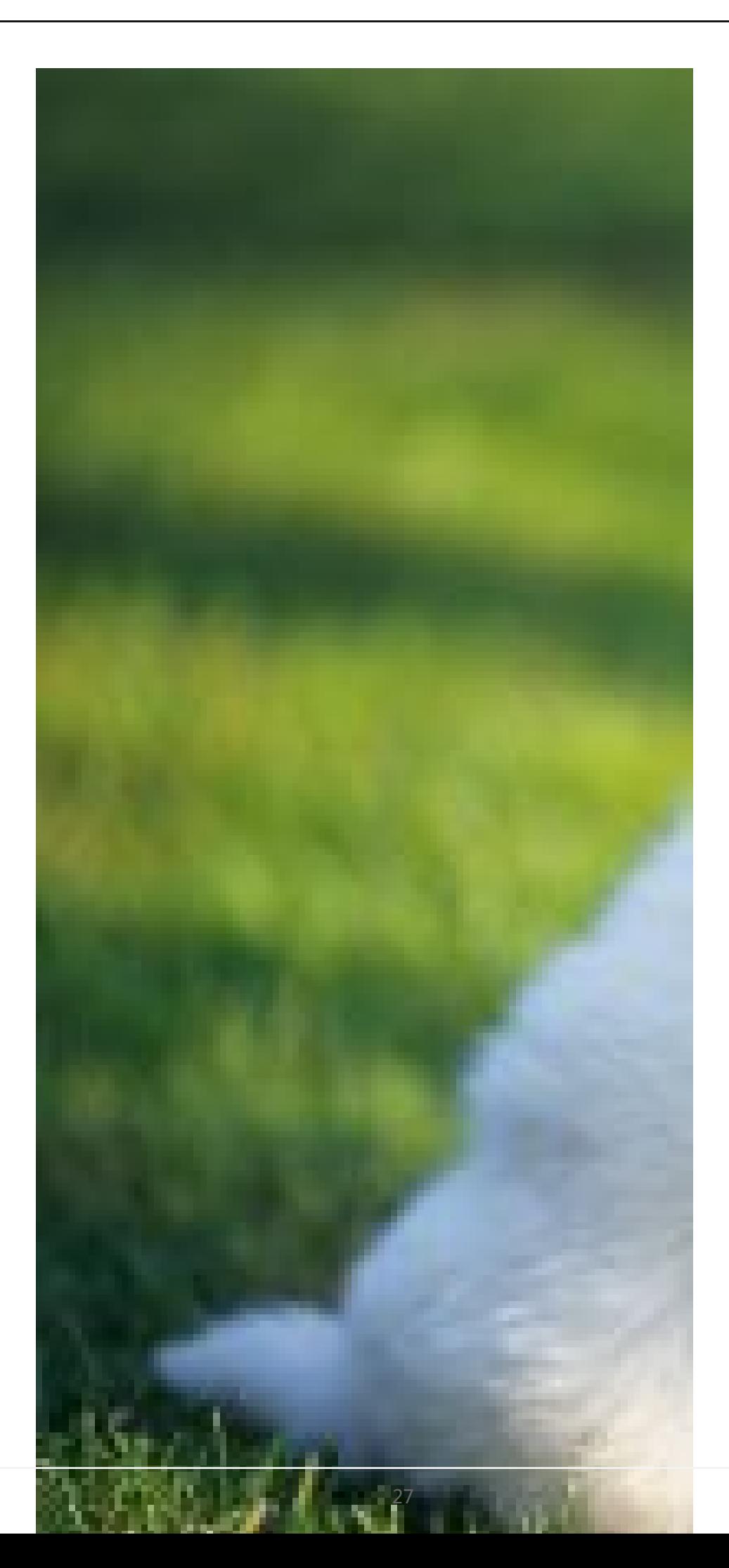

Divide an image equally by 100 on the X-axis, fetch the 100th partition, and check whether the source image is returned.

To see this example, follow the following link: http://image-demo.oss-cn-hangzhou.aliyuncs.com/example.jpg?x-ossprocess=image/indexcrop,x\_100,i\_100

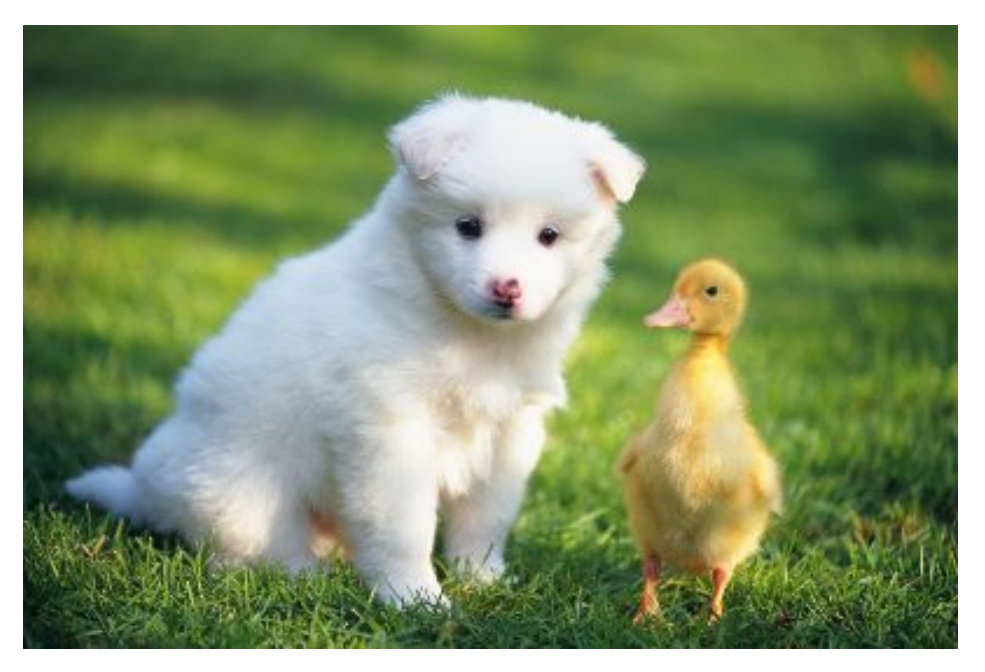

### Rounded rectangle

### Rounded rectangle

This feature allows you to save an image in a rounded oblong shape and specify the rounded corner size.

#### **Parameters**

This table provides the description and values for parameters for the rounded-corners operation.

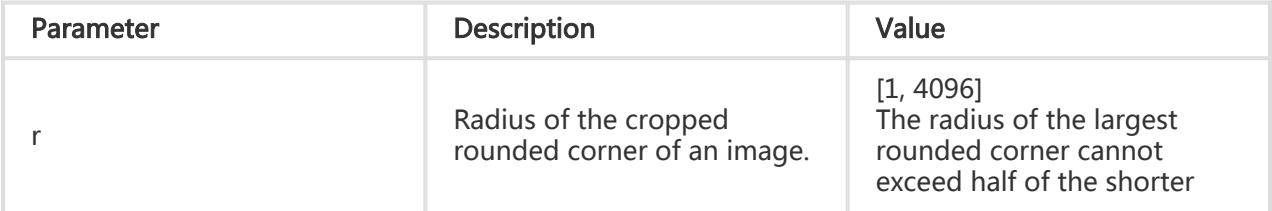

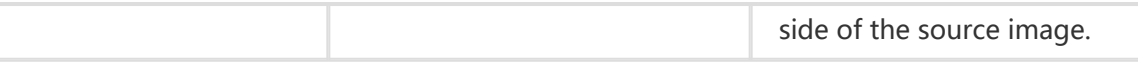

#### **Caveats**

- If the final format of the image is PNG, WebP, or BMP, and supports transparent channels, the area of the image outside the circular area is transparent.
- If the final format of the image is JPG, the area of the image outside the circular area is white.

### Example

Crop an image with the radius of the cropped rounded corner being 30, and save the cropped image as JPG.

To see this example, follow the following link: http://image-demo.oss-cn-hangzhou.aliyuncs.com/example.jpg?x-ossprocess=image/rounded-corners,r\_30

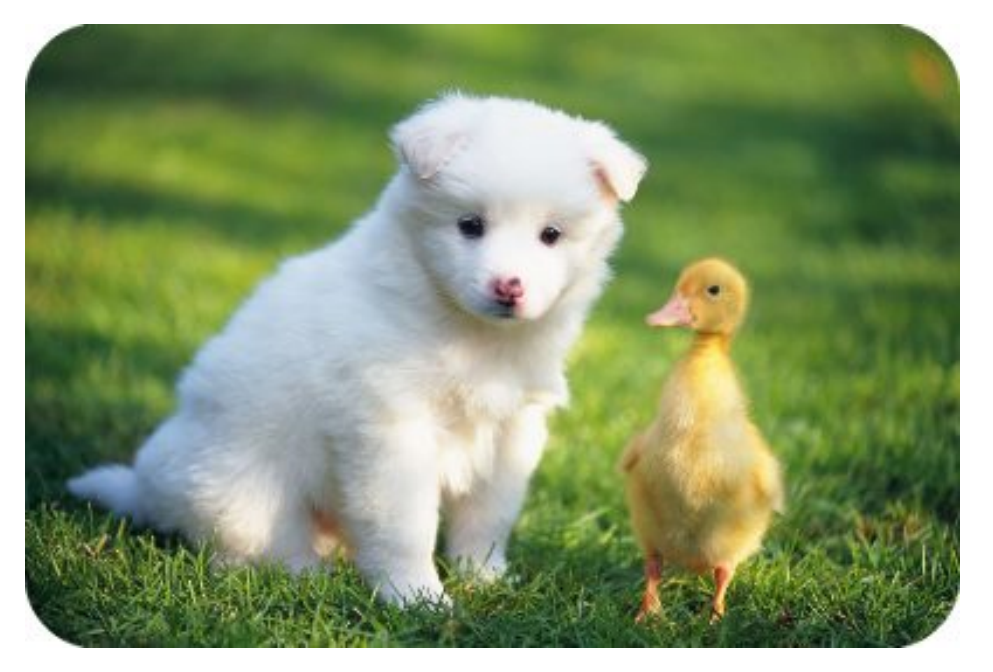

Crop an image to 100x100 in size, and save the image as PNG with the radius of the rounded corner being 10.

To see this example, follow the following link: http://image-demo.oss-cn-hangzhou.aliyuncs.com/example.jpg?x-ossprocess=image/crop,w\_100,h\_100/rounded-corners,r\_10/format,png

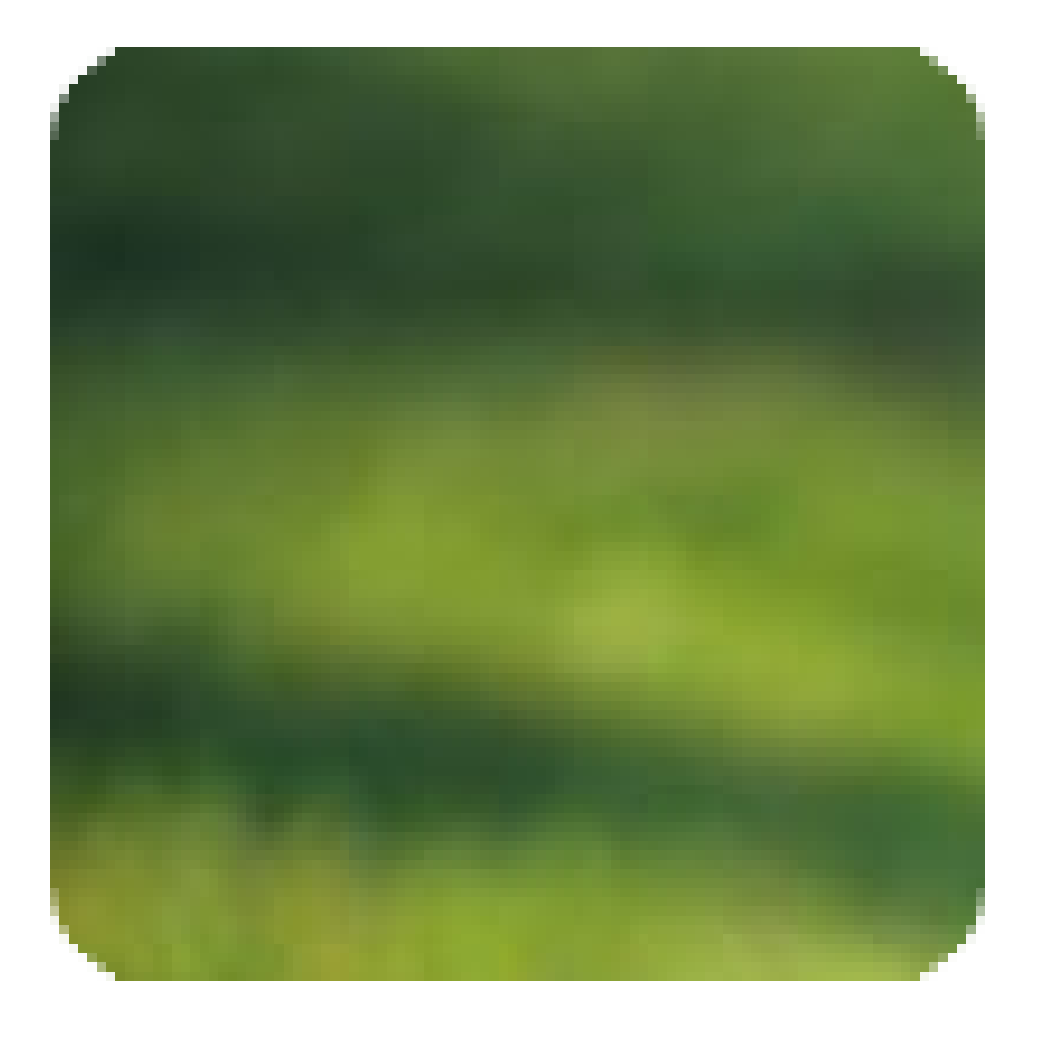

### Rotate images

## Adaptive orientation

## Adaptive orientation

The photos taken by some mobile phones may contain rotation parameters (saved as EXIF data of the photos). You can configure whether to rotate such photos. By default, adaptive orientation is configured.

### Parameters

Operation name: auto-orient

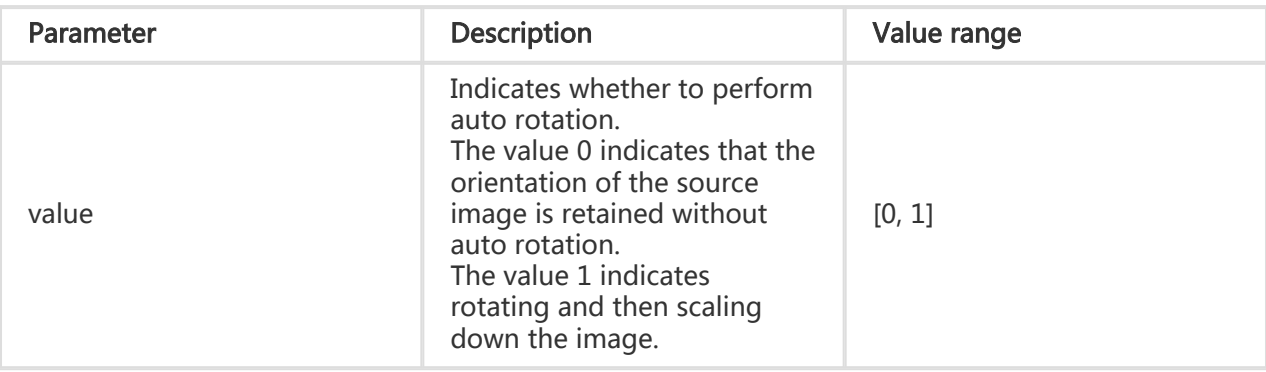

### **Caveats**

- To apply adaptive orientation, make sure that the width and height of the source image are smaller than 4,096.
- If the source image does not contain rotation parameters, setting the parameter of autoorient for the image does not affect the image.

### Example

- Scale down an image to 100 in width without auto rotation

http://image-demo.oss-cn-hangzhou.aliyuncs.com/f.jpg?x-oss-process=image/resize,w\_100/autoorient,0

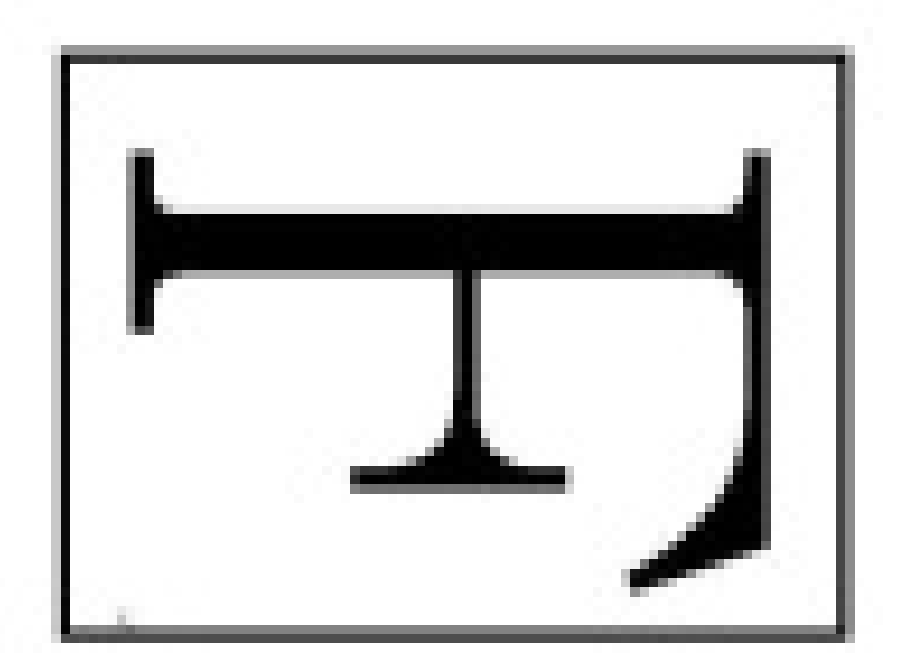

- Scale down an image to 100 in width, and auto-rotate the image by setting the value parameter to 1.

http://image-demo.oss-cn-hangzhou.aliyuncs.com/f.jpg?x-oss-process=image/resize,w\_100/autoorient,1

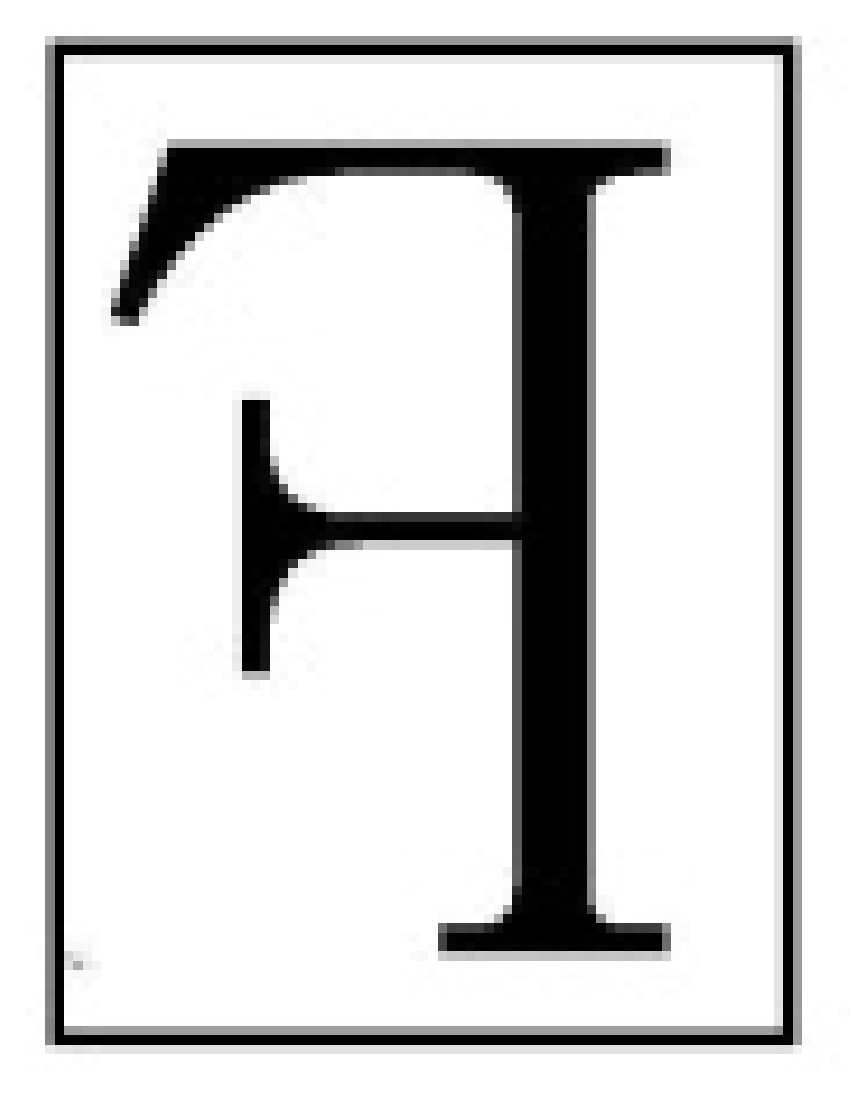

The target image size is 100x127 (WxH).

### Rotate

### Rotate

Images can be rotated in clockwise direction.

#### Parameters

Operation name: rotate

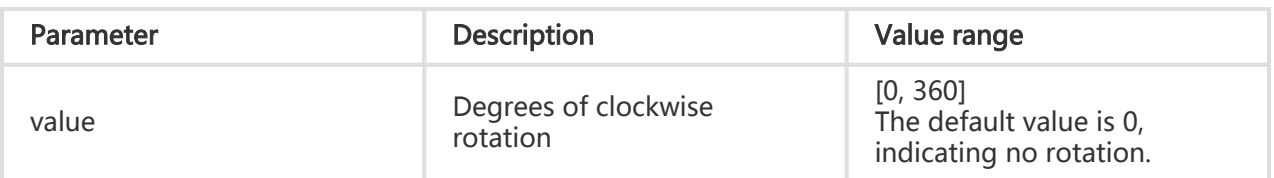

#### **Caveats**

- The rotated image may become larger.
- The size of the image to be rotated is limited. The image width or height cannot exceed 4,096.

#### Example

- Rotate an image 90 degrees clockwise.

http://image-demo.oss-cn-hangzhou.aliyuncs.com/example.jpg?x-oss-process=image/rotate,90

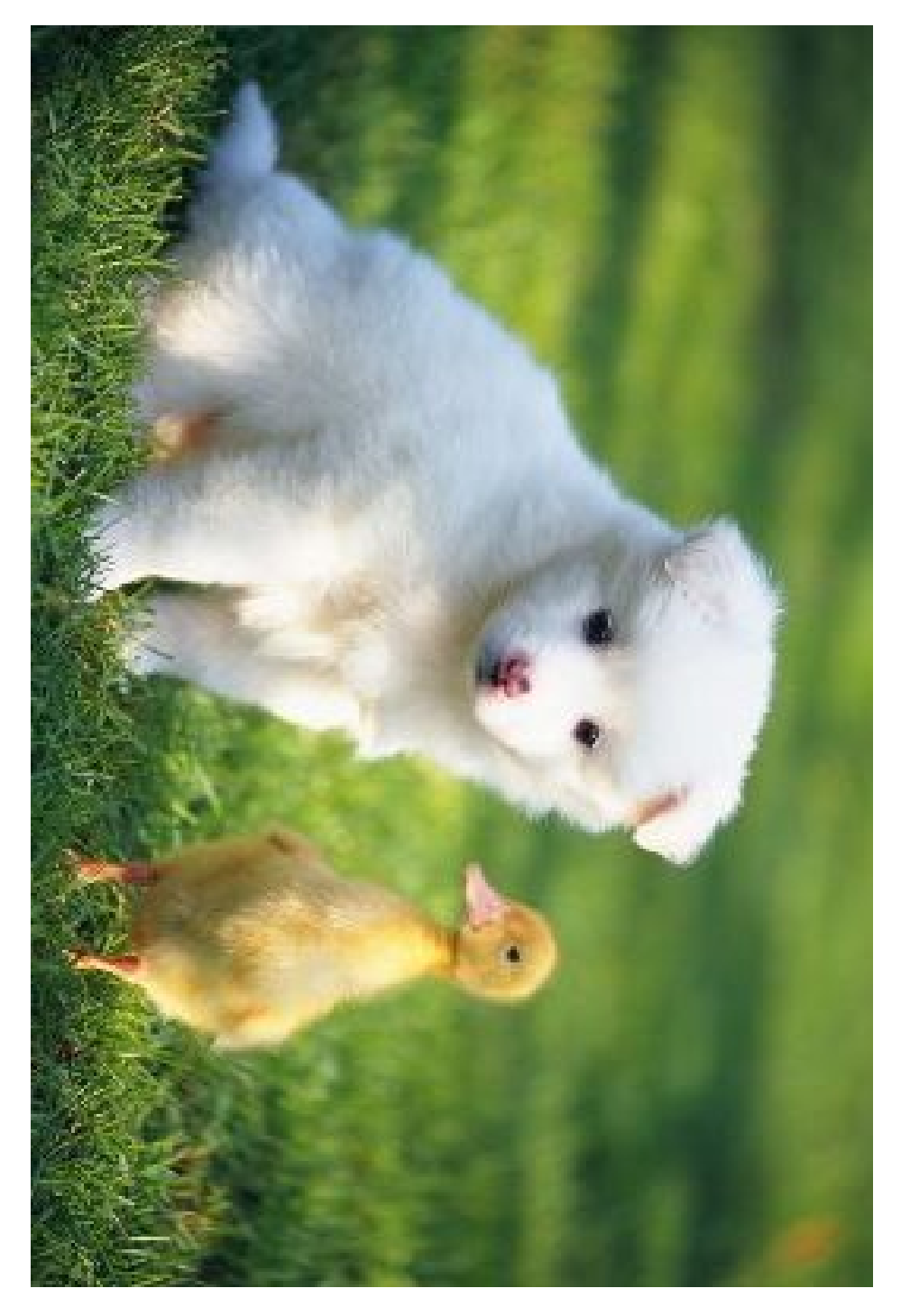

- Scale down an image to 200x200 (WxH) and then rotate it 90 degrees clockwise.

http://image-demo.oss-cn-hangzhou.aliyuncs.com/example.jpg?x-ossprocess=image/resize,w\_200,h\_200/rotate,90
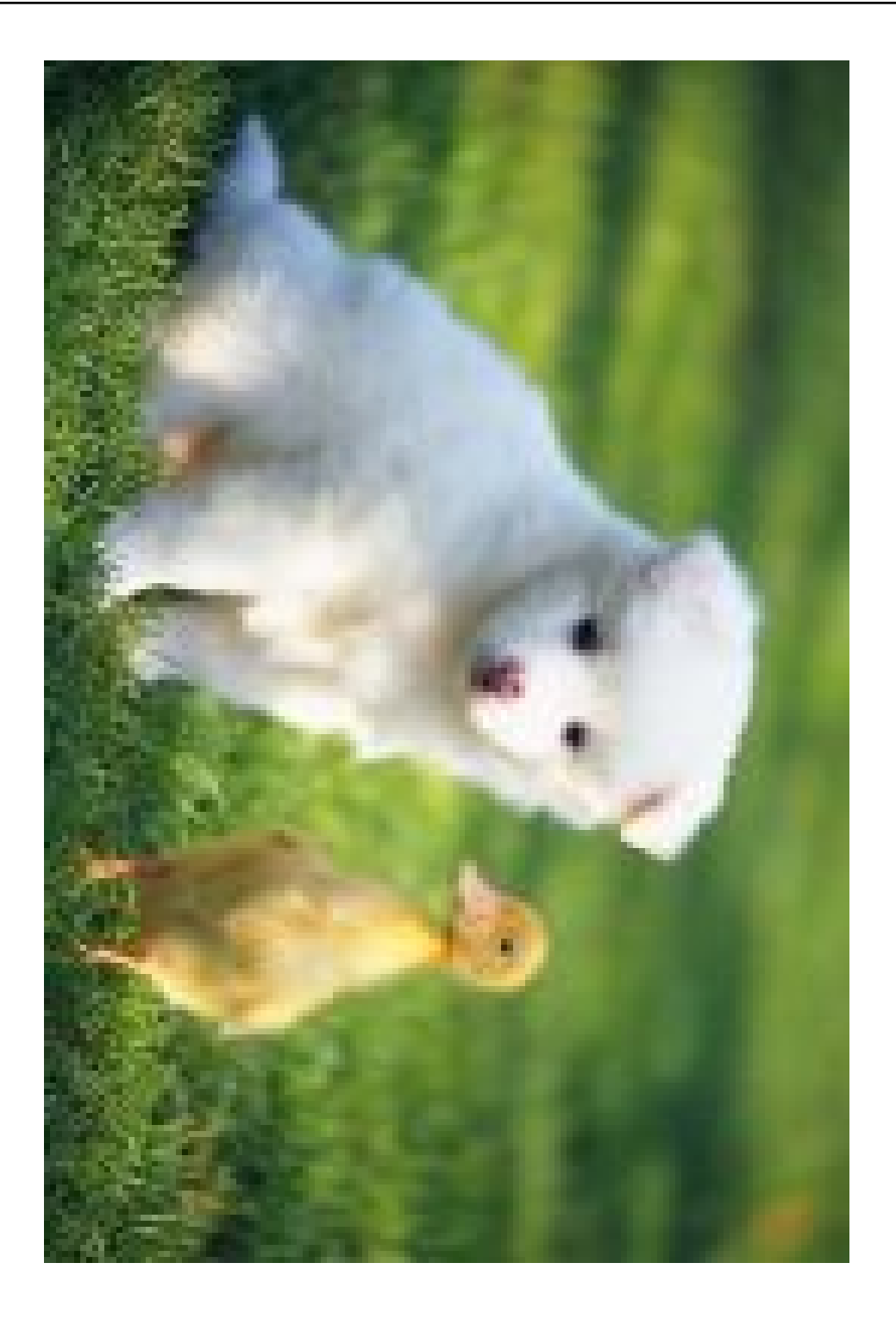

# Apply effects

## Blur

# Blur

This feature allows you to apply the blur effect to an image.

## Parameters

This table provides the description and values for parameters when applying the blur operation.

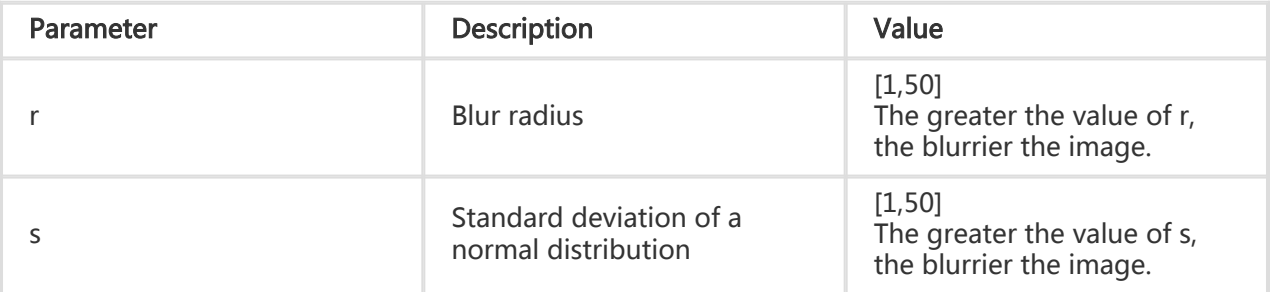

## Example

Blur an image, with the radius being 3 and standard deviation being 2.

To see this example, follow the following link: http://image-demo.oss-cn-hangzhou.aliyuncs.com/example.jpg?x-ossprocess=image/blur,r\_3,s\_2

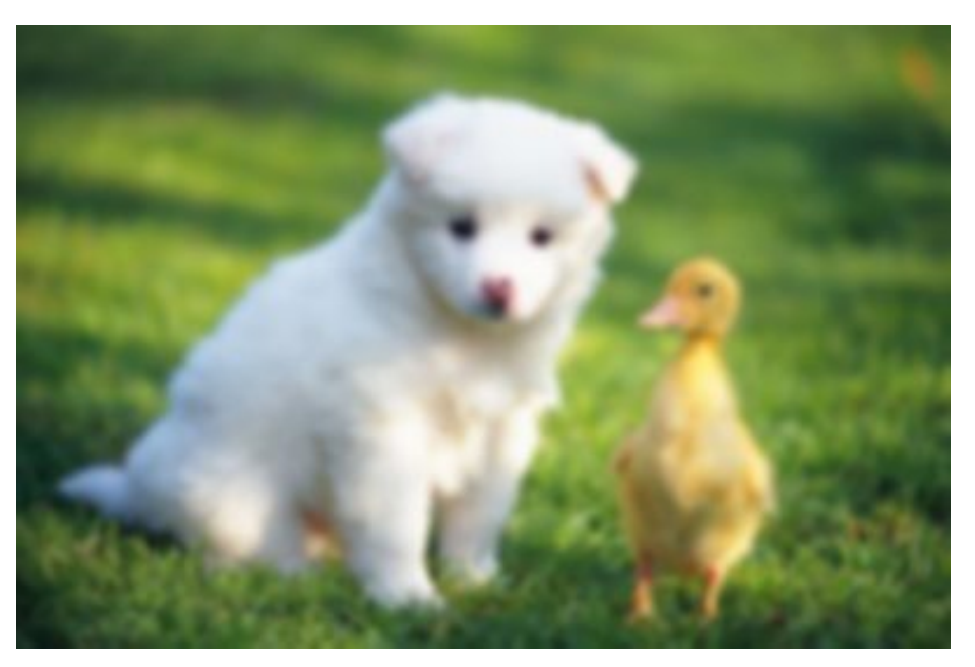

Scale down an image to 200 in width, and blur it with the radius being 3 and standard deviation being 2.

To see this example, follow the following link: http://image-demo.oss-cn-hangzhou.aliyuncs.com/example.jpg?x-ossprocess=image/resize,w\_200/blur,r\_3,s\_2

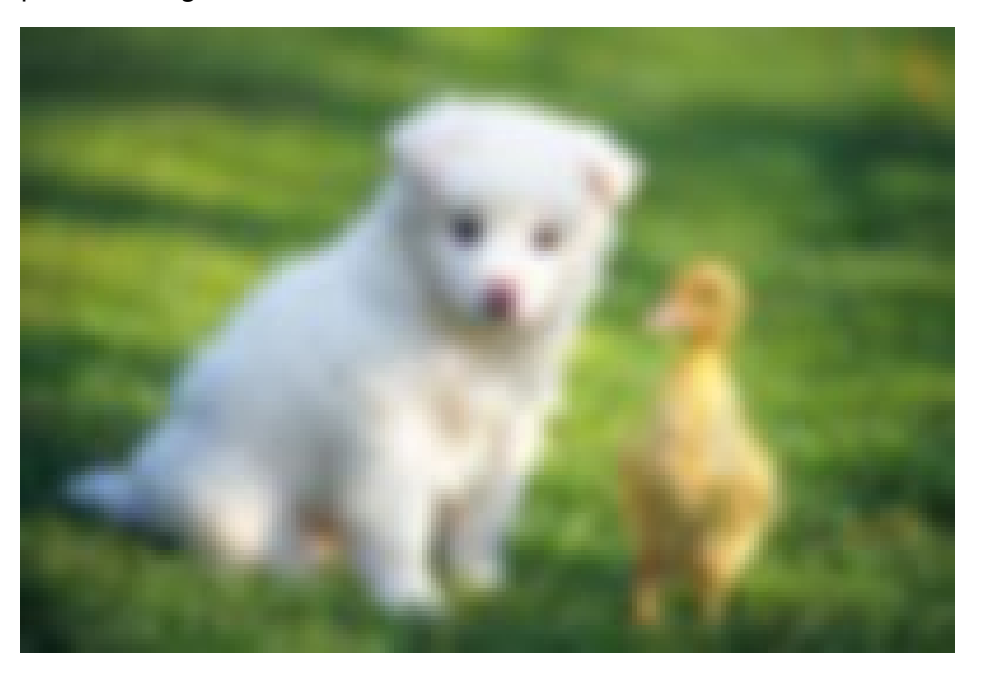

## Brightness

## Brightness

This feature allows you to adjust the brightness of a processed image.

## Parameters

This table provides a description and value range of the parameters for the bright operation.

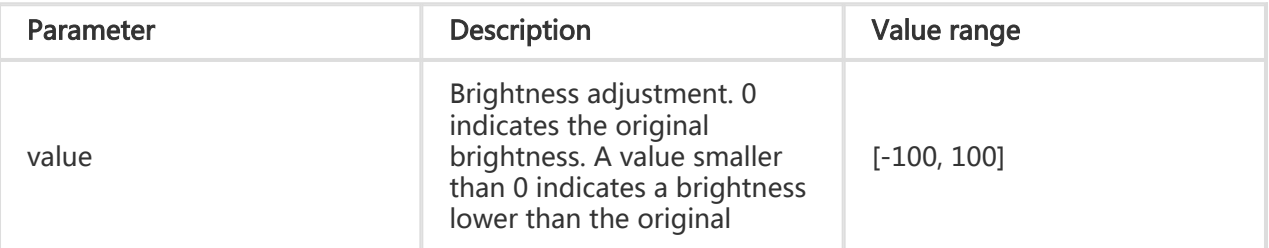

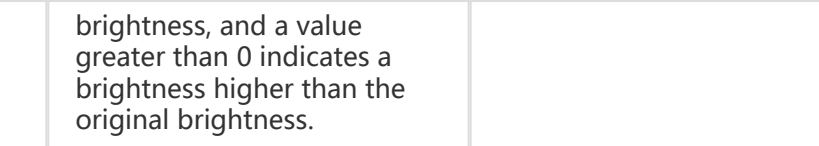

### Example

Adjust only the brightness of the source image.

To see this example, follow the following link: http://image-demo.oss-cn-hangzhou.aliyuncs.com/example.jpg?x-ossprocess=image/bright,50

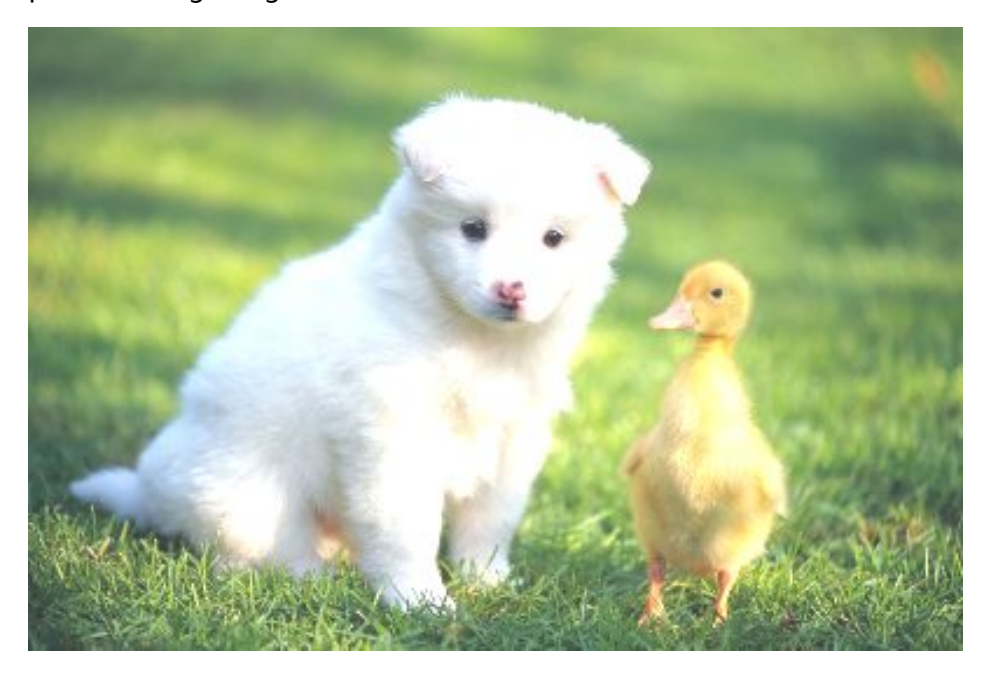

Scale down an image to 200 in width and adjust its brightness.

To see this example, follow the following link: http://image-demo.oss-cn-hangzhou.aliyuncs.com/example.jpg?x-ossprocess=image/resize,w\_200/bright,50

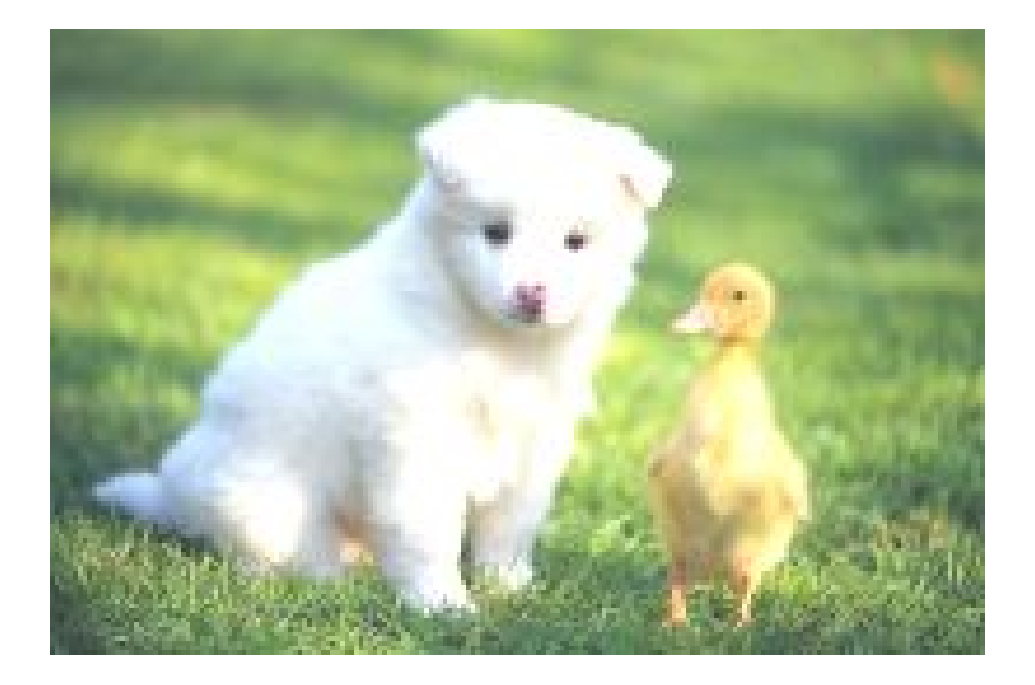

## **Contrast**

## **Contrast**

This feature allows you to adjust the contrast of a processed image.

## Parameters

This table provides a description and value range of the value parameter for the contrast operation.

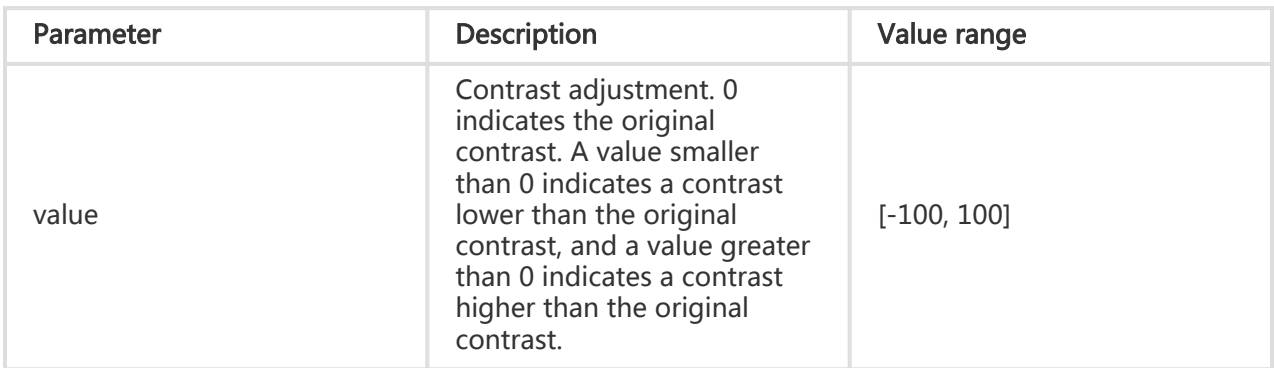

## Example

Adjust only the contrast of the source image.

To see this example, follow the following link: http://image-demo.oss-cn-hangzhou.aliyuncs.com/example.jpg?x-ossprocess=image/contrast,-50

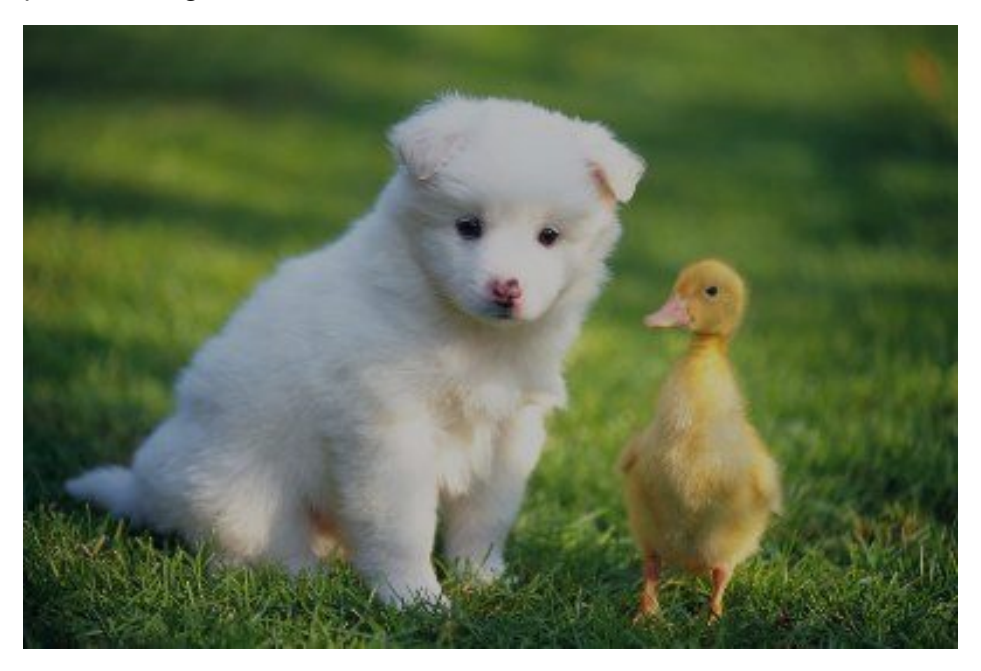

Scale down an image to 200 in width and adjust its contrast.

To see this example, follow the following link: http://image-demo.oss-cn-hangzhou.aliyuncs.com/example.jpg?x-ossprocess=image/resize,w\_200/contrast,-50

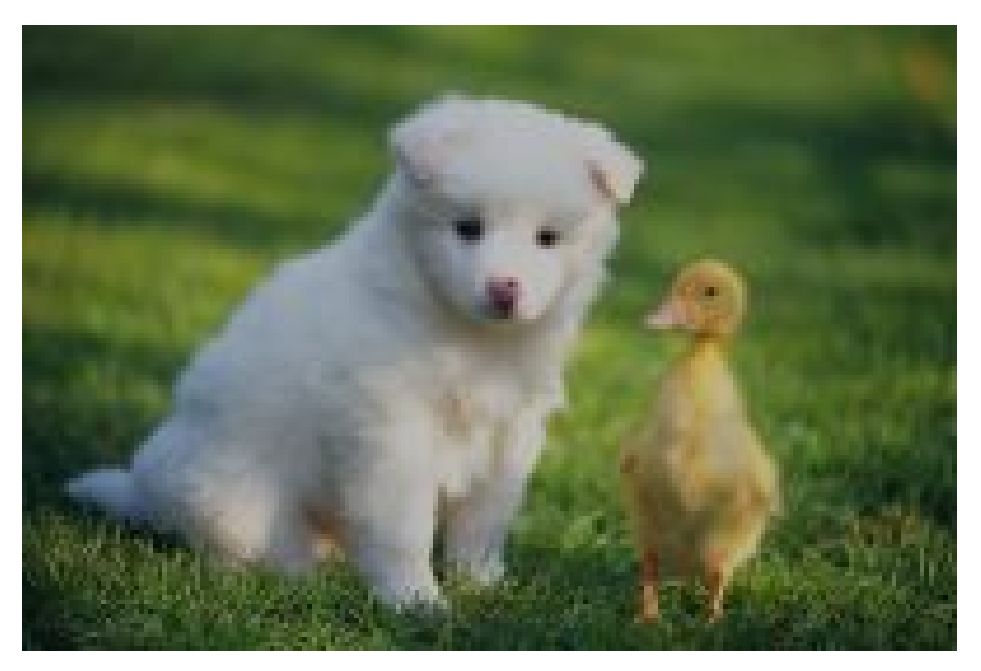

## Sharpen

# Sharpen

This feature allows you to sharpen a processed image to make it clearer.

## Parameters

This table provides a description and value range of the value parameter for the sharpen operation.

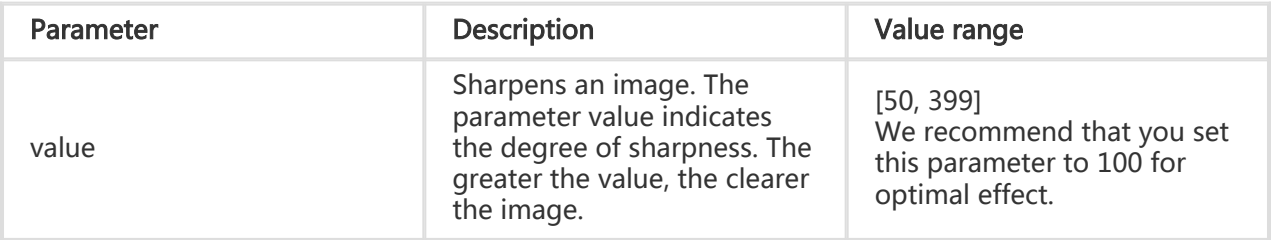

## Example

Sharpen an image, with the parameter set to 100.

To see this example, follow the following link: http://image-demo.oss-cn-hangzhou.aliyuncs.com/example.jpg?x-ossprocess=image/sharpen,100

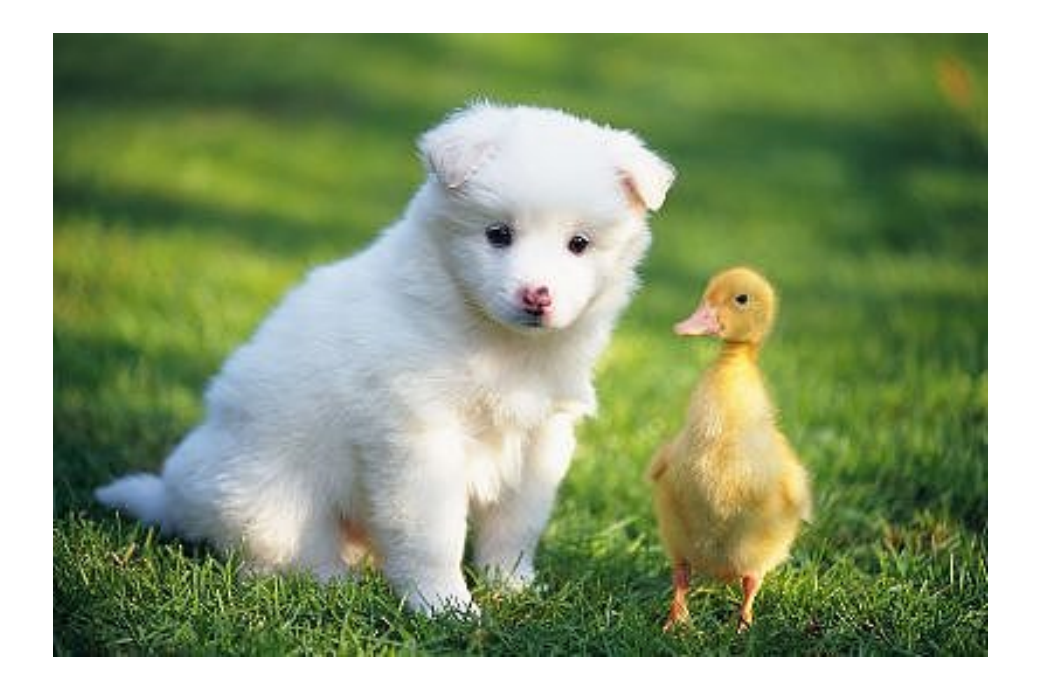

Scale down an image to 200 in width and sharpen the image with the parameter set to 100.

To see this example, follow the following link: http://image-demo.oss-cn-hangzhou.aliyuncs.com/example.jpg?x-ossprocess=image/resize,w\_200/sharpen,100

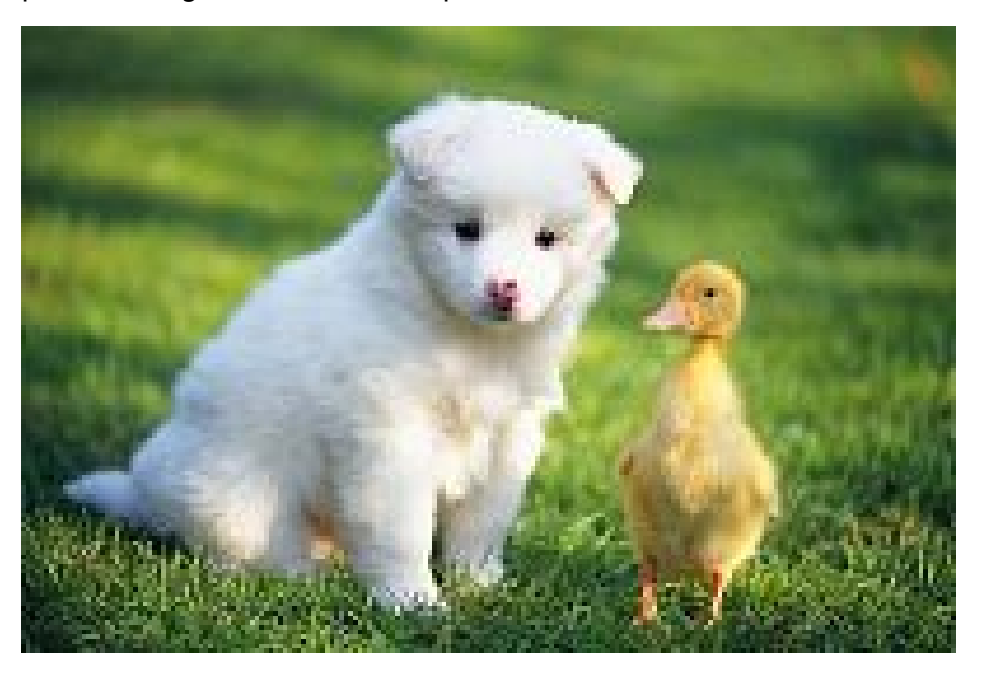

## Convert formats

## Format conversion

## Format conversion

You can convert an image to different formats, such as JPG, PNG, BMP, WebP, and GIF. By default, no format is specified and images are returned in the source format.

### Parameters

Operation name: format

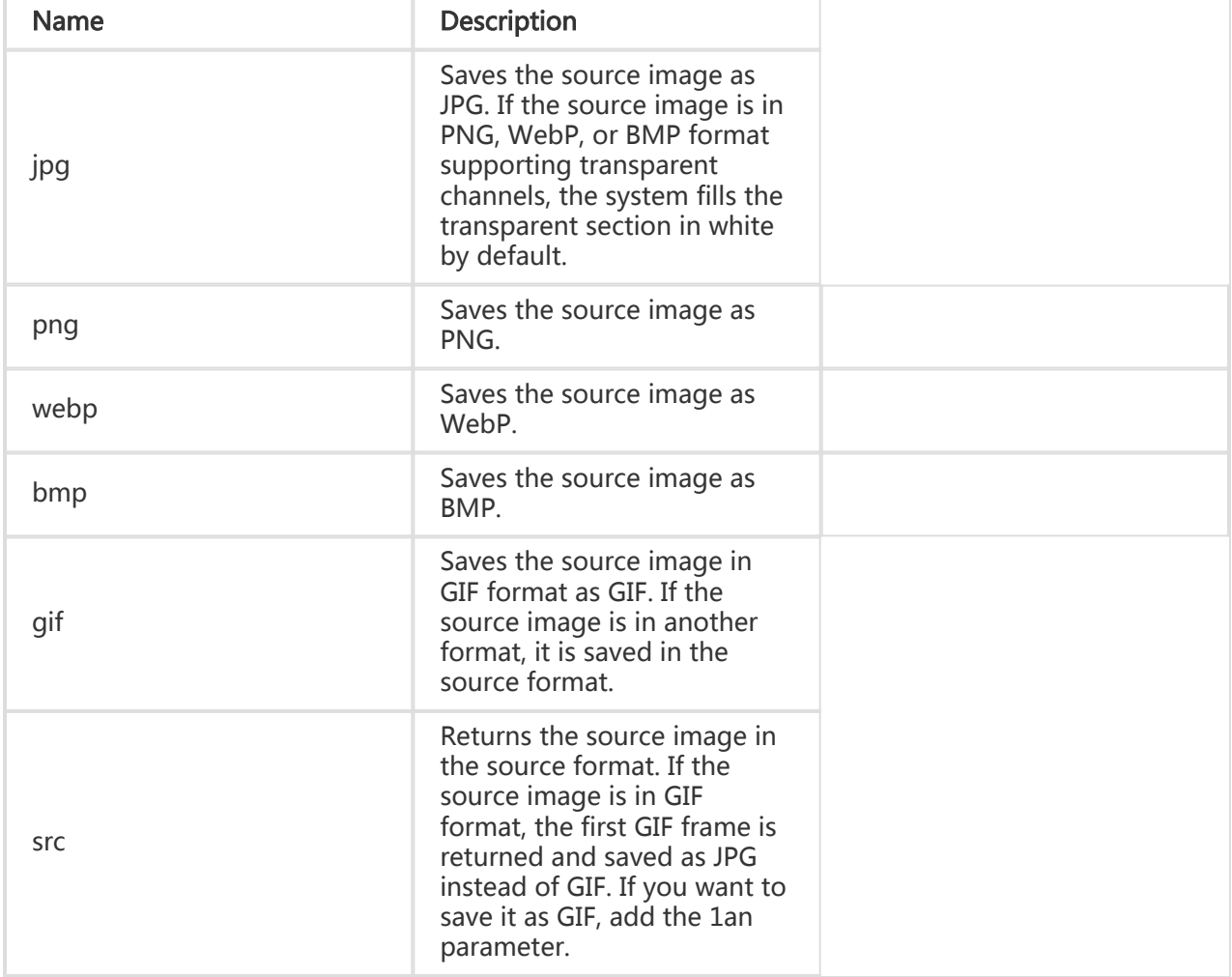

## **Caveats**

When an image is saved as JPG, it is saved as baseline JPEG by default. To save it as progressive JPEG, you can set the interlace parameter. For more information, see Progressive display.

## Example

Save a PNG image as JPG.

Request URL: http://image-demo.oss-cn-hangzhou.aliyuncs.com/panda.png?x-ossprocess=image/format,jpg

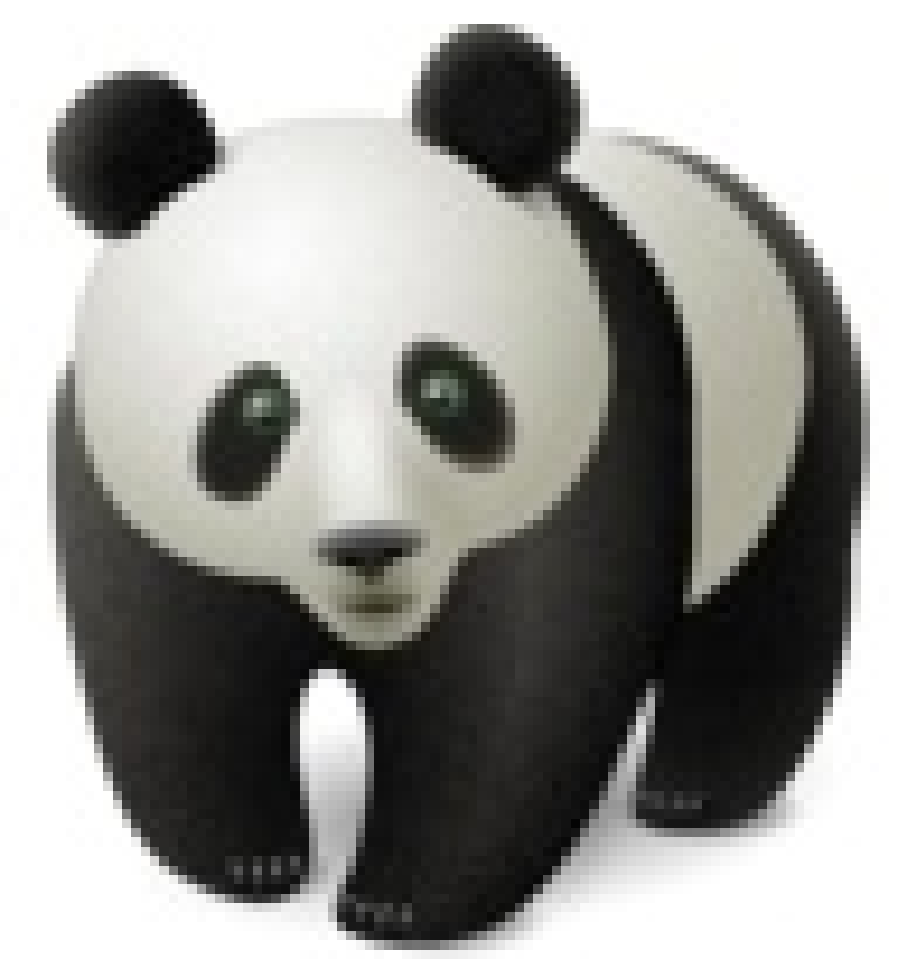

Save a PNG image as JPG with progressive JPEG display

Request URL: http://image-demo.oss-cn-hangzhou.aliyuncs.com/panda.png?x-ossprocess=image/interlace,1/format,jpg

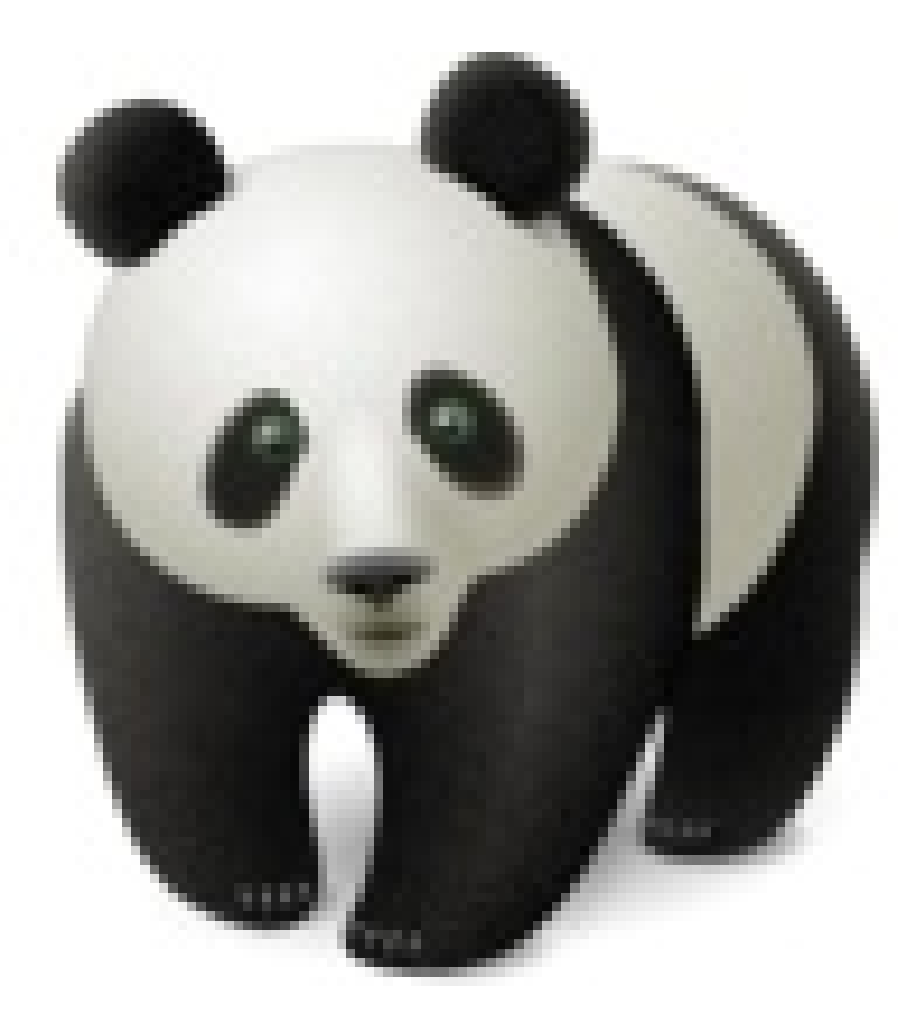

Save a GIF image as JPEG. Request URL: http://image-demo.oss-cn-hangzhou.aliyuncs.com/example.gif?x-ossprocess=image/format,jpg

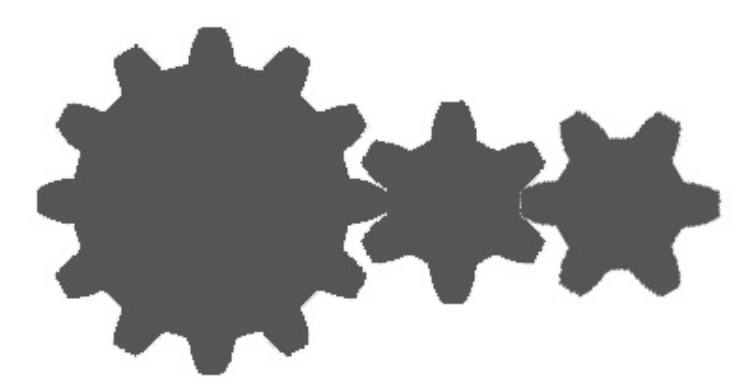

Scale down the image to 200 in width.

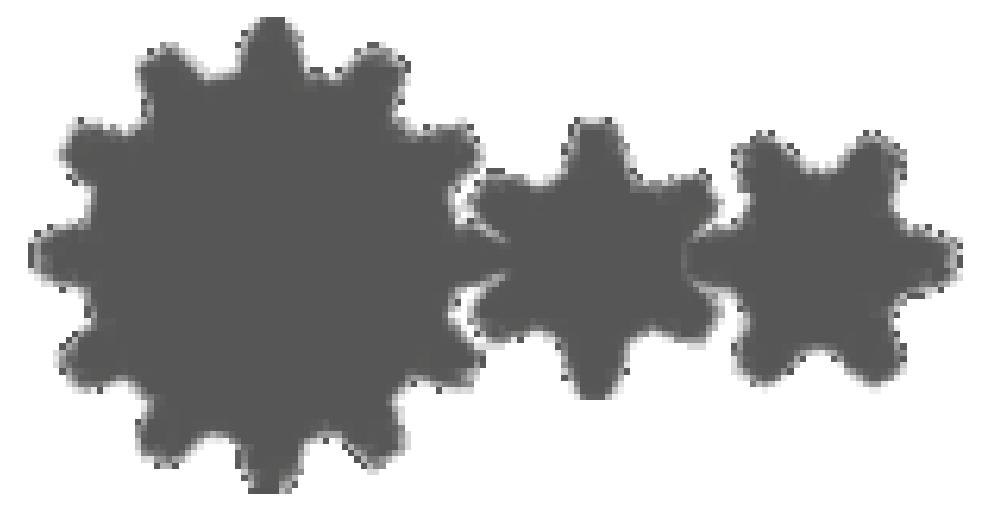

Request URL: http://image-demo.oss-cn-hangzhou.aliyuncs.com/example.gif?x-ossprocess=image/resize,w\_200/format,gif

Save a GIF image as WEBP. Request URL: http://image-demo.oss-cn-hangzhou.aliyuncs.com/example.gif?x-ossprocess=image/resize,w\_200/format,webp

# Progressive display

# Progressive display

JPG images are displayed in two modes:

- Scanning from top to bottom
- Progressive change from blur to clearness (which is obvious under bad network conditions)

By default, images are saved in the first mode. If you want to use the second mode, set the parameter of interlace.

## Parameters

Operation name: interlace

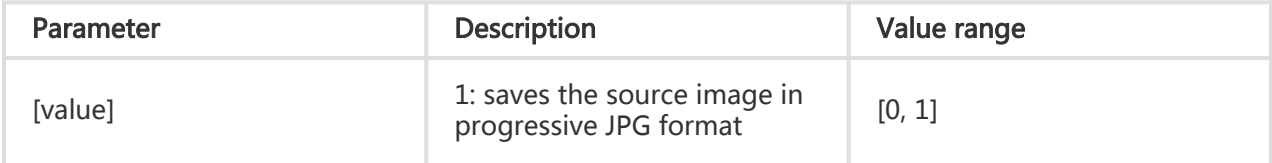

0: saves the source image in common JPG format

NOTE: The parameter is only meaningful when images are saved as JPG.

### Example

Save a PNG format in progressive JPG format.

http://image-demo.oss-cn-hangzhou.aliyuncs.com/panda.png?x-ossprocess=image/format,jpg/interlace,1

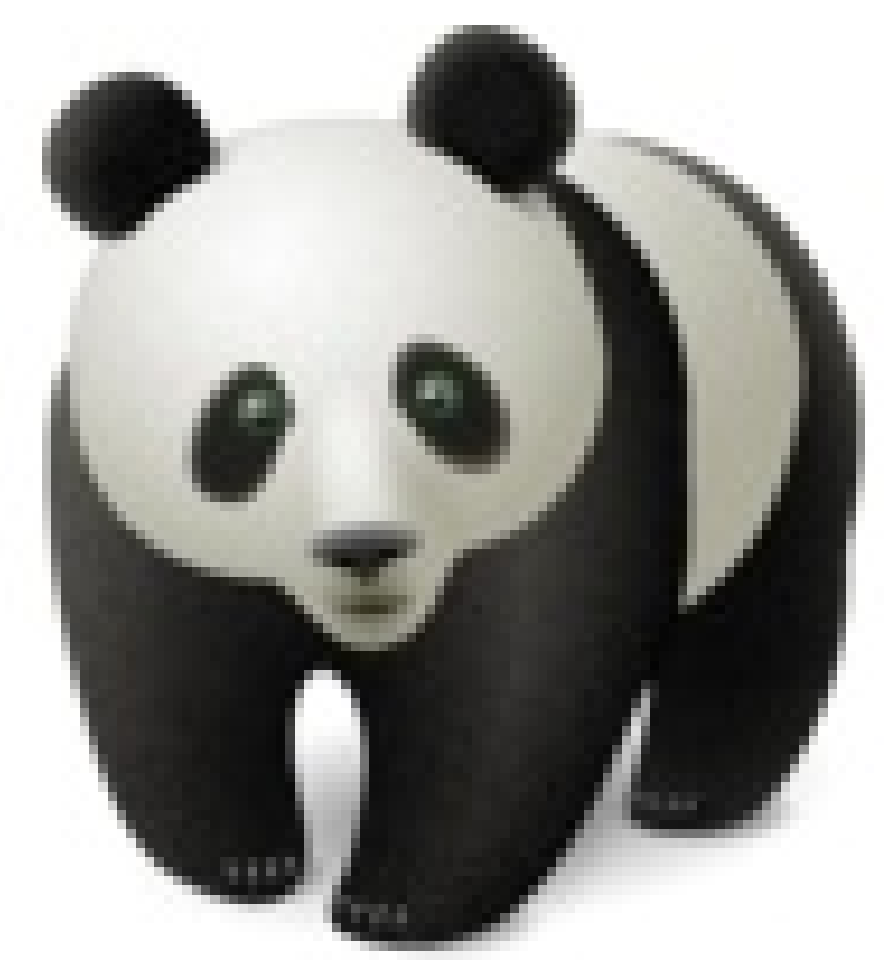

Scale down an image to 200 in width and save it in progressive JPG format.

http://image-demo.oss-cn-hangzhou.aliyuncs.com/example.jpg?x-ossprocess=image/format,jpg/interlace,1

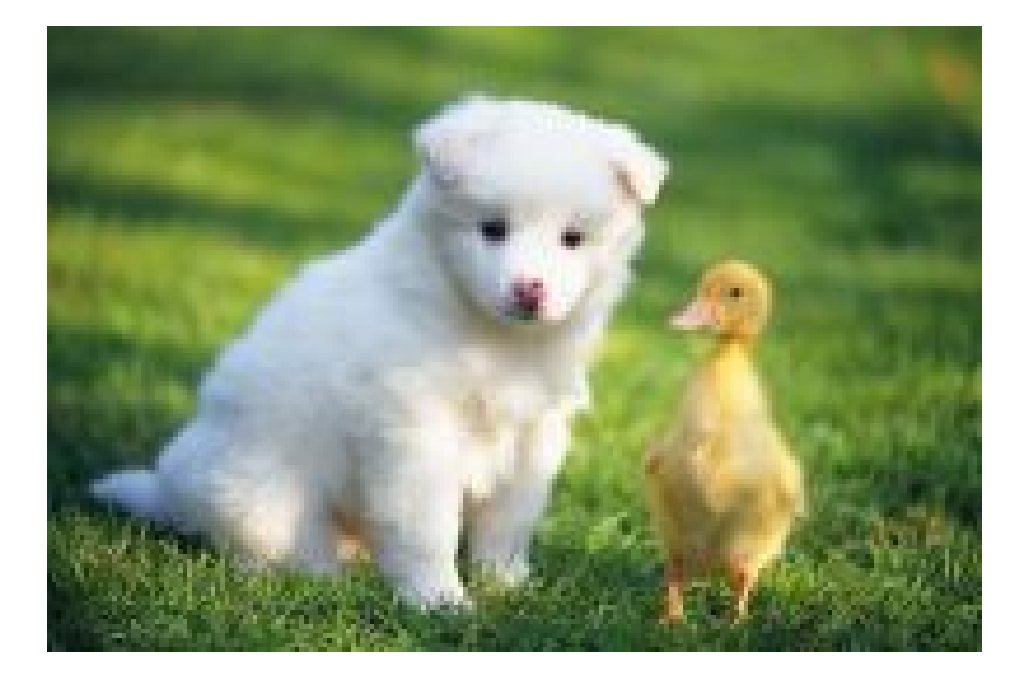

# Quality change

# Change quality

You can change the quality of an image saved as JPG or WebP.

## Parameters

Operation name: quality

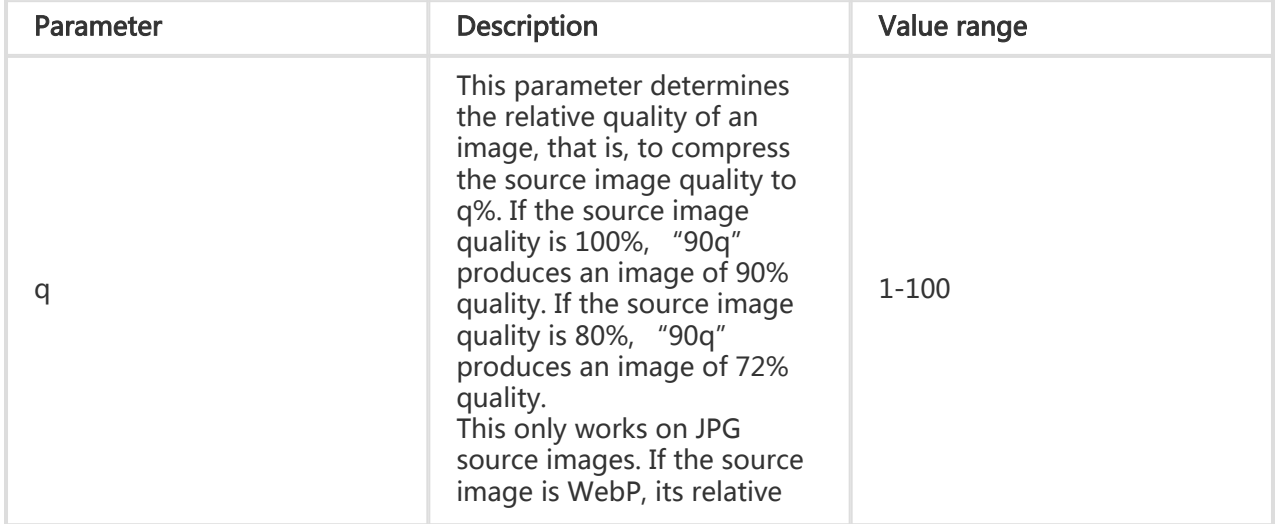

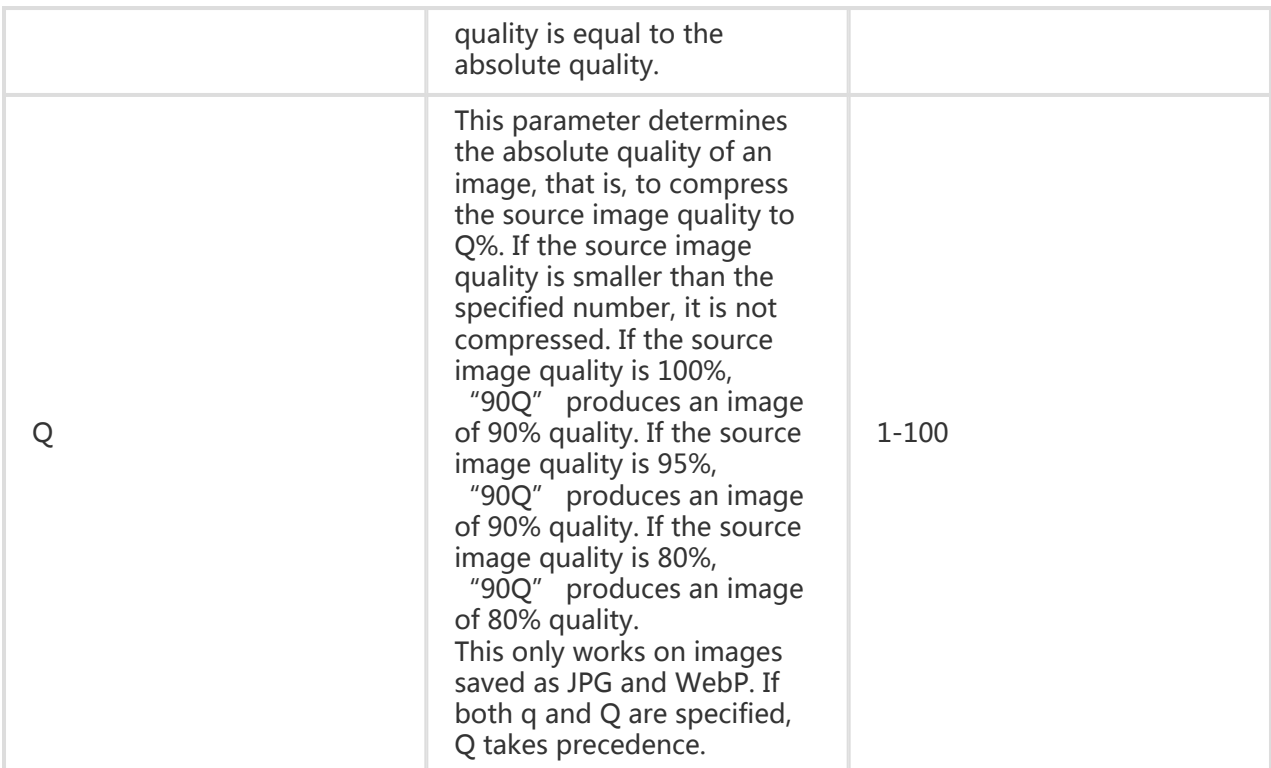

## **Caveats**

- If neither Q nor q are specified, the image size may increase. If you want an image of fixed quality, use the Q parameter.

## Example

Scale down the source image to 100w\_100h and save it as JPG of 80% quality relative to the source image.

http://image-demo.oss-cn-hangzhou.aliyuncs.com/example.jpg?x-ossprocess=image/resize,w\_100,h\_100/quality,q\_80

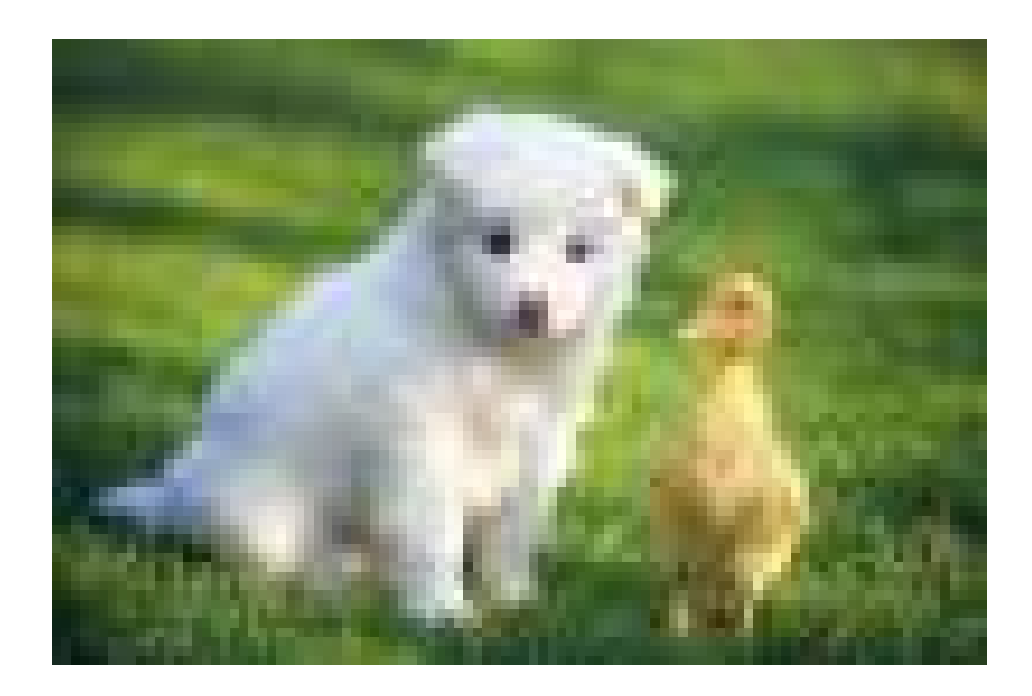

Scale down the source image to 100w\_100h and save it as JPG of 80% absolute quality.

http://image-demo.oss-cn-hangzhou.aliyuncs.com/example.jpg?x-ossprocess=image/resize,w\_100,h\_100/quality,Q\_80

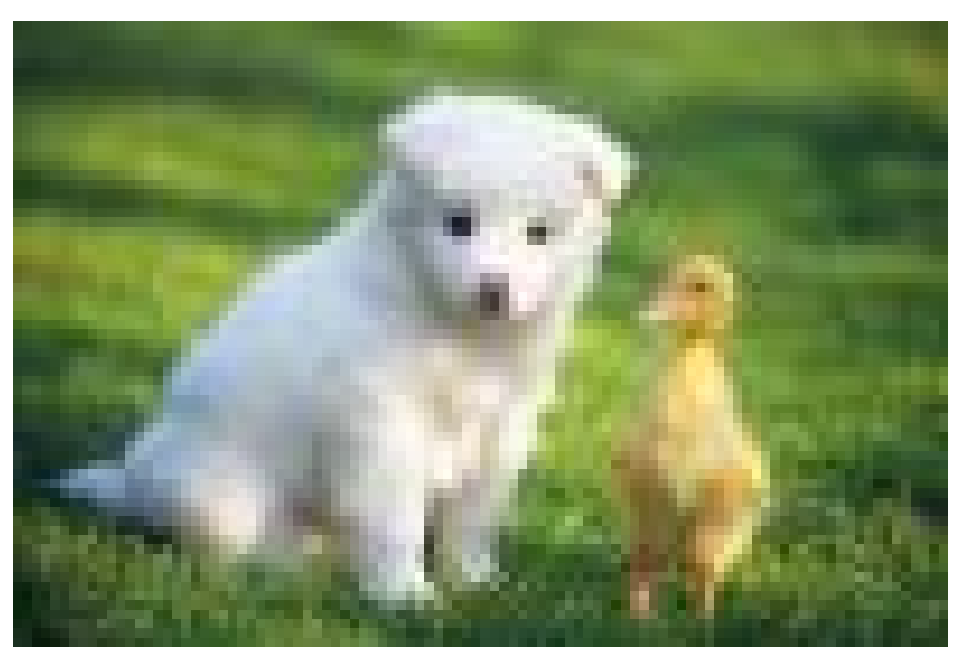

# Add watermarks

# Add watermarks

This feature allows you to add an image or text as a watermark to another image.

## Parameters

This table provides a description of the basic parameters and their values, which can be used with the watermark operation.

### Basic parameters

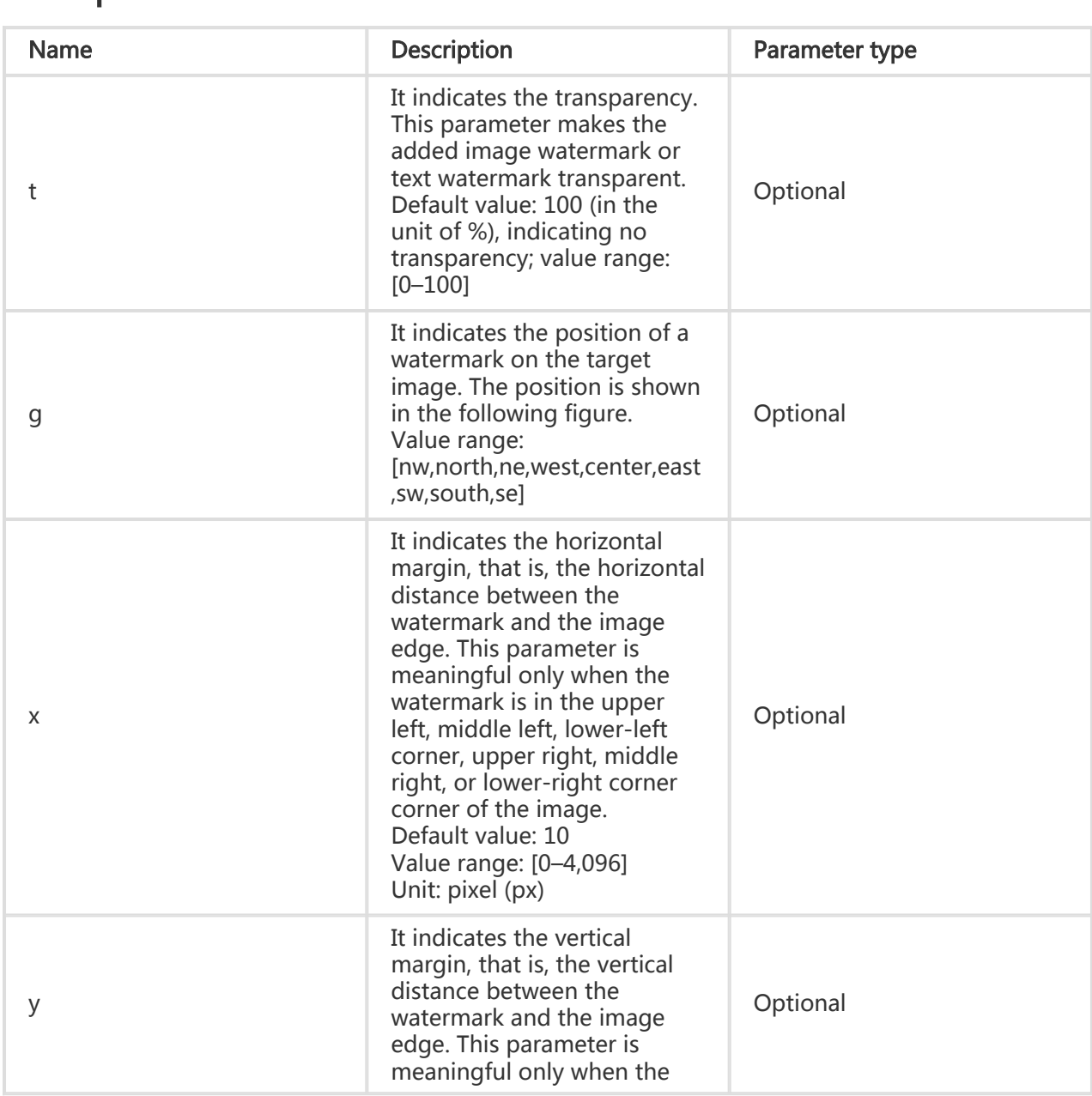

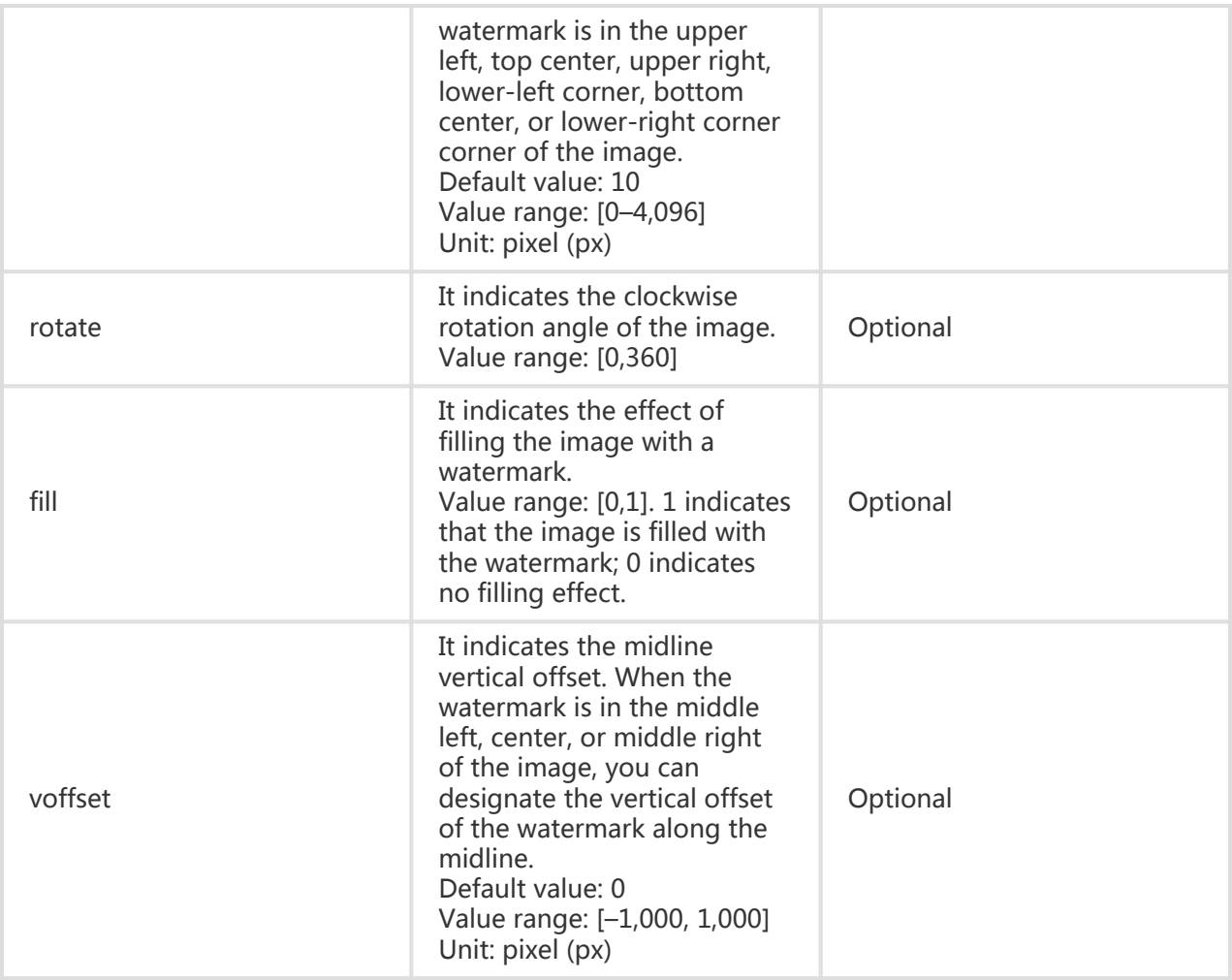

#### **Caveats**

- In addition to the position of a watermark on the image, the horizontal margin, vertical margin, and the midline vertical offset can regulate the watermark layout when the image has multiple watermarks.
- The URL-safe Base64 encoding can be used during image processing. For more information, see RFC4648 or the URL-safe Base64 encoding section.
- The Parameter-Position Mapping Table for the g parameter, is provided as follows:

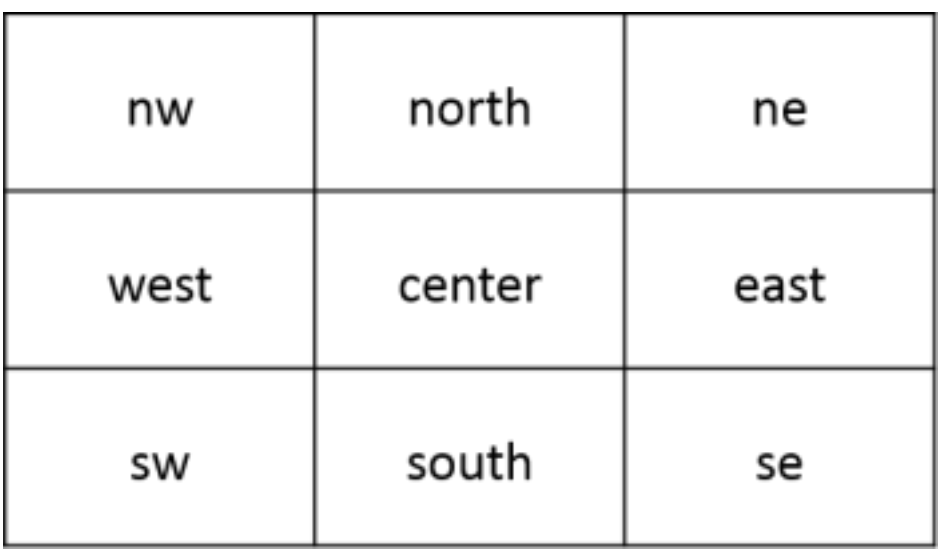

#### Image watermark parameters

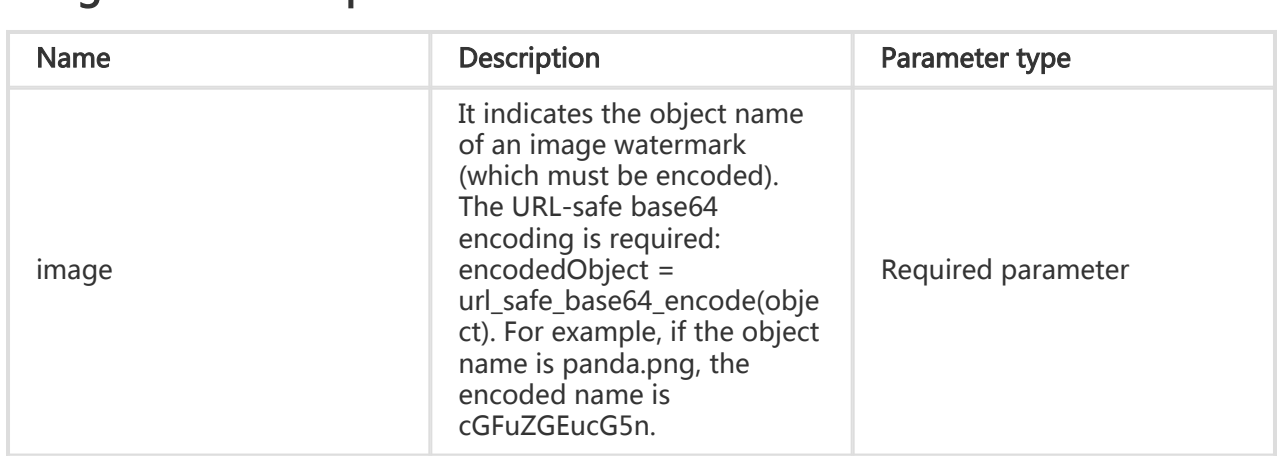

#### Watermark image preprocessing

When a user applies a watermark, the watermark image can be preprocessed.

Supported preprocessing operations include:

- Image scaling
- Image cropping (incircle not supported)
- Image rotation

Additionally, another parameter is supported for the resize operation: P. P indicates the watermark image scale relative to the master image. The value range is [1-100], indicating the scale percentage.

For example, if P\_10 is set, for a master image of 100x100, the size of the watermark is 10x10.

If the same watermark processing parameters are applied to images of different sizes, the watermark image may be too large or too small. The P parameter solves this problem.

#### Preprocessing examples

If you scale panda.png to 30% in width, then the watermark file is:panda.png?x-ossprocess=image/resize,P\_30

After adding URL-safe Base64 encoding this watermark file is: cGFuZGEucG5nP3gtb3NzLXByb2Nlc3M9aW1hZ2UvcmVzaXplLFBfMzA

If the watermark is placed in the lower-right corner corner and the source image width is reduced to 400, the watermark operation is:

watermark=1&object=cGFuZGEucG5nQDMwUA&t=90&p=9&x=10&y=10

This is applied to the image as follows:

http://image-demo.img-cn-hangzhou.aliyuncs.com/example.jpg?x-ossprocess=image/resize,w\_400/watermark,image\_cGFuZGEucG5nP3gtb3NzLXByb2Nlc3M9aW1hZ2Uvc mVzaXplLFBfMzA,t\_90,g\_se,x\_10,y\_10

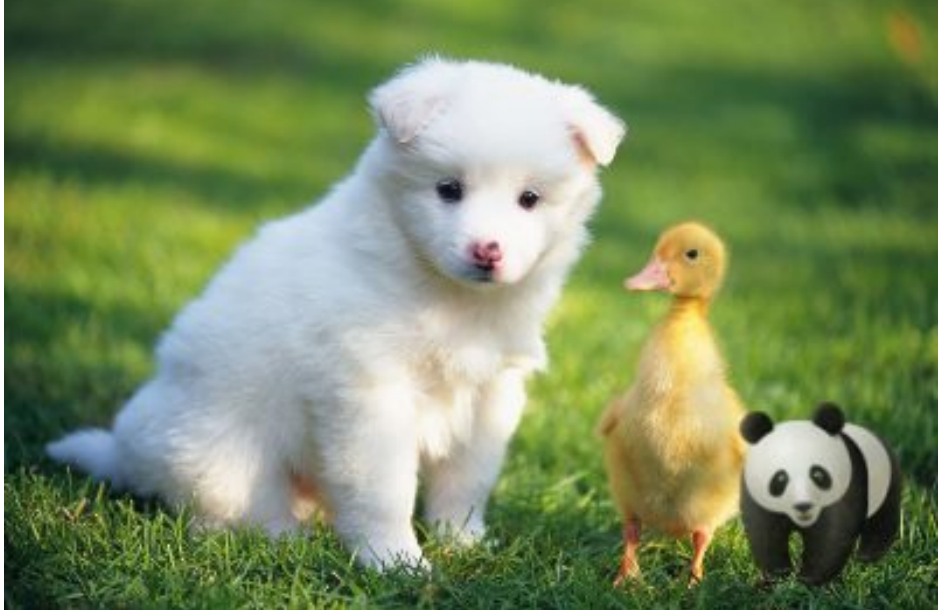

If the source image is reduced to 300 in width, the watermark operation is: http://image-demo.img-cn-hangzhou.aliyuncs.com/example.jpg?x-ossprocess=image/resize,w\_300/watermark,image\_cGFuZGEucG5nP3gtb3NzLXByb2Nlc3M9aW1hZ2Uvc mVzaXplLFBfMzA,t\_90,g\_se,x\_10,y\_10

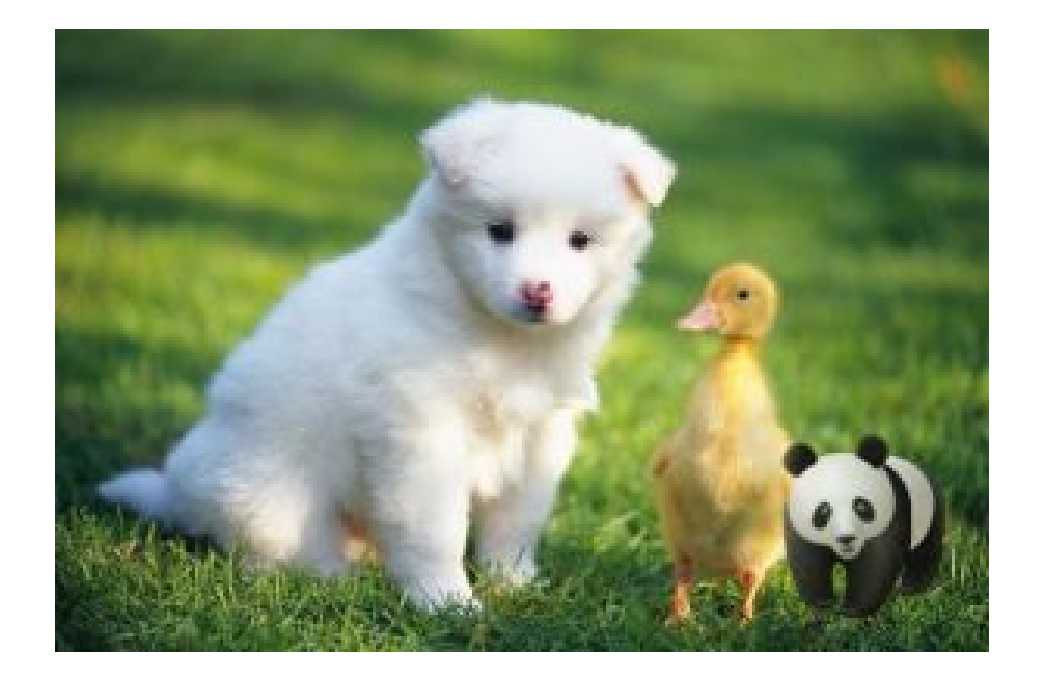

### Text watermark

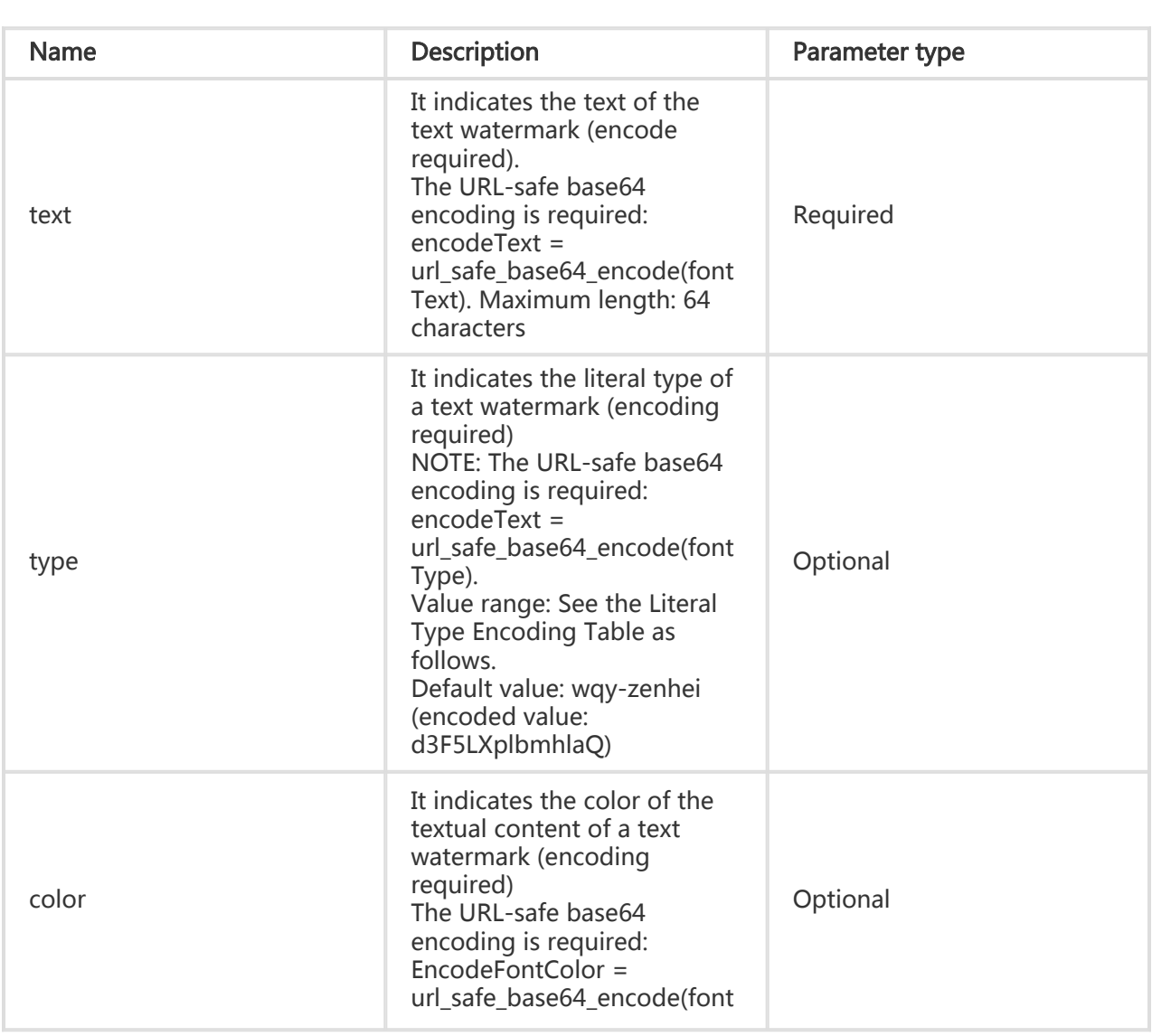

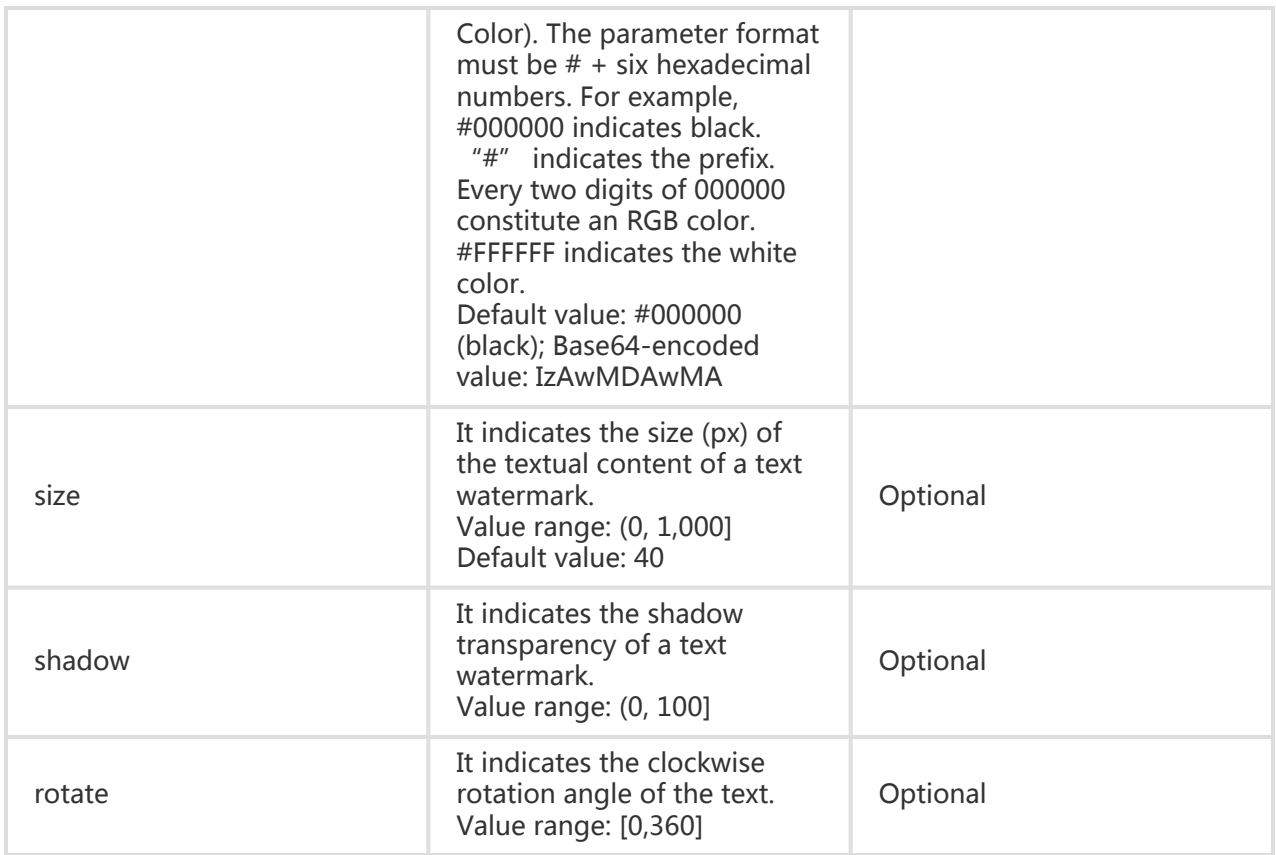

### Literal type encoding table

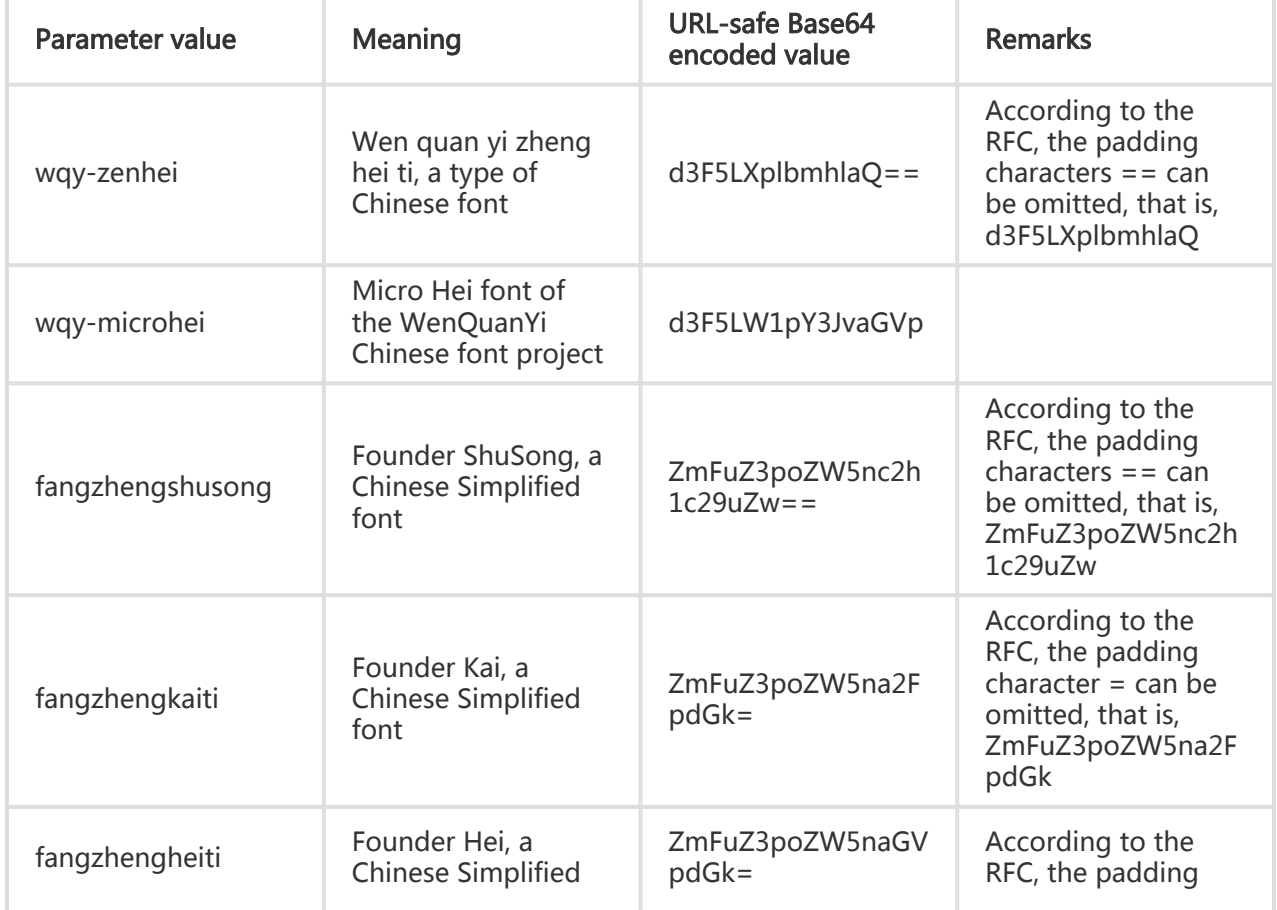

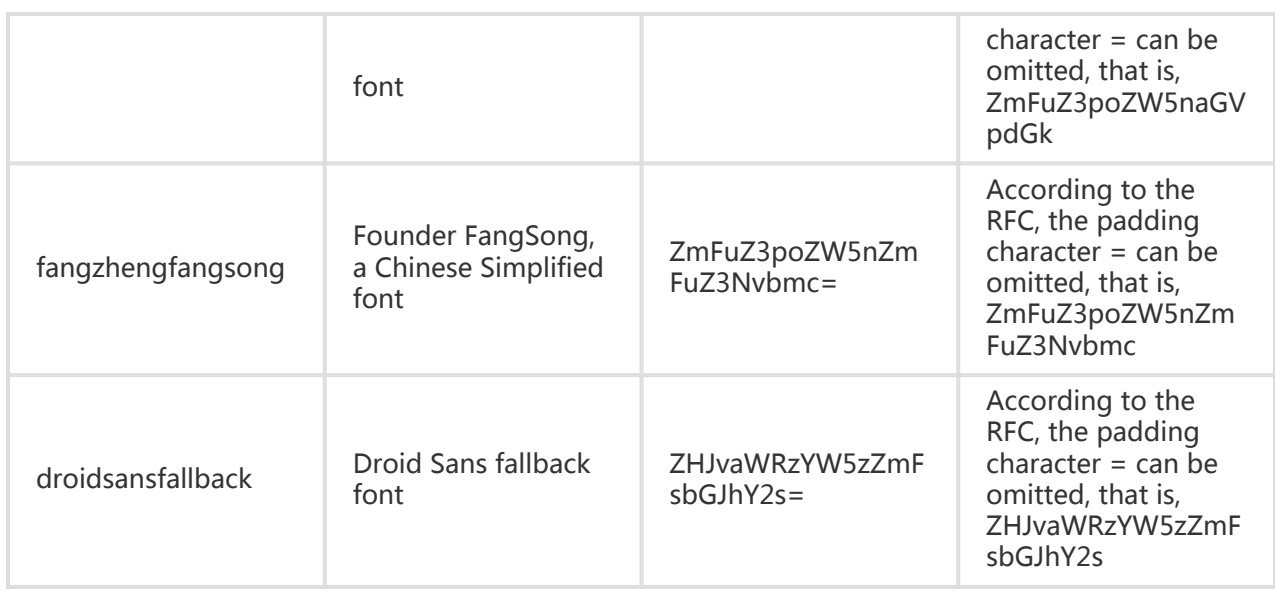

#### Text & image watermark

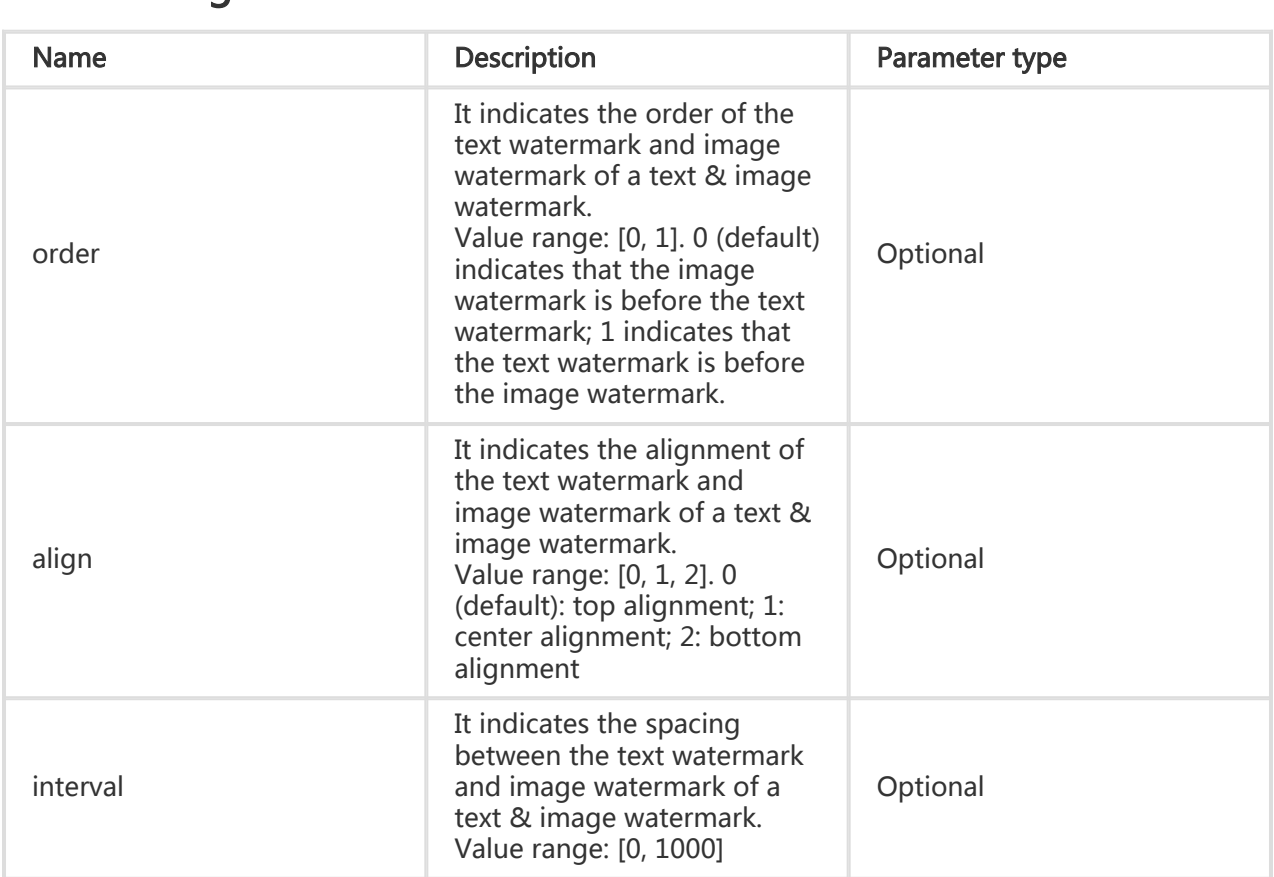

### URL-safe Base64 encoding

Many parameters must be Base64 encoded during image processing. For more information, see RFC4648.

Note: The URL-safe Base64 encoding is only applicable to some specific watermark parameters (text content, color, and font of a text watermark, and object of an image watermark). Do not use it in a signature.

The encoding format is:

- Encode the content to produce a base64 result.
- Replace the plus sign (+) in the result with a minus sign (-).
- Replace the slash sign (/) in the result with an underscore (\_).
- Keep all equal signs (=) at the end of the result;

An example in Python is shown as follows:

import base64 input='wqy-microhei' print(base64.urlsafe\_b64encode(input))

### Example

The following URL watermarks the file example.jpg with panda.png (after URL-safe base64 encoded: cGFuZGEucG5n).

http://image-demo.img-cn-hangzhou.aliyuncs.com/example.jpg?x-ossprocess=image/resize,w\_300,h\_300/auto-

orient,1/quality,q\_90/format,jpg/watermark,image\_cGFuZGEucG5n,t\_90,g\_se,x\_10,y\_10

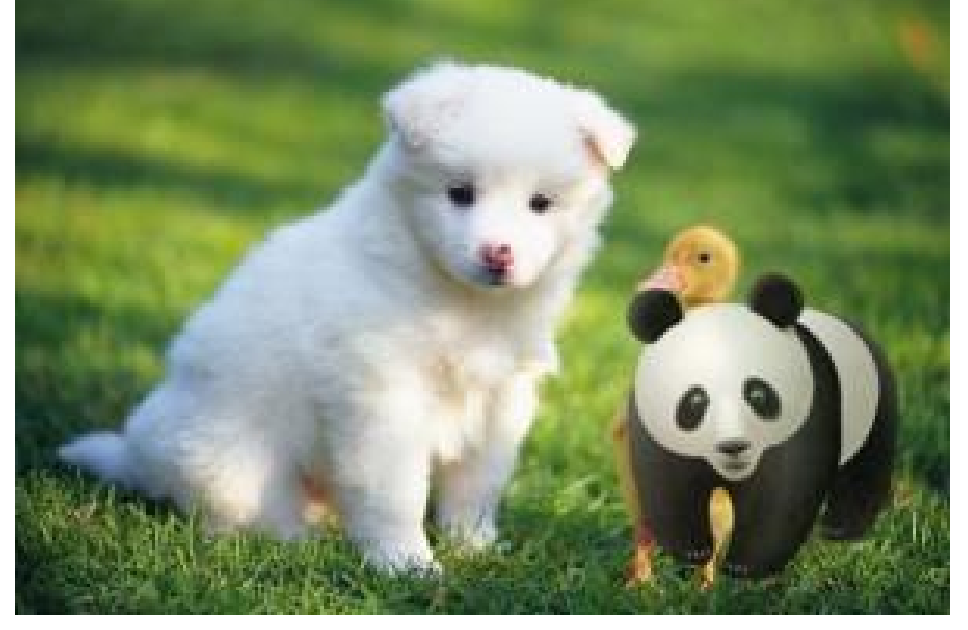

Scale panda.png to 50 in width. Then the watermark file is panda.png?x-ossprocess=image/resize,w\_50, and

cGFuZGEucG5nP3gtb3NzLXByb2Nlc3M9aW1hZ2UvcmVzaXplLHdfNTA=) after URL-safe Base64 encoding. The URL is as follows: http://image-demo.img-cn-hangzhou.aliyuncs.com/example.jpg?x-ossprocess=image/resize,w\_300,h\_300/auto-

orient,1/quality,q\_90/format,jpg/watermark,image\_cGFuZGEucG5nP3gtb3NzLXByb2Nlc3M9a W1hZ2UvcmVzaXplLHdfNTA=,t\_90,g\_se,x\_10,y\_10

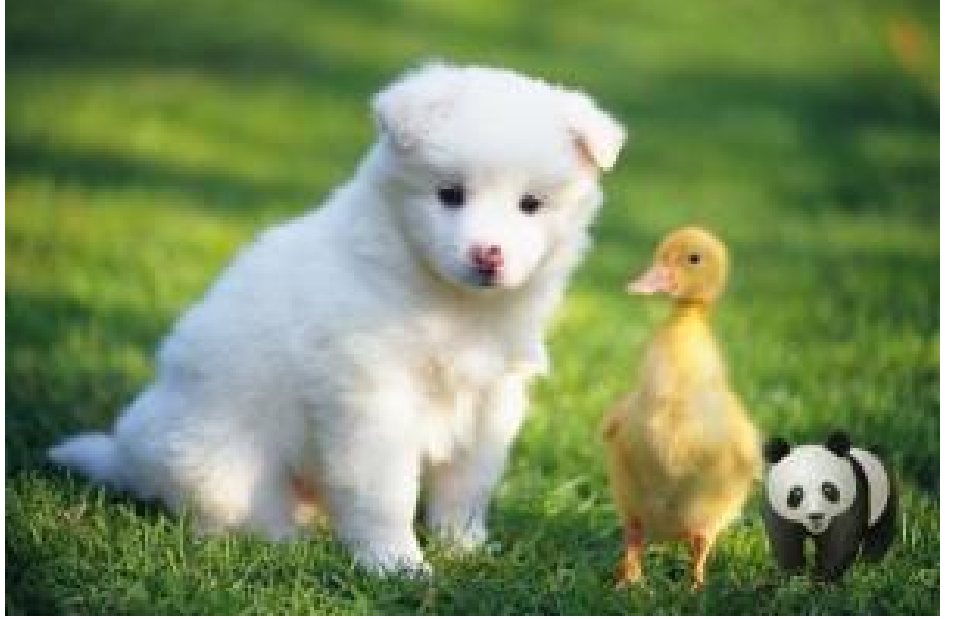

## Obtain image information

## Retrieve dominant image tones

You can retrieve the average tones of images.

### Request operation

Operation name: average-hue

### Return format

0xRRGGBB (RR, GG, and BB are hexadecimal values respectively indicating red, green, and blue)

### Example

Access the following URL through a browser:

http://image-demo.oss-cn-hangzhou.aliyuncs.com/example.jpg?x-oss-process=image/average-hue

The following result is returned:

{"RGB": "0x5c783b"}

Source image:

http://image-demo.oss-cn-hangzhou.aliyuncs.com/example.jpg

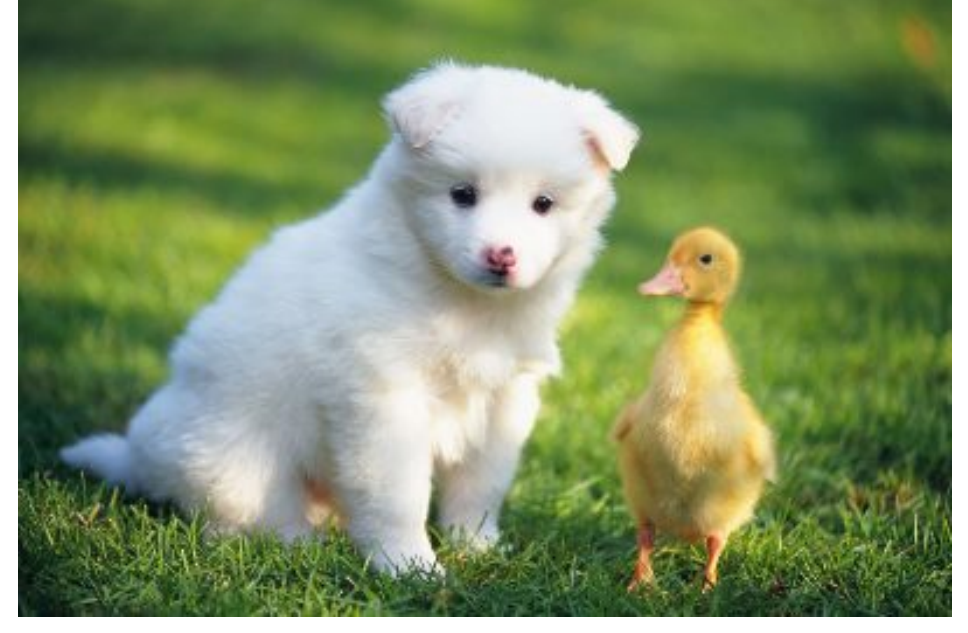

0x5c783b corresponds to the color RGB (92,120,59).

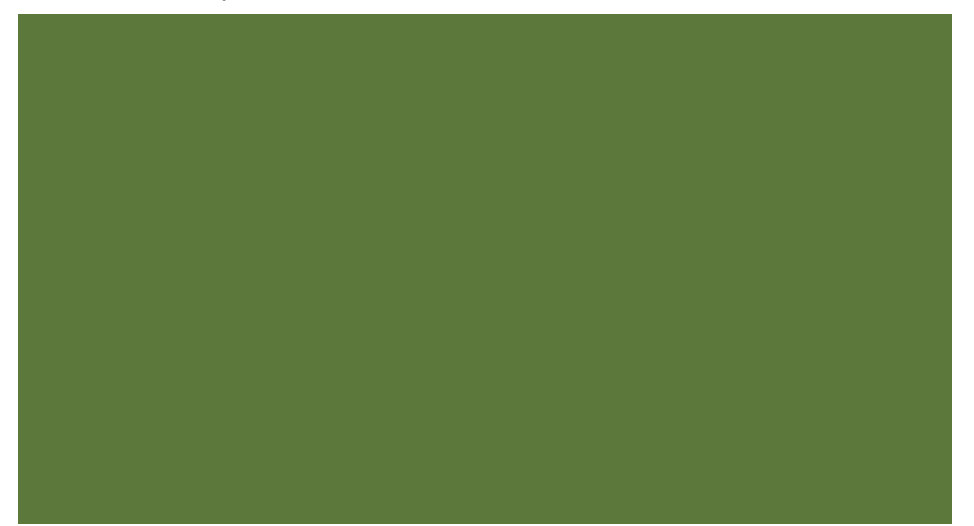

# Obtain basic information and EXIF data

# Obtain basic information and EXIF data

This feature allows you to obtain basic information about a file, including its width, length, file size, format, and, if applicable, EXIF data.

Results that are returned are in JSON format.

### Request syntax

Operation name: info

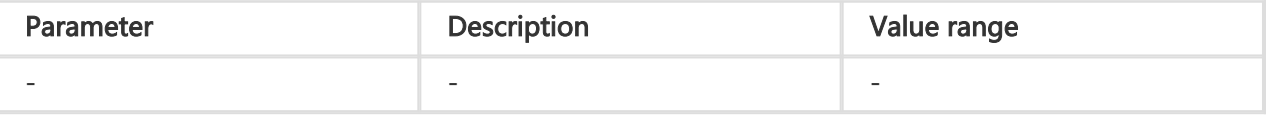

### Example

Example of a request for EXIF data under the condition that the source image does not have EXIF data

To see this example, follow the following link: http://image-demo.oss-cn-hangzhou.aliyuncs.com/example.jpg?x-oss-process=image/info

```
 {
"FileSize": {"value": "21839"},
"Format": {"value": "jpg"},
"ImageHeight": {"value": "267"},
"ImageWidth": {"value": "400"}
}
```
Example of a request for EXIF data under the condition that the source image has EXIF data

To see this example, follow the following link: http://image-demo.oss-cn-hangzhou.aliyuncs.com/f.jpg?x-oss-process=image/info

 { "Compression": {"value": "6"}, "DateTime": {"value": "2015:02:11 15:38:27"}, "ExifTag": {"value": "2212"}, "FileSize": {"value": "23471"}, "Format": {"value": "jpg"}, "GPSLatitude": {"value": "0deg "}, "GPSLatitudeRef": {"value": "North"}, "GPSLongitude": {"value": "0deg "}, "GPSLongitudeRef": {"value": "East"}, "GPSMapDatum": {"value": "WGS-84"}, "GPSTag": {"value": "4292"}, "GPSVersionID": {"value": "2 2 0 0"}, "ImageHeight": {"value": "333"}, "ImageWidth": {"value": "424"}, "JPEGInterchangeFormat": {"value": "4518"}, "JPEGInterchangeFormatLength": {"value": "3232"}, "Orientation": {"value": "7"}, "ResolutionUnit": {"value": "2"}, "Software": {"value": "Microsoft Windows Photo Viewer 6.1.7600.16385"}, "XResolution": {"value": "96/1"}, "YResolution": {"value": "96/1"}}

## Response to errors

If an error occurs while accessing the Image Service, the Image Service returns an error code and error message. This enables you to locate and correct the error.

### Image Service error response format

An example of an error response message is given as follows:

<Error> <Code>BadRequest</Code> <Message>Input is not base64 decoding.</Message> <RequestId>52B155D2D8BD99A15D0005FF</RequestId> <HostId>userdomain</HostId> </Error>

This error response message contains the following elements:

- Code

An error code that the Image Service returns to the user.

- Message

Detailed error information provided by the Image Service.

- RequestId

A unique UUID used to identify an error request. When a problem cannot be solved, this ID can be sent to the Image Service engineers to help locate the cause of the error.

- HostId

Used to identify the accessed Image Service cluster.

### Image Service error codes

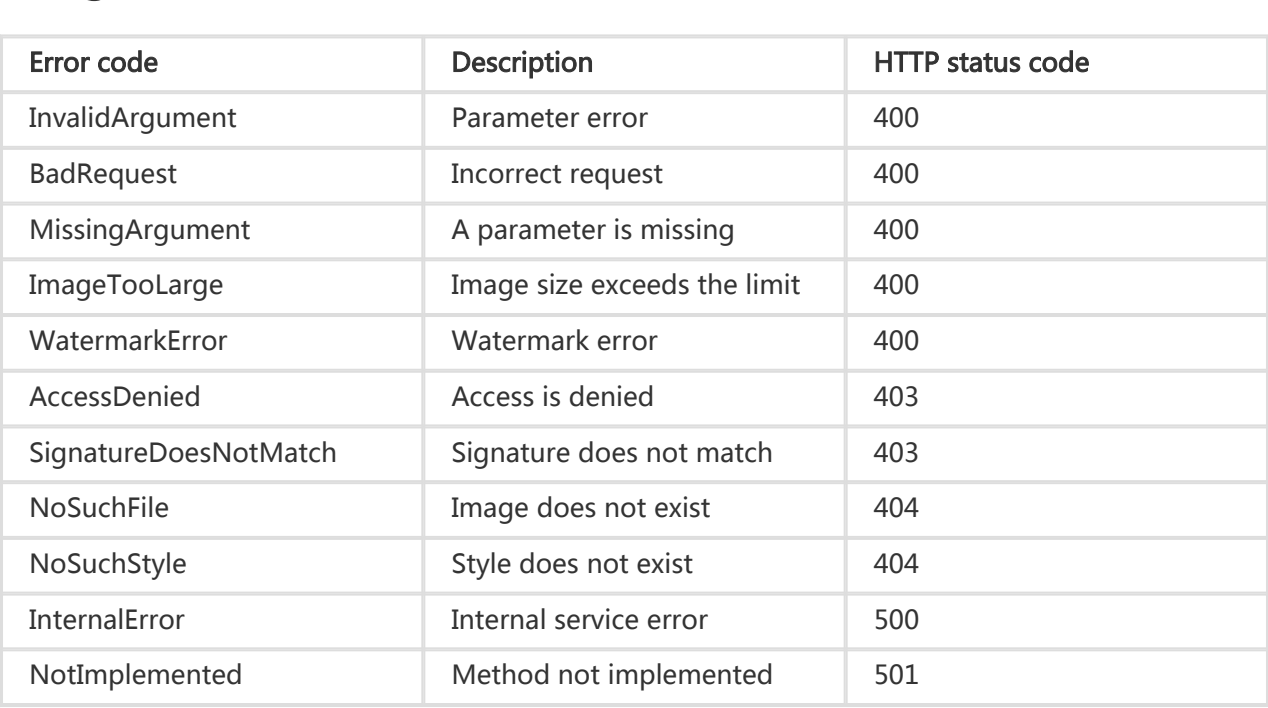

### Processing parameter restrictions

Image Service has the following restrictions:

- The source file size cannot exceed 20 MB.
- Scaling operation: The scaled image size is limited. The product of its width and height cannot exceed 4096 x 4096, and the length of a single side cannot exceed 4096 x 4.
- Rotation operation: The size of the image to be rotated is limited. The image width or height cannot exceed 4,096.
- A maximum of 4 channels are allowed.

## Image style

Adding all the changes to the image after the URL makes the URL too long and inconvenient for management and reading. IMG allows you to save common operations as an alias, that is, a style. With the style, a complicated operation can be performed through a short URL.

Multiple styles (50 at most) are grouped under a bucket. Each style is effective only within the bucket.

### Style access rules

#### URL parameters

```
<File URL>?x-oss-process=style/<StyleName>
```
#### Example:

bucket.aliyuncs.com/sample.jpg?x-oss-process=style/stylename. This is the default style access method supported by IMG.

#### **Separators**

<File URL><Separator><StyleName>

Example: bucket.aliyuncs.com/sample.jpg@!stylename. @! is the style separator. IMG regards the content after the separator in a URL as the style name. This is an optional method provided by IMG. You can also set separators in the console. Separators such as -, \_, /, and ! are also supported.

- StyleName indicates the name of a style.
- Style creations, deletions, and modifications are all performed in the front-end console.
- When the requested style does not exist in the specified bucket, the system returns the "NotSuchStyle" error.

### Set separators

In the left-side bucket list of the OSS console, click the bucket to which you want to set separators.

Click the Image Processing tab, and then click Access Settings.

In the Access Settings dialog box, set the following parameters:

Source Image Protection: After enabling the original image protection, you can only access the image file by passing in the StyleName or using a signature-based method. Direct accesses to the OSS original file or accesses by passing in image parameters and modifying the image style are not allowed.

Customize separator

click OK.

## Example

In this example, a style is created in the bucket image-demo.

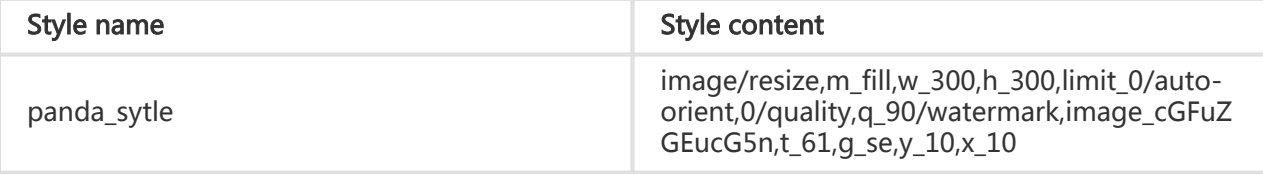

#### Access through parameters

- http://image-demo.oss-cn-hangzhou.aliyuncs.com/example.jpg?x-ossprocess=image/resize,m\_fill,w\_300,h\_300,limit\_0/autoorient,0/quality,q\_90/watermark,image\_cGFuZGEucG5n,t\_61,g\_se,y\_10,x\_10

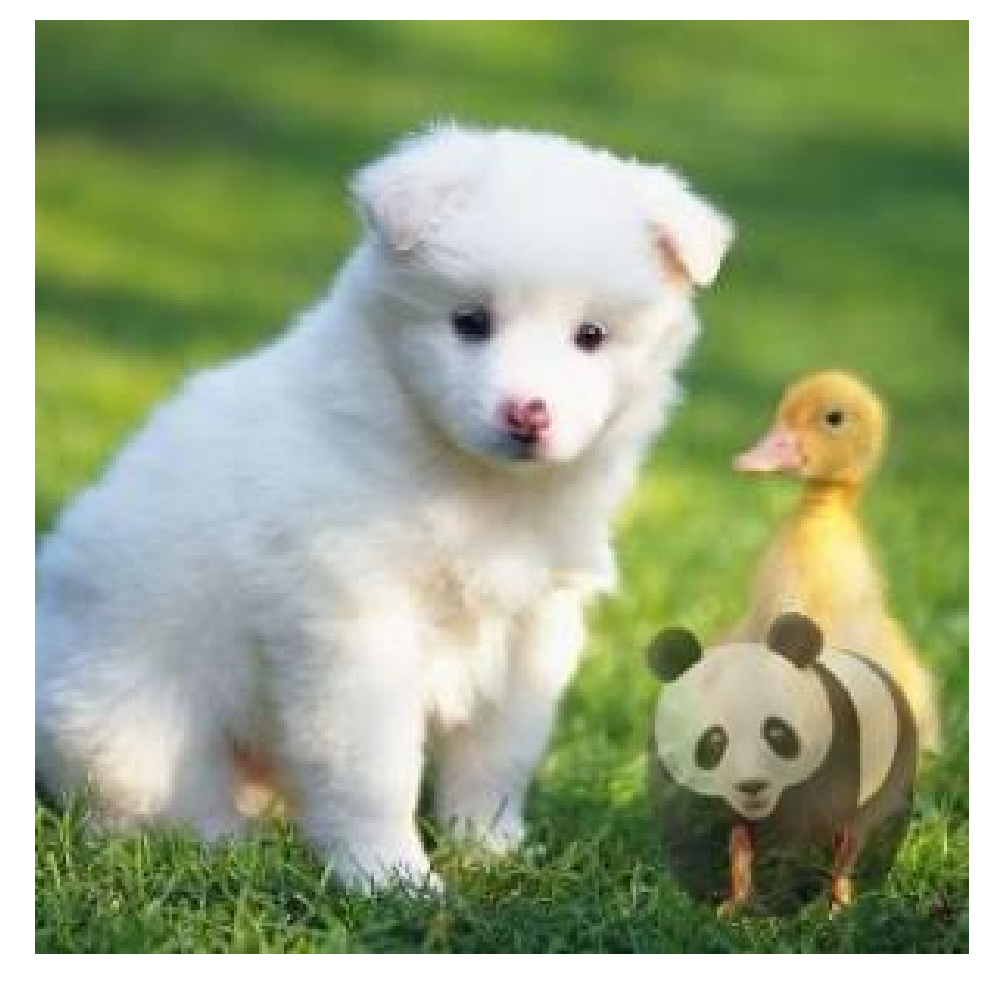

Access through URL parameters in style mode

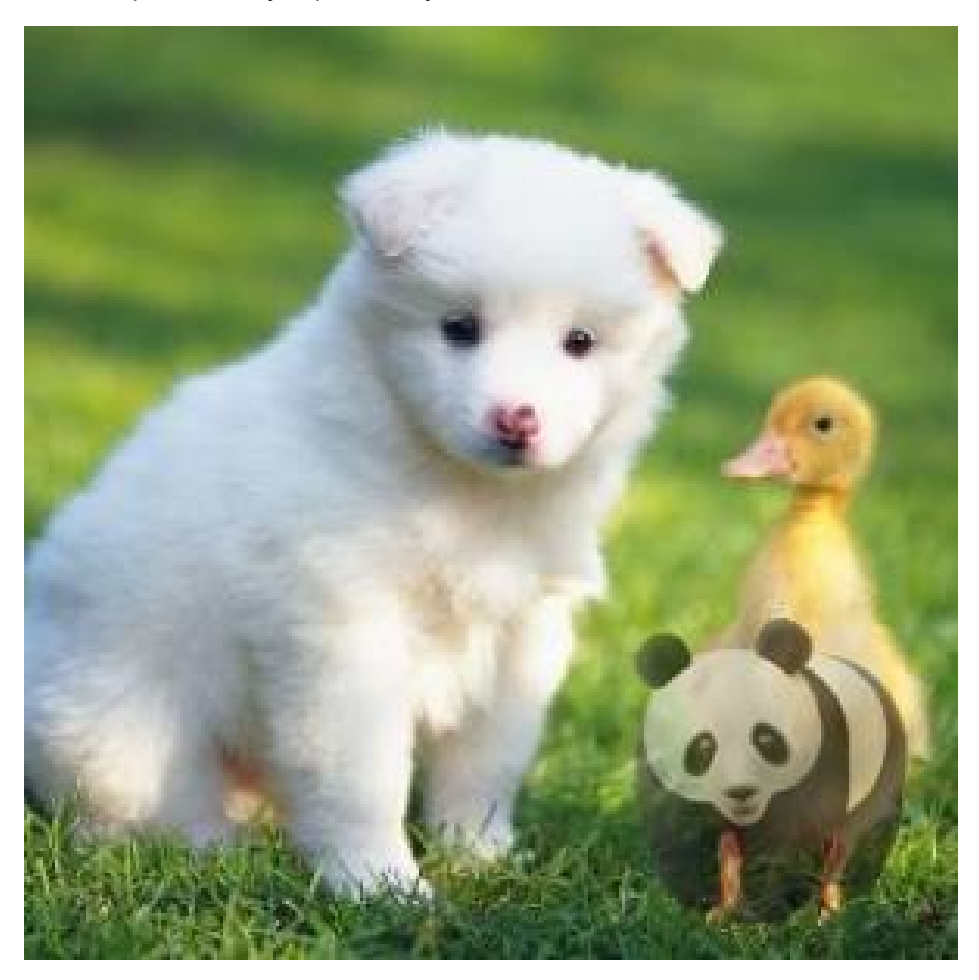

- http://image-demo.oss-cn-hangzhou.aliyuncs.com/example.jpg?x-ossprocess=style/panda\_style

#### Access through style separators in style mode

- http://image-demo.oss-cn-hangzhou.aliyuncs.com/example.jpg@!panda\_style

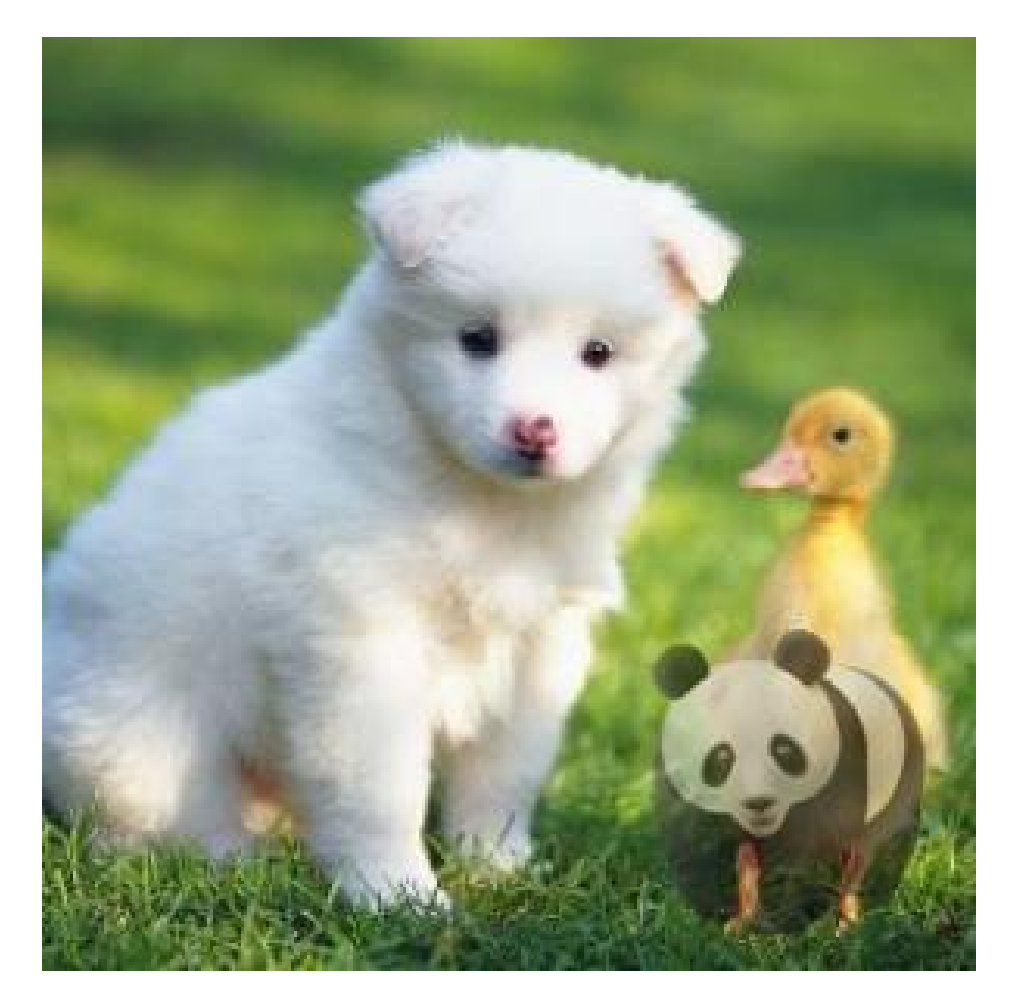

These three methods bring the same result.

# Source image protection

To avoid image piracy risks, the exposure to image URLs must be restricted so that only thumbnailed or watermarked images can be obtained. To do this, you can enable source image protection.

## Rule description

After enabling the source image protection, you cannot access images in the following two ways:

- Access directly with an OSS address: http://bucket.<endpoint>/object.
- Request thumbnails with processing parameters: http://bucket.<endpoint>/object?x-ossprocess=image/action,parame\_value

You can only access images in style mode:

- Access through URL parameters: http://bucket.<endpoint>/object?x-ossprocess=style/<StyleName>.
- Access through separators: http://bucket.<endpoint>/object<separator><StyleName>.

Note:

- The preceding rules only apply to anonymous accesses to public-read files. After enabling the source image protection, you can obtain source images using a signaturebased method.
- The source image protection is designed for protecting image files, and the suffixes of the image files to be protected must be set. For example, if .jpg files are set for source image protection, you can still directly access the source images of .png files.

You can configure the access rules in the Image Processing module of the bucket in the console.

### Configure access rules

In the left-side bucket list of the OSS console, click the bucket for which you want to set the source image protection.

Click the Image Processing tab to locate the Access Settings button. See the following figure:

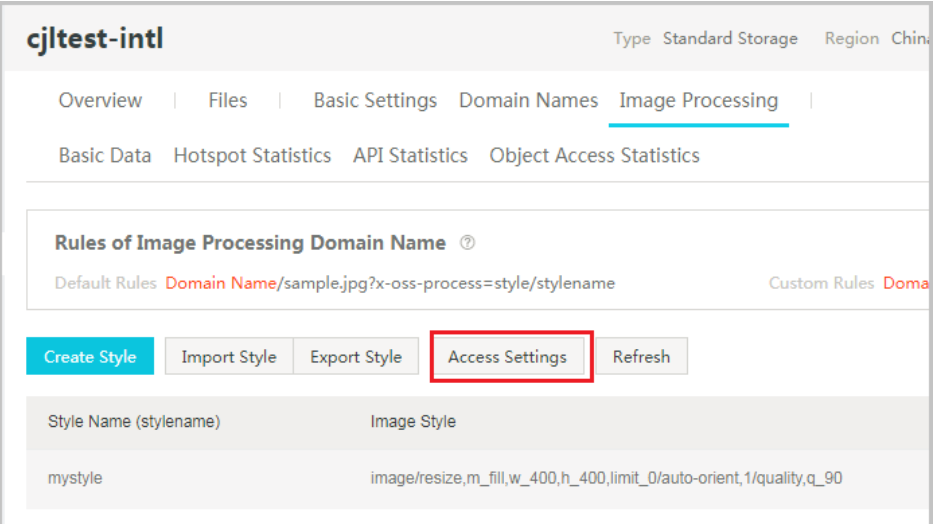

Click Access Settings to open the Access Settings dialog box, as shown in the following figure:

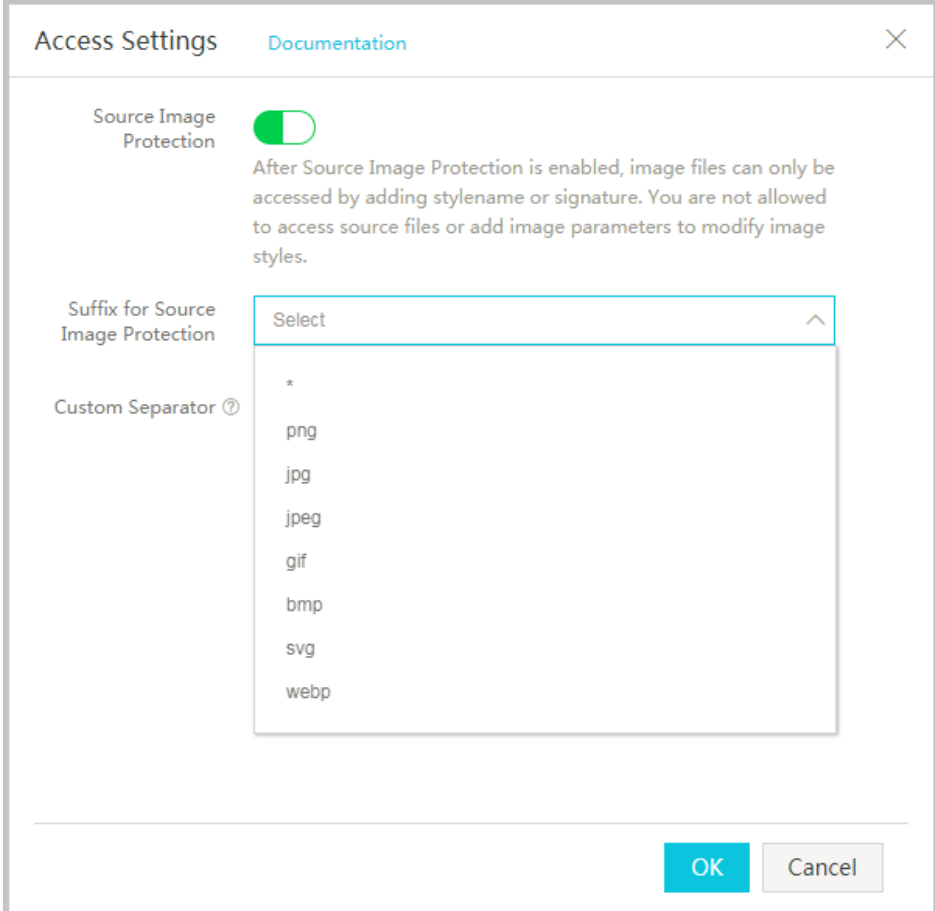

In the Settings dialog box, perform the following settings:

Enable source image protection: After enabling the source image protection, you can only access the image file by passing in the StyleName or using a signaturebased method. Direct accesses to the OSS source file or accesses by passing in image parameters and modifying the image style are not allowed.

Set the suffixes of the image files for source image protection.

Customize separators.

Once you set the needed options, click OK to finish setting the source image protection.

## Save processing result

We provide the "saveas" operation for data processing. With this feature, you can save the processing result to a designated bucket as resources and assign it with a specified key. After the resource is saved, you can visit the resource directly by specifying the bucket to speed up resource download. This feature applies to ultra-large image cropping or other high-latency operations.

## Request syntax

```
POST /ObjectName?x-oss-process HTTP/1.1
Content-Length: ContentLength
Content-Type: ContentType
Host: BucketName.oss-cn-hangzhou.aliyuncs.com
Date: GMT Date
Authorization: SignatureValue
```
x-oss-process=image/resize,w\_100|sys/saveas,o\_dGVzdC5qcGc,b\_dGVzdA

The Post interface is used to call the Image Processing Service. Parameters are passed in the body. The saveas operation is added to support saving the image as an OSS object. Specifically, the parameters following "x-oss-process" are the same as those for calling image processing features using queryString.

### List of saveas parameters

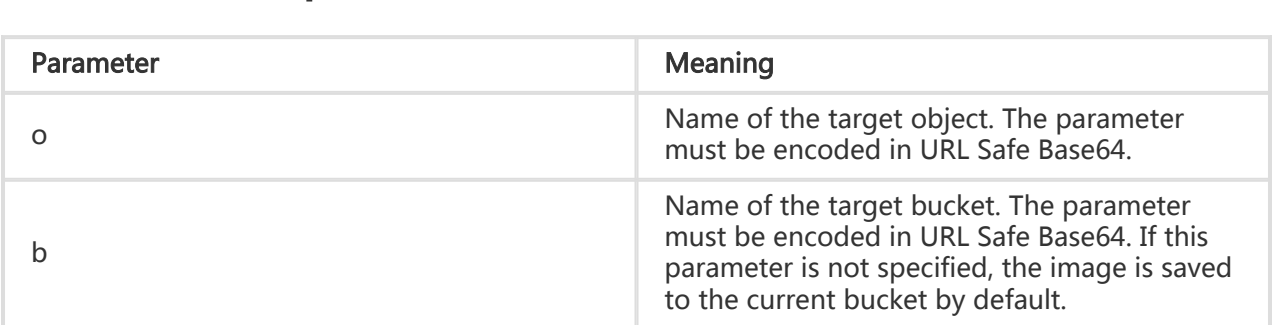

## Detail analysis

The saveas operation requires that the caller has the permission for writing data to the target bucket and object. Otherwise, 403 is returned.The bucket and object names in the saveas parameter must conform to the bucket and object naming conventions of the OSS. Otherwise, 400 is returned.The bucket specified for the saveas operation must be in the same region as the current bucket. Otherwise, 400 is returned.The saveas operation is only valid in the Post operation and not in the Get operation. Otherwise, 400 is returned.`
# Sample

#### Request sample

PUT /?x-oss-process HTTP/1.1 Host: oss-example.oss.aliyuncs.com Content-Length: 247 Date: Fri, 04 May 2012 03:21:12 GMT Authorization: OSS qn6qrrqxo2oawuk53otfjbyc:KU5h8YMUC78M30dXqf3JxrTZHiA=

x-oss-process=image/resize,w\_100|sys/saveas,o\_dGVzdC5qcGc,b\_dGVzdA

In the sample, the parameters indicate to save the zoomed target image to the bucket named "test", and the object name is "test.jpg".

#### Response sample

HTTP/1.1 200 OK x-oss-request-id: 534B371674E88A4D8906008B Date: Fri, 04 May 2012 03:21:12 GMT Content-Length: 0 Connection: keep-alive Server: AliyunOSS

# Video frame capturing

The Image Service not only processes the existing image content but also captures the image at a specified point of the video to complete the video frame capturing.

#### Parameters

Operation type: video

Operation name: snapshot

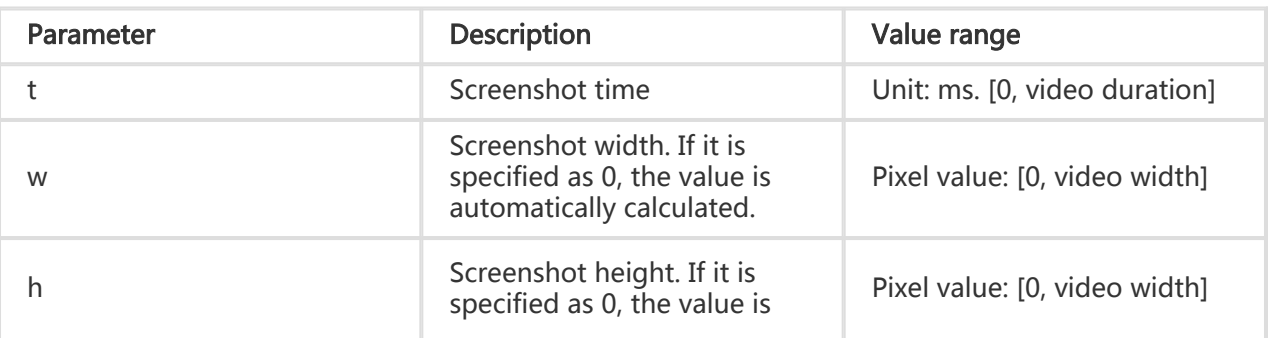

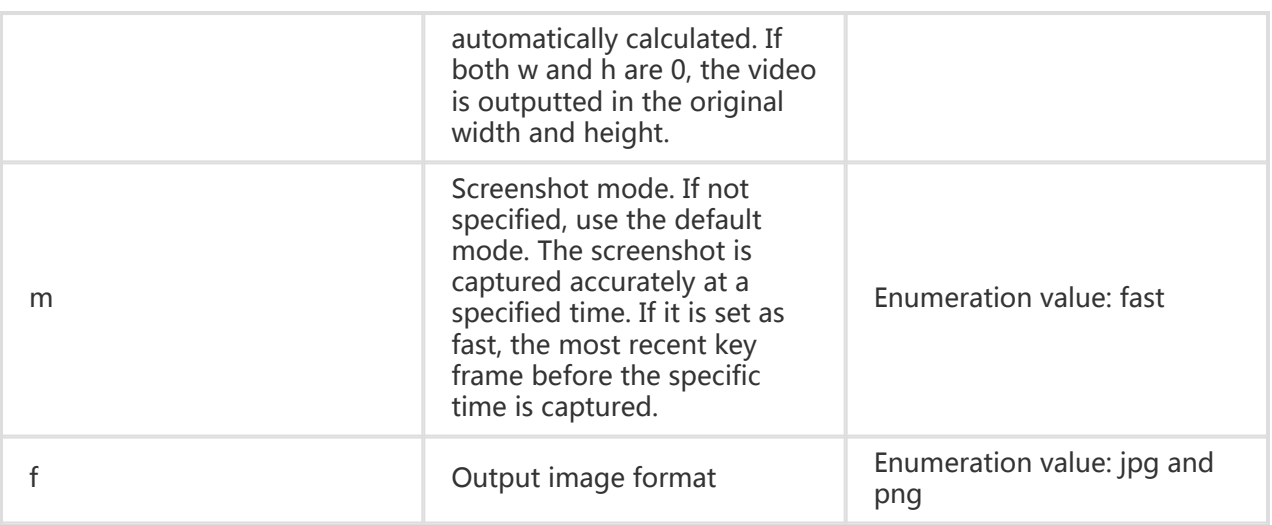

# Example

- Find the video content at 7s, and set the output type as jpg.

http://a-image-demo.oss-cn-qingdao.aliyuncs.com/demo.mp4?x-ossprocess=video/snapshot,t\_7000,f\_jpg,w\_800,h\_600,m\_fast

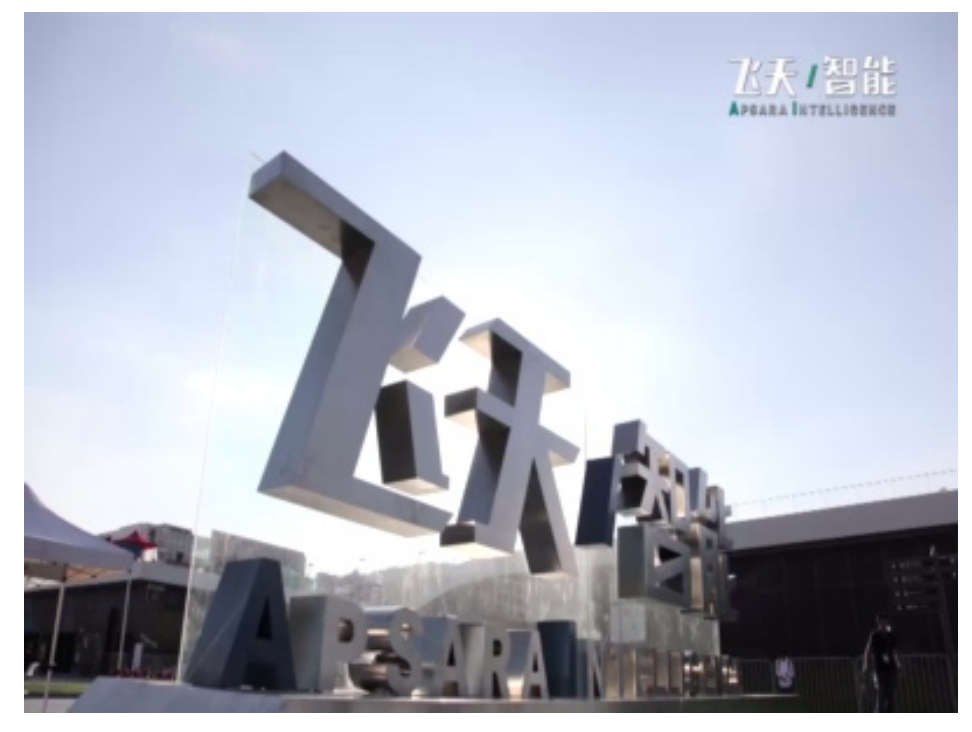

- Find the video content at 50s, and set the output type as jpg. Accurate to the specific time.

http://a-image-demo.oss-cn-qingdao.aliyuncs.com/demo.mp4?x-ossprocess=video/snapshot,t\_50000,f\_jpg,w\_800,h\_600

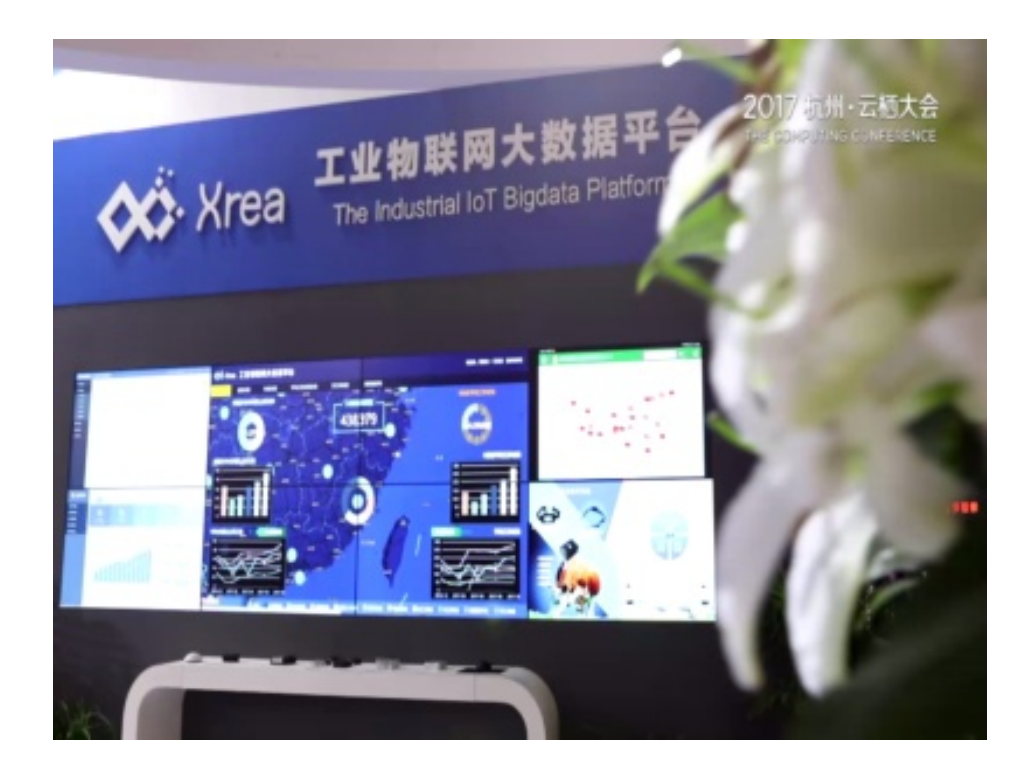

# FAQs on using old and new versions of APIs and domain names

# FAQs on using old and new versions of APIs and domain names

# Can OSS domain names and IMG domain names be used with the Image Service?

Currently, OSS domain names fully support the Image Service.

However:

- When OSS domain names are being used, only APIs for the new version of the ING service can be used.
- When IMG domain names are being used, APIs for the old and new versions of the IMG service can be used.

## What are the advantages of OSS domain names when used with the Image Service?

Using OSS domain names:

- Enables the Image Service to support HTTPS access with enhanced security.
- Eliminates the restriction of each IMG domain name only being able to be bound to a single custom domain name.
- Simplifies the logic of the code required.

## If I'm currently using APIs for the old version of the IMG service, how do I switch to OSS domain names?

Currently, APIs for the old version of the IMG service cannot be used with OSS domain names without a request being sent to Alibaba Cloud. To request use of APIs for the old version, submit a ticket to Alibaba Cloud asking for this service.

For style-based access, both OSS and IMG domain names can be used. If all your images are accessed by style, follow these steps to switch to the use of OSS domain names:

- 1. Enable configuration synchronization in the current Image Service configurations, so that style separators and the source image protection feature can be synchronized to OSS domain names.
- 2. If you use a custom domain name, direct its CNAME to the OSS domain name.

## Are style configurations the same for IMG and OSS domain names?

All style configurations are shared by IMG and OSS domain names. Style configurations for IMG domain names can be applied to OSS domains.